# <span id="page-0-0"></span>**Network UPS Tools Developer Guide**

Russell Kroll, Arnaud Quette, Charles Lepple and Peter Selinger

 $\mathsf{r}$ 

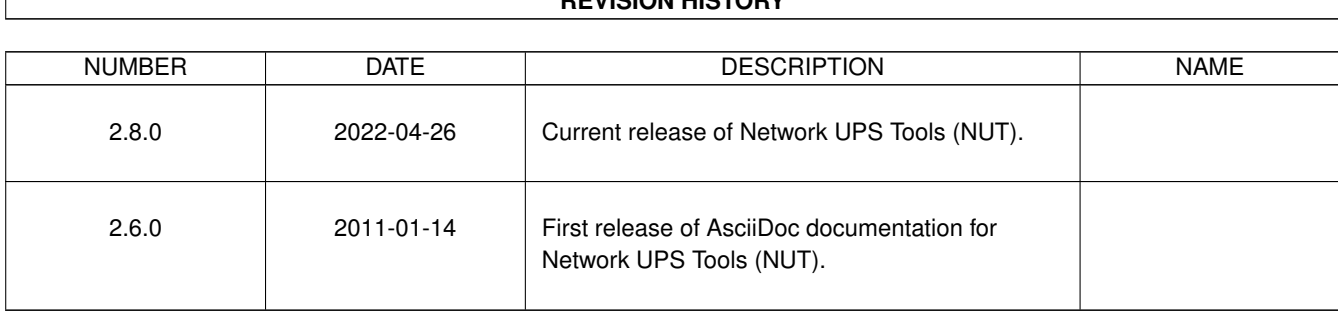

# **REVISION HISTORY**

# **Contents**

# [1 Introduction](#page-10-0) 1

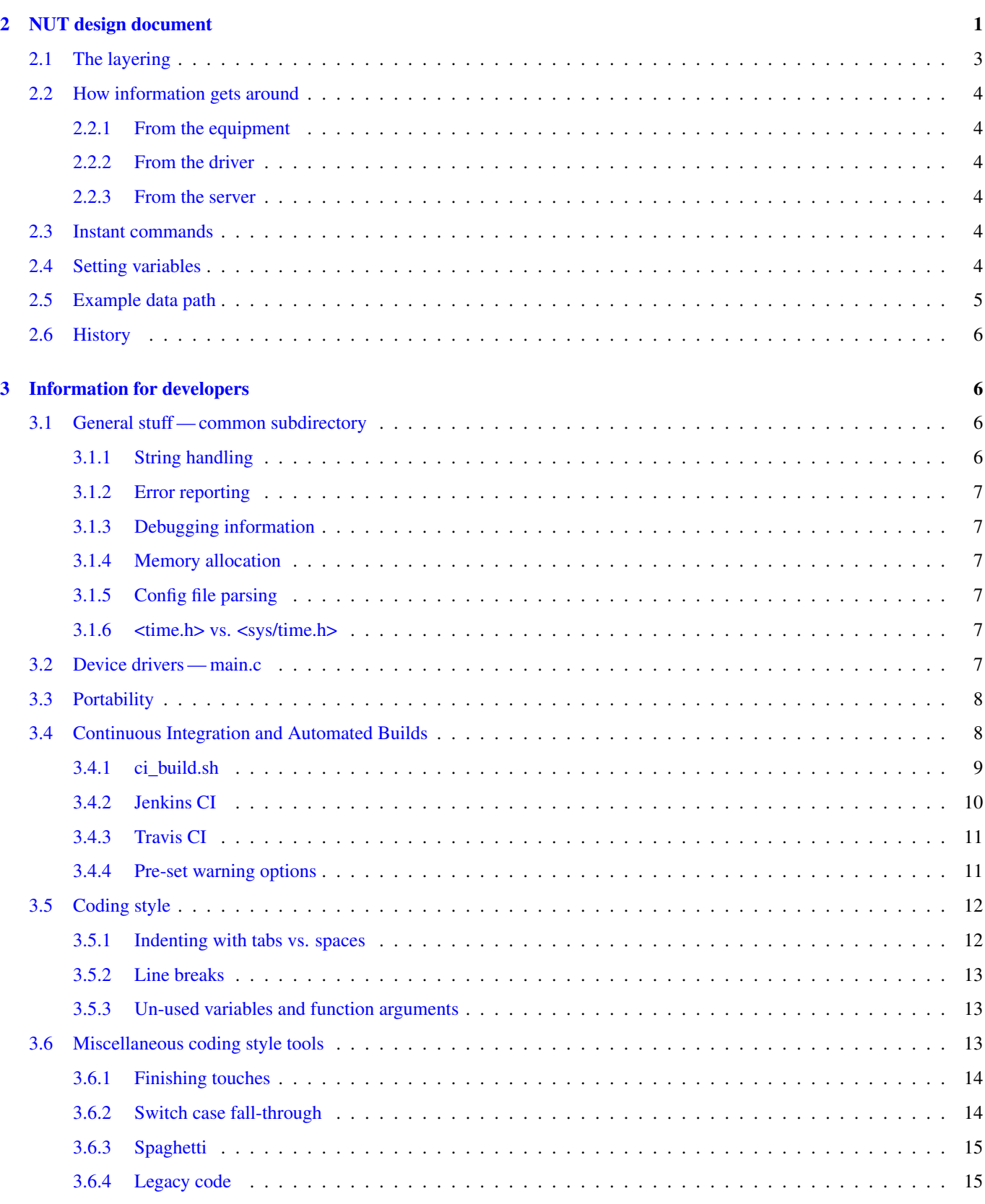

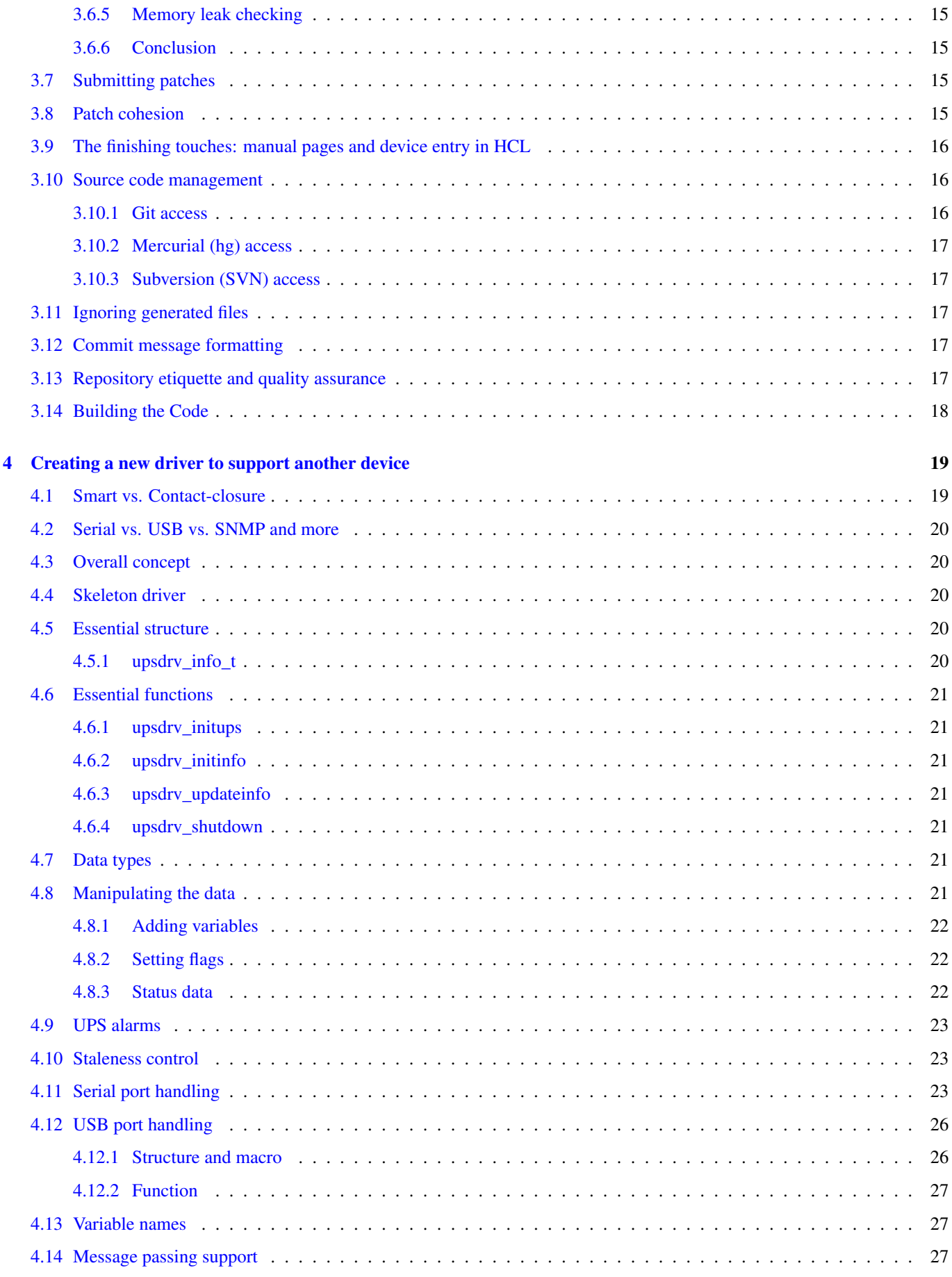

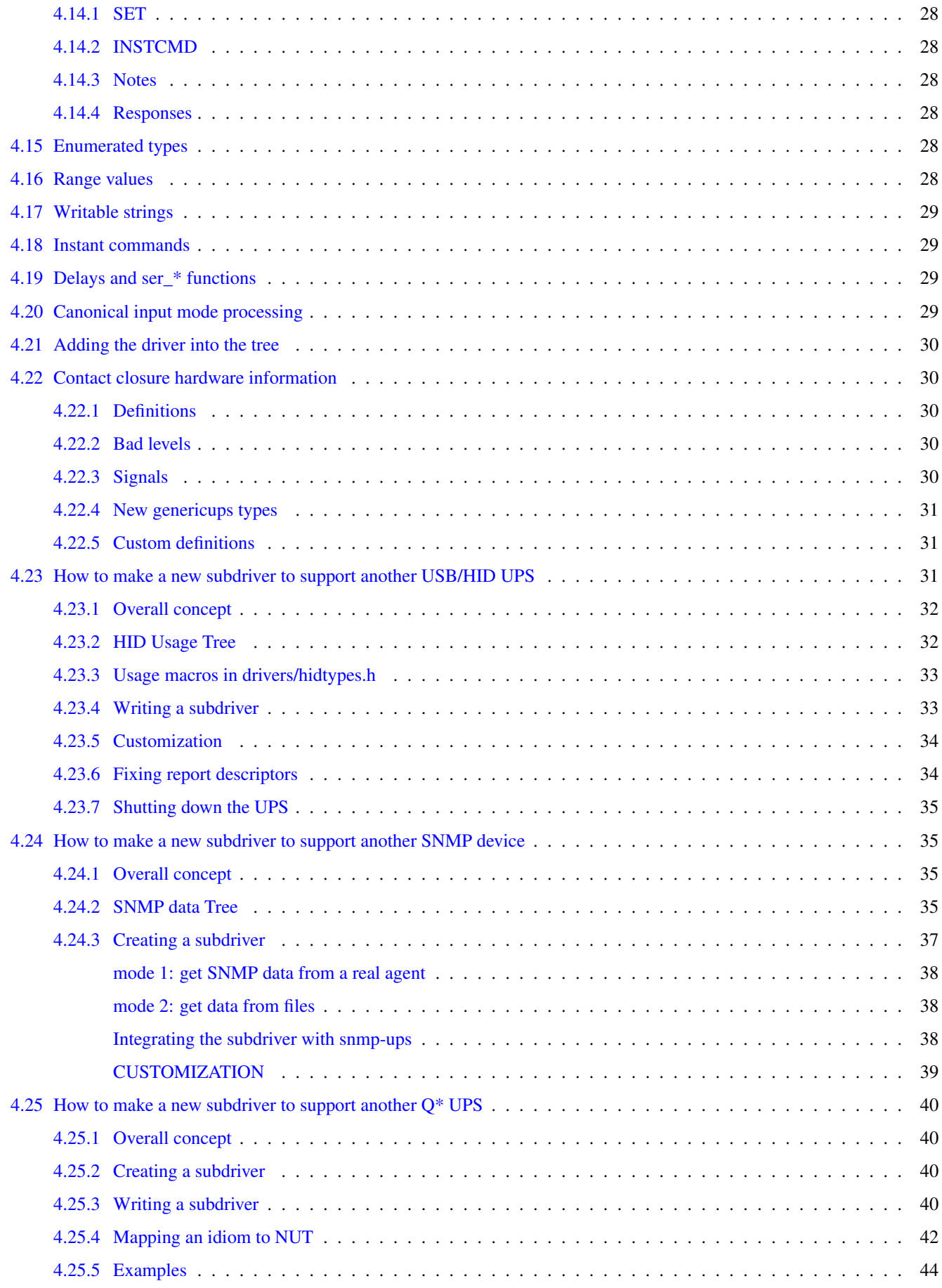

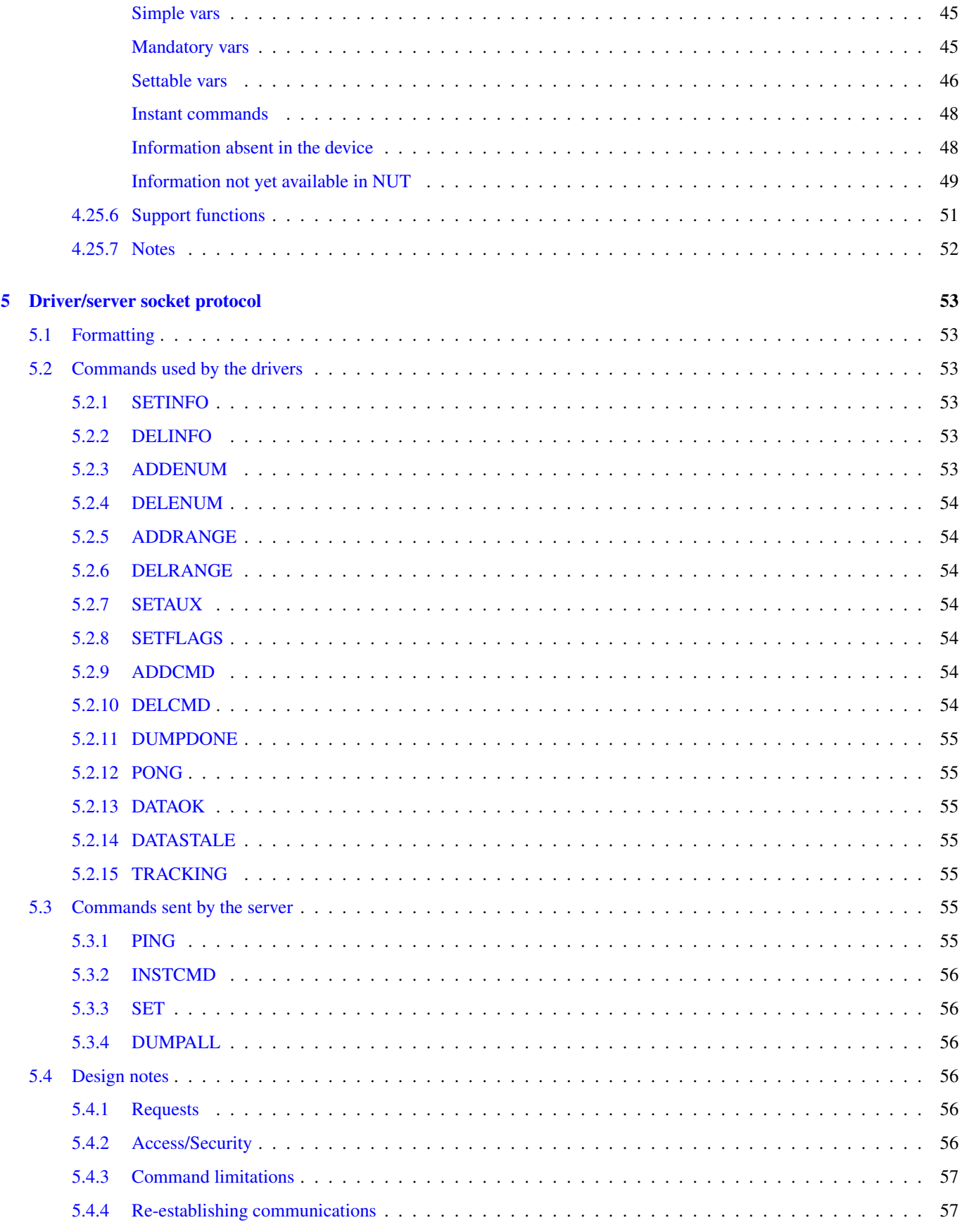

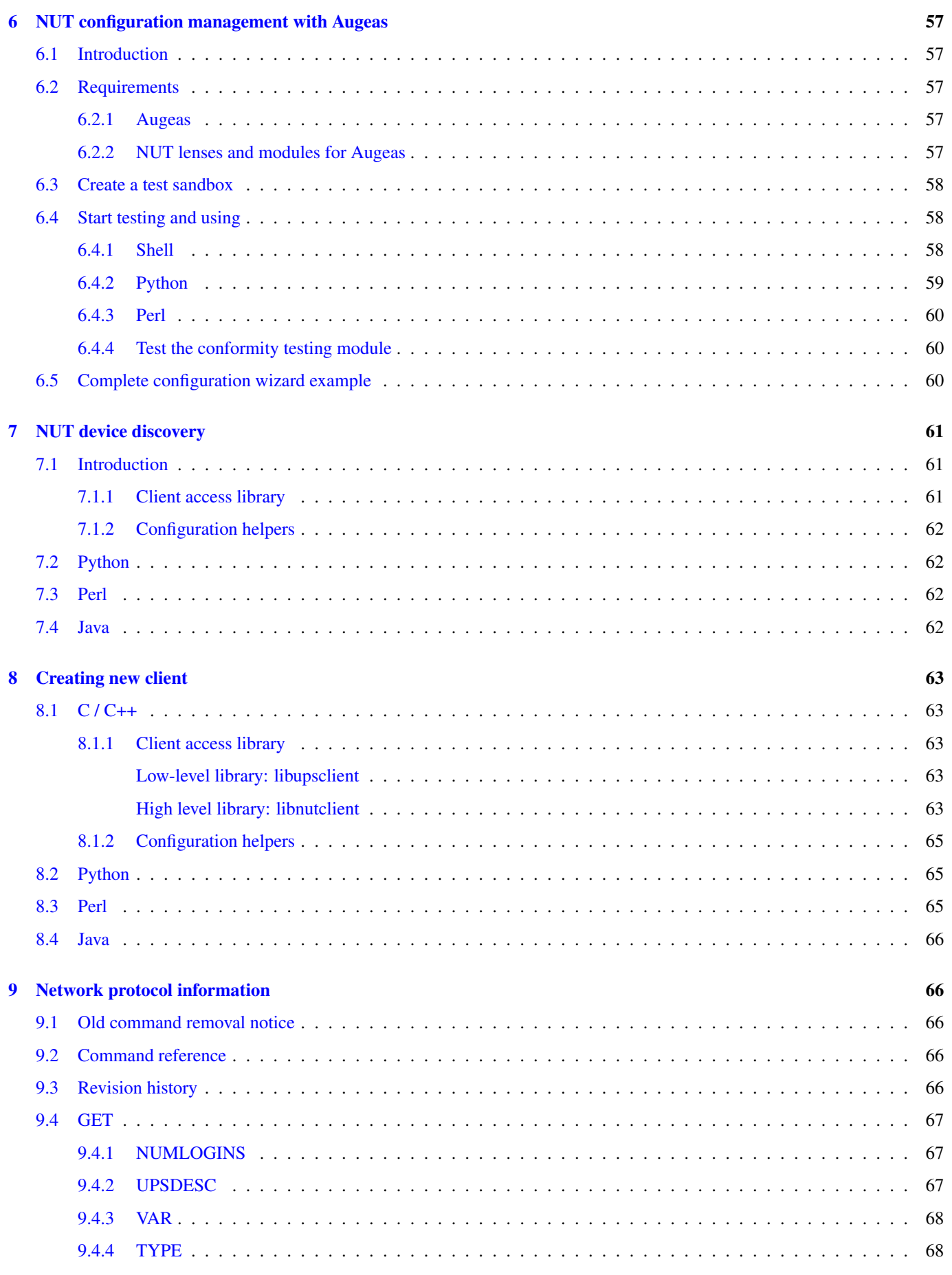

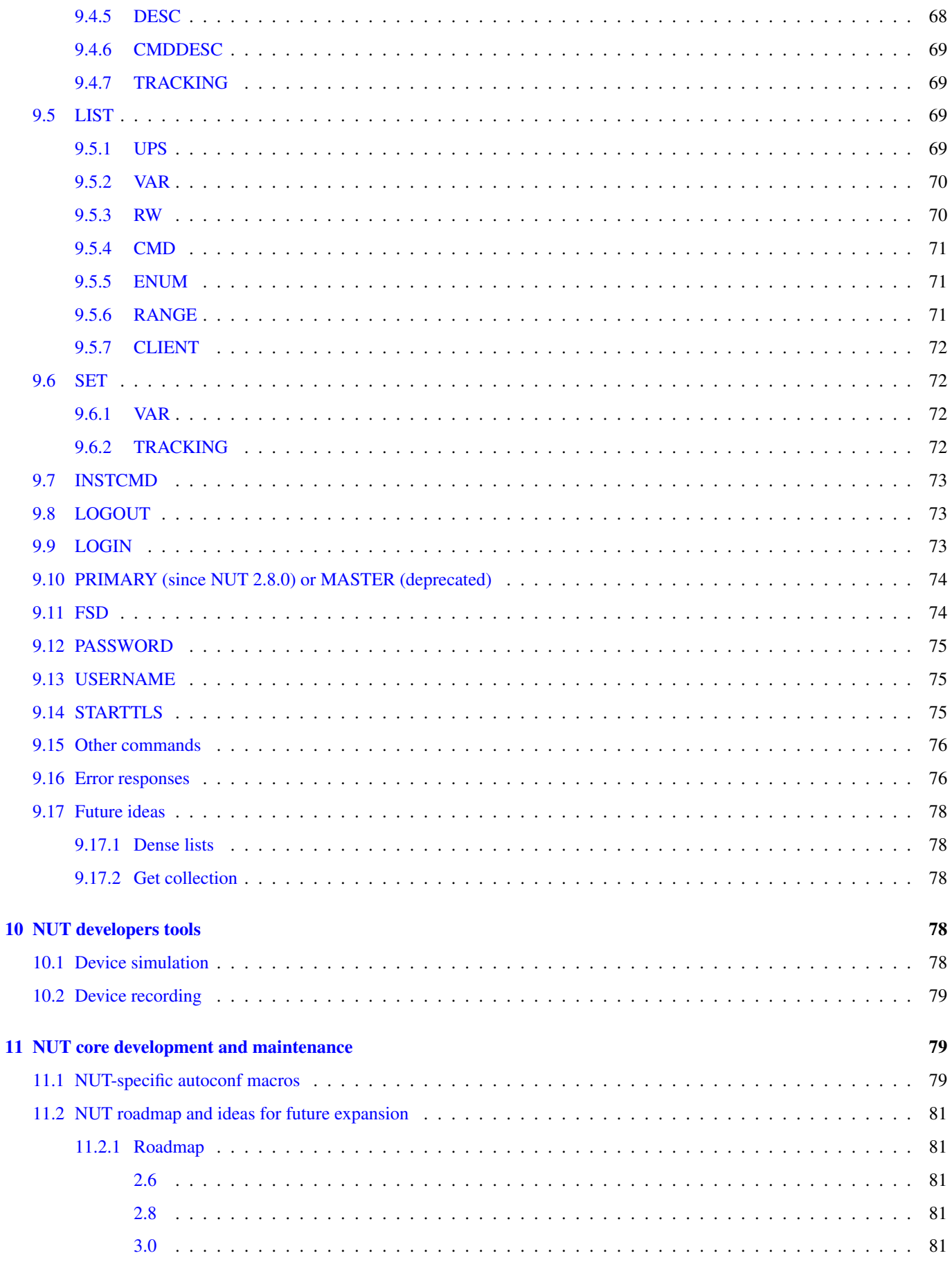

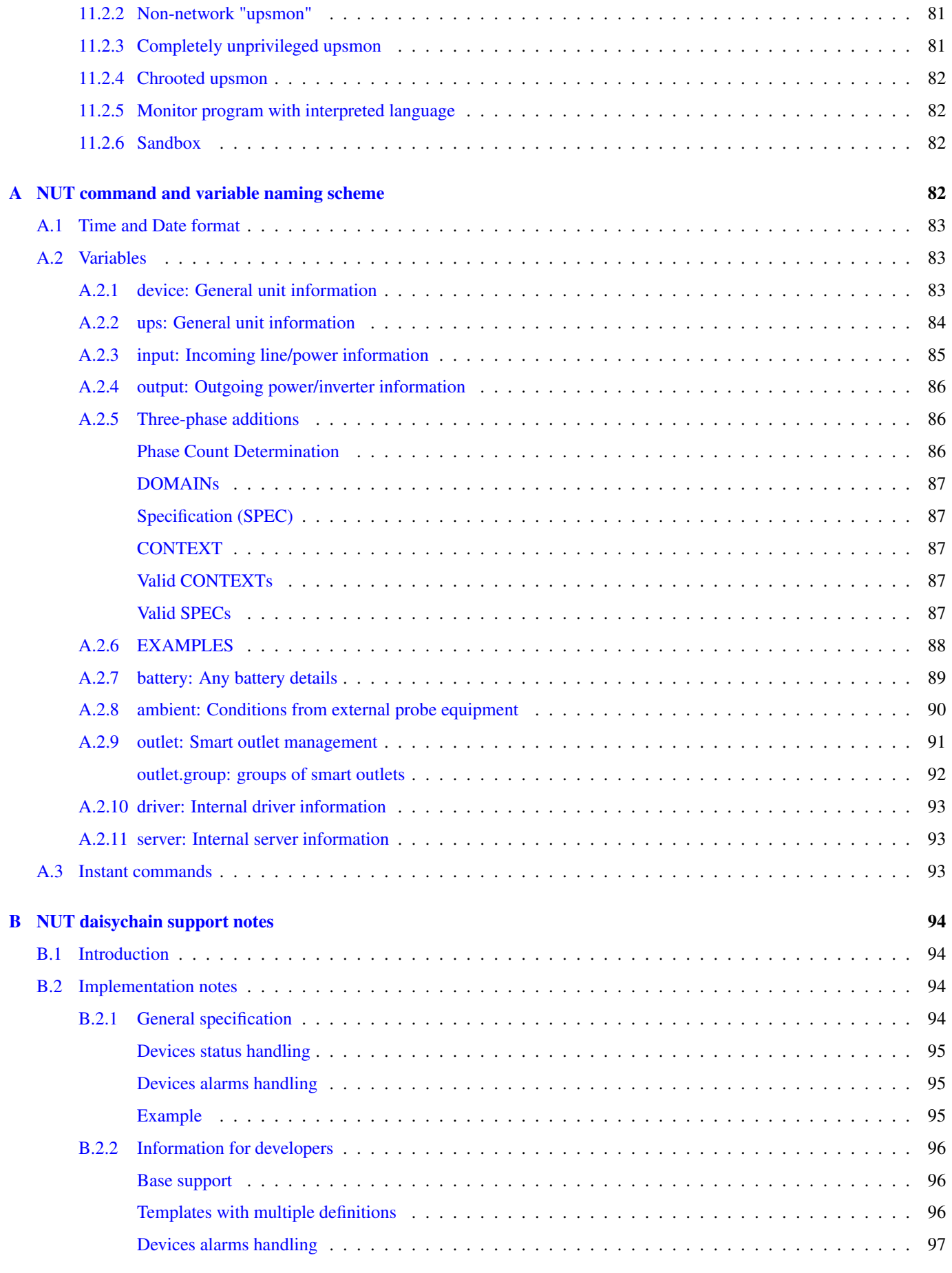

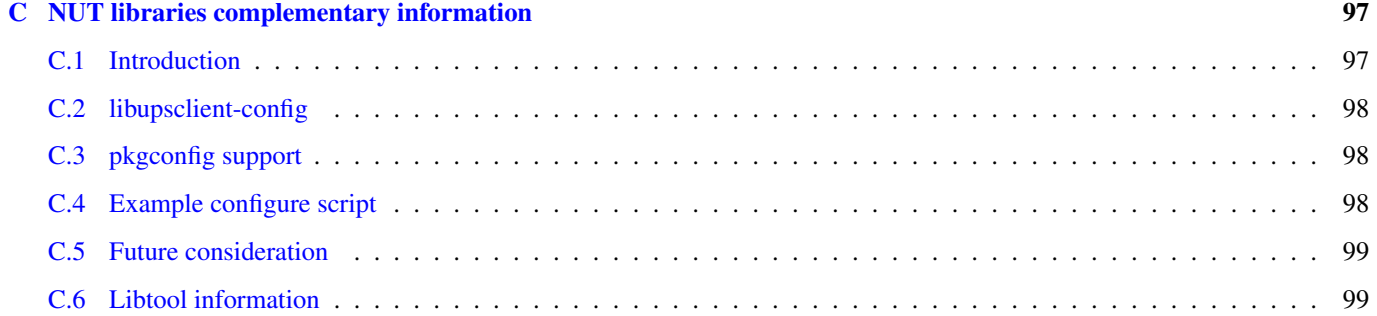

# <span id="page-10-0"></span>**1 Introduction**

#### **Two NUT websites**

This version of the page reflects NUT release *v2.8.0* with codebase commited ff16dabca at 2022-04-04T11:04:28+00:00 Options, features and capabilities in current development (and future releases) are detailed on the main site and may differ from ones described here.

NUT is both a powerful toolkit and framework that provides support for Power Devices, such as Uninterruptible Power Supplies, Power Distribution Units and Solar Controllers.

This document intend to describe how NUT is designed, and the way to develop new device drivers and client applications.

# <span id="page-10-1"></span>**2 NUT design document**

### **Two NUT websites**

This version of the page reflects NUT release *v2.8.0* with codebase commited ff16dabca at 2022-04-04T11:04:28+00:00 Options, features and capabilities in current development (and future releases) are detailed on the main site and may differ from ones described here.

This software is designed around a layered scheme with drivers, a server and clients. These layers communicate with text-based protocols for easier maintenance and diagnostics.

# **2.1 The layering**

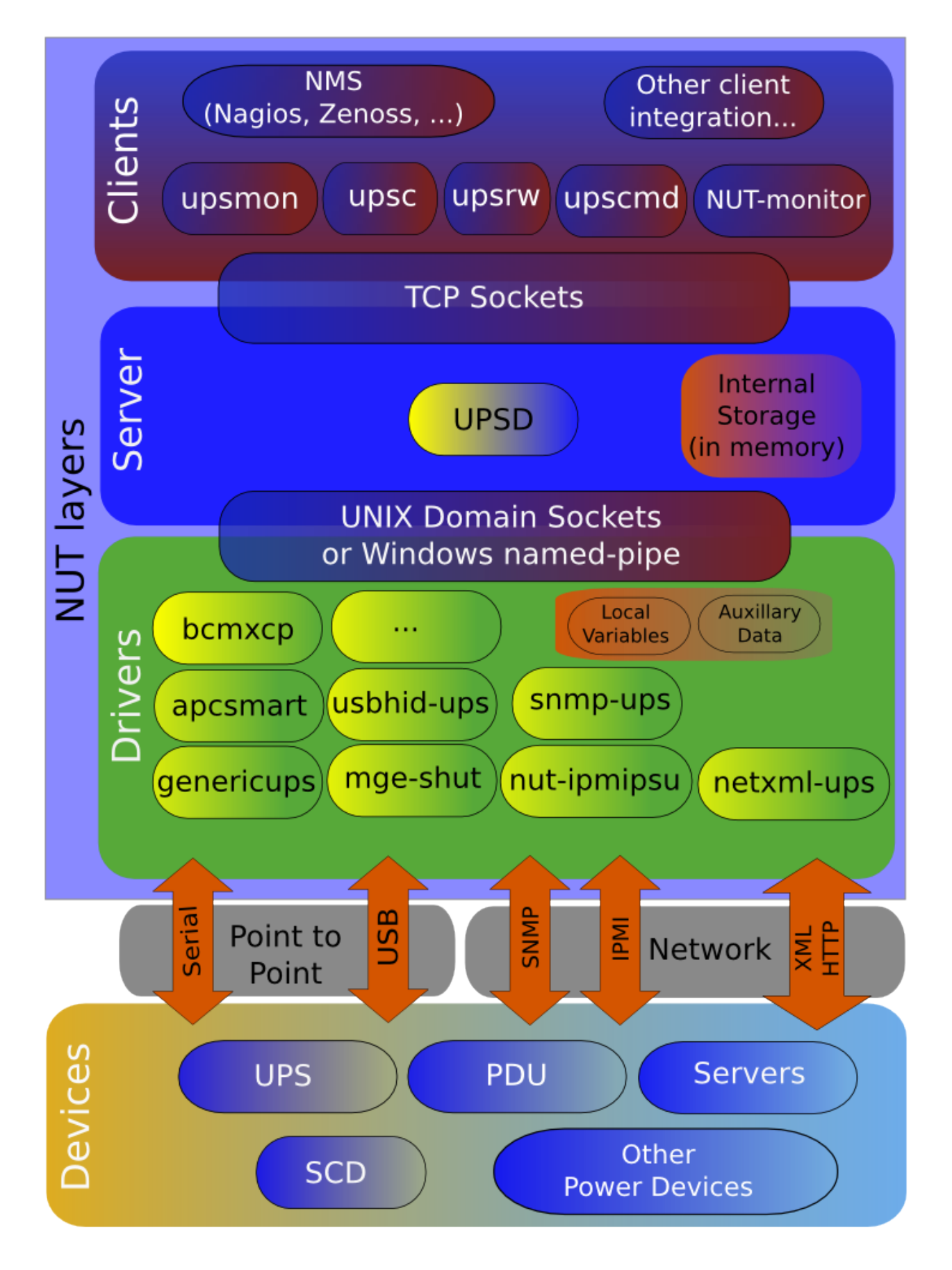

# <span id="page-13-0"></span>**2.2 How information gets around**

### <span id="page-13-1"></span>**2.2.1 From the equipment**

DRIVERS talk to the EQUIPMENT and receive updates. For most hardware this is polled (DRIVER asks EQUIPMENT about a variable), but forced updates are also possible. The exact method is not important, as it is abstracted by the driver.

### <span id="page-13-2"></span>**2.2.2 From the driver**

The core of all DRIVERS maintains internal storage for every variable that is known along with the auxiliary data for those variables. It sends updates to this data to any process which connects to the Unix domain socket.

The DRIVERS will also provide a full atomic copy of their internal knowledge upon receiving the "DUMPALL" command on the socket. The dump is in the same format as updates, and is followed by "DUMPDONE". When "DUMPDONE" has been received, the view is complete.

The SERVER will connect to the socket of each DRIVER and will request a dump at that time. It retains this data in local storage for later use. It continues to listen on the socket for additional updates.

This protocol is documented in [sock-protocol.txt.](sock-protocol.txt)

### <span id="page-13-3"></span>**2.2.3 From the server**

The SERVER's internal storage maintains a complete copy of the data which is in the DRIVER, so it is capable of answering any request immediately. When a request for data arrives from a CLIENT, the SERVER looks through the internal storage for that UPS and returns the requested data if it is available.

The format for requests from the CLIENT is documented in [protocol.txt.](protocol.txt)

### <span id="page-13-4"></span>**2.3 Instant commands**

"Instant commands" is the term given to a set of actions that result in something happening to the UPS. Some of the common ones are test.battery.start to initiate a battery test and test.panel.start to test the front panel of the UPS.

They are passed to the SERVER from a CLIENT using an authenticated network connection. The SERVER first checks to make sure that the instant command is valid for the DRIVER. If it's supported, a message is sent via a socket to the DRIVER containing the command and any auxiliary information.

At this point, there is no confirmation to the SERVER of the command's execution. This is (still) planned for a future release. This has been delayed since returning a response involves some potentially interesting timing issues. Remember that upsd services clients in a round-robin fashion, so all queries must be lightweight and speedy.

#### **Note**

FIXME: Wasn't "TRACKING" mechanism for "INSTCMD/SET VAR" introduced to address just this? See [https://github.com/](https://github.com/networkupstools/nut/pull/659) [networkupstools/nut/pull/659](https://github.com/networkupstools/nut/pull/659)

# <span id="page-13-5"></span>**2.4 Setting variables**

Some variables in the DRIVER or EQUIPMENT can be changed, and carry the FLAG RW flag. Upon receiving a SET command from the CLIENT, the SERVER first verifies that it is valid for that DRIVER in terms of writability and data type. If those checks pass, it then sends the SET command through the socket, much like the instant command design.

The DRIVER is expected to commit the value to the EQUIPMENT and update its internal representation of that variable.

Like the instant commands, there is currently no acknowledgement of the command's completion from the DRIVER. This, too, is planned for a future release.

#### **Note**

FIXME: Wasn't "TRACKING" mechanism for "INSTCMD/SET VAR" introduced to address just this? See [https://github.com/](https://github.com/networkupstools/nut/pull/659) [networkupstools/nut/pull/659](https://github.com/networkupstools/nut/pull/659)

### <span id="page-14-0"></span>**2.5 Example data path**

Here's the path a piece of data might take through this architecture. The event is a UPS going on battery, and the final result is a pager delivering the alpha message to the admin.

- 1. EQUIPMENT reports on battery by setting flag in status register
- 2. DRIVER notices this flag and stores it in the ups. status variable as OB. This update gets pushed out to any listeners via the sockets.
- 3. SERVER upsd sees activity on the socket, reads it, parses it, and commits the new data to its local version of the status variable.
- 4. CLIENT upsmon does a routine poll of SERVER for ups.status and gets OB.
- 5. CLIENT upsmon then invokes its NOTIFYCMD which is upssched.
- 6. upssched starts up a daemon to handle a timer which will expire about 30 seconds into the future.
- 7. 30 seconds later, the timer expires since the UPS is still on battery, and so upssched calls the CMDSCRIPT which is upssched-cmd.
- 8. upssched-cmd parses the args and calls sendmail.
- 9. Avian carriers, smoke signals, SMTP, and some magic result in the message getting from the pager company's gateway to a transmitter and then to the admin's pager.

This scenario requires some configuration, obviously:

- 1. There's an UPS driver running. (Whatever applies for the hardware)
- 2. upsd has a valid UPS entry in *ups.conf* for this UPS.

```
[myups]
        driver = nutupsdrv
       port = /dev/ttySx
```
3. upsd has a valid user for upsmon in *upsd.users* file.

```
[monuser]
        password = somepass
        upsmon primary
```
4. upsmon is set to monitor this UPS with this user in *upsmon.conf* file.

MONITOR myups@localhost 1 monuser somepass primary

- 5. upsmon is set to EXEC the NOTIFYCMD for the ONBATT condition in *upsmon.conf* file. NOTIFYFLAG ONBATT EXEC
- 6. upsmon calls upssched as the NOTIFYCMD in *upsmon.conf* file.

```
NOTIFYCMD /path/to/upssched
```
7. upssched has a 30 second timer for ONBATT in *upssched.conf* file.

```
AT ONBATT * START-TIMER upsonbatt 30
```
8. upssched calls upssched-cmd as the CMDSCRIPT in *upssched.conf*.

CMDSCRIPT /path/to/upssched-cmd

9. upssched-cmd knows what to do with upsonbatt keyword as its first argument (a quick case..esac construct, see the examples)

# <span id="page-15-0"></span>**2.6 History**

The oldest versions of this software (1998) had no separation between the driver and the network server, and only supported the latest APC Smart-UPS hardware as a result. The network protocol used brittle binary structs. This had numerous bad implications for compatibility and portability.

After the driver and server were separated, data was shared through the state file concept. Status was written into a static array (the "info array") by drivers, and that array was stored on disk. The upsd would periodically read that file into a local copy of that array.

Shared memory mode was added a bit later, and that removed some of the lag from the status updates. Unfortunately, it didn't have any locking originally, and the possibility for corruption due to races existed.

mmap() support was added at some point after that, and became the default. The drivers and upsd would mmap() the file into memory and read or write from it. Locking was done using the state file as the token, so contention problems were avoided. This method was relatively quick, but it involved at least 3 copies of the data (driver, disk/mmap, server) and a whole lot of locking and unlocking. It could occasionally delay the driver or server when waiting for a lock.

In April 2003, the entire state management subsystem was removed and replaced with a single local socket. The drivers listen for connections and push updates asynchronously to any listeners. They also recognize a few commands. Drivers also dampen updates, and only push them out when something actually changes.

As a result, upsd no longer has to poll any files on the disk, and can just select () all of its file descriptors (fds) and wait for activity. When one of them is active, it reads the fd and parses the results. Updates from the hardware now get to upsd about as fast as they possibly can.

Drivers used to call setinfo() to change the local array, and then would call writeinfo() to push the array onto the disk. or into the mmap/shared memory space. This introduced a lag since many drivers poll quite a few variables during an update.

# <span id="page-15-1"></span>**3 Information for developers**

### **Two NUT websites**

This version of the page reflects NUT release *v2.8.0* with codebase commited ff16dabca at 2022-04-04T11:04:28+00:00 Options, features and capabilities in current development (and future releases) are detailed on the main site and may differ from ones described here.

This document is intended to explain some of the more useful things within the tree, and provide a standard for working on the code.

## <span id="page-15-2"></span>**3.1 General stuff — common subdirectory**

### <span id="page-15-3"></span>**3.1.1 String handling**

Use snprintf(). It's even provided with a compatibility module if the target system doesn't have it natively.

If you use snprintf() to load some value into a buffer, make sure you provide the format string. Don't use user-provided format strings, since that's an easy way to open yourself up to an exploit.

Don't use strcat(). We have a neat wrapper for snprintf() called snprintfcat() that allows you to append to char  $*$  with a format string and all the usual string length checking of snprintf() routine.

#### <span id="page-16-0"></span>**3.1.2 Error reporting**

Don't call syslog() directly. Use upslog\_with\_errno() and upslogx(). They may write to the syslog, stderr, or both as appropriate. This means you don't have to worry about whether you're running in the background or not.

The upslog\_with\_errno() routine prints your message plus the string expansion of errno. The upslogx() just prints the message.

fatal\_with\_errno() and fatalx() work the same way, but they also exit(EXIT\_FAILURE) afterwards. Don't call exit() directly.

### <span id="page-16-1"></span>**3.1.3 Debugging information**

The upsdebug\_with\_errno(), upsdebugx(), upsdebug\_hex() and upsdebug\_ascii() routines use the global nut\_debug\_level, so you don't have to mess around with printf()'s and if's yourself. Use them.

#### <span id="page-16-2"></span>**3.1.4 Memory allocation**

xmalloc(), xcalloc(), xrealloc() and xstrdup() all check the results of the base calls before continuing, so you don't have to. Don't use the raw calls directly.

#### <span id="page-16-3"></span>**3.1.5 Config file parsing**

The configuration parser, called parseconf, is now up to its fourth major version. It has multiple entry points, and can handle many different jobs. It's usually used for parsing files, but it can also take input a line at a time or even a character at a time.

You must initialize a context buffer with pconf\_init() before using any other parseconf function. pconf\_encode() is the only exception, since it operates on a buffer you supply and is an auxiliary function.

Escaping special characters and quoting multiple-word elements is all handled by the state machine. Using the same code for all config files avoids code duplication.

#### **Note**

this does not apply to drivers. Driver authors should use the upsdrv\_makevartable() scheme to pick up values from *ups.conf* file. Drivers should not have their own config files.

Drivers may have their own data files, such as lists of hardware, mapping tables, or similar. The difference between a data file and a config file is that users should never be expected to edit a data file under normal circumstances. This technique might be used to add more hardware support to a driver without recompiling.

#### <span id="page-16-4"></span>**3.1.6 <time.h> vs. <sys/time.h>**

This is already handled by autoconf, so just #include "timehead.h" and you will get the right headers on every system.

## <span id="page-16-5"></span>**3.2 Device drivers — main.c**

The device drivers use main.c as their core.

To write a new driver, you create a file with a series of support functions that will be called by main. These all have names that start with upsdrv\_, and they will be called at different times by main depending on what needs to happen.

See the [driver documentation](#page-28-2) for information on writing drivers, and also refer to the skeletal driver in skel.c.

### <span id="page-17-0"></span>**3.3 Portability**

Avoid things that will break on other systems. All the world is not an x86 Linux box.

There are still older systems out there that don't do C++ style comments.

```
/* Comments look like this. */
// Not like this.
```
Newer versions of gcc allow you to declare a variable inside a function after code, somewhat like the way C++ operates, like this:

```
function do_stuff(void)
{
        check_something();
        int a;
        a = do_something_else();
}
```
While this will compile and run on these newer versions, it will fail miserably for anyone on an older system. That means you must not use it. gcc only warns about this with -pedantic flag.

Another feature that does not work on some compilers (e.g. conforming to "ANSI C"/C89/C90 standard) is initial variable declaration inside a *for loop* block, like this:

```
function do_stuff(void)
{
        /* This should declare "int i;" first, then use it in "for" loop: */
        for (int i = 0; i < INT_MAX; ++i) { ... }
        /* Additional loops cause also an error about re-declaring a variable: */
        for (int i = 10; i < 15; ++i) { ... }
}
```
**Tip**

At this point NUT is expected to work correctly when built with a C99 (or rather GNU99 on many systems) or newer standard.

The NUT codebase may build in a mode without warnings made fatal on C89 (GNU89), but the emitted warnings indicate that those binaries may crash. By the end of 2021, NUT codebase has been revised to pass GNU and strict-C mode builds with C89 standard with the GCC toolkit (and on systems that do have the newer features in libraries, just hide them in standard headers); however CLANG toolkit is more restrictive about the C99+ syntax used. If somebody in the community requires to build and run NUT on systems that old, pull requests to fix the offending coding issues are welcome.

Note also that the NUT codebase currently relies on certain features, such as the printf format modifiers for  $(s)$  size\_t, use of long long, some nuances about structure/array initializers, variadic macros for debugging, etc. that a pedantic C90 mode compilation warns is not part of the standard but a GNU extension (and part of C99 and newer standard revisions). Many of the "offences" against the older standard actually come from system and third-party header files.

That said, the NUT CI farm does run non-regression builds with GNU C89 and strict C89 standard revisions and minimal passing warnings level, to ensure that codebase is and remains at least basically compliant.

### <span id="page-17-1"></span>**3.4 Continuous Integration and Automated Builds**

To ease and automate the build scenarios which were deemed important for quality assurance and non-regression checks of NUT, several solutions were introduced over time.

#### <span id="page-18-0"></span>**3.4.1 ci\_build.sh**

This script was originally introduced (following ZeroMQ/ZProject example) to automate CI builds, by automating certain scenarios driven by exported environment variables to set particular configure options and make some targets (chosen by the BUILD TYPE envvar). It can also be used locally to avoid much typing to re-run those scenarios during development.

Developers can directly use the scripts involved in CI builds to fix existing code on their workstations or to ensure support for new compilers and C standard revisions, e.g. save a local file like this to call the common script with pre-sets:

```
$ cat _fightwarn-gcc10-gnu17.sh
#!/bin/sh
BUILD TYPE=default-all-errors \
CFLAGS="-Wall -Wextra -Werror -pedantic -std=gnu17" \
CXXFLAGS="-Wall -Wextra -Werror -std=gnu++17" \
CC=qcc-10 CXX=q++-10./ci_build.sh
```
. . . and then execute it to prepare a workspace, after which you can go fixing bugs file-by-file running a make after each save to confirm your solutions and uncover the next issue to address :-)

Helpfully, the NUT CI farm build logs report the configuration used for each executed stage, so if some build combination fails — you can just scroll to the end of that section and copy-paste the way to reproduce an issue locally (on an OS similar to that build case).

Note that while spelling out sets of warnings can help in a quest to fix certain bugs during development (if only by removing noise from classes of warnings not relevant to the issue one is working on), there is a reasonable set of warnings which NUT codebase actively tries to be clean about (and checks in CI), detailed in the next section.

For the ci\_build.sh usage like above, one can instead pass the setting via BUILD\_WARNOPT=..., and require that all emitted warnings are fatal for their build, e.g.:

```
$ cat _fightwarn-clang9-gnu11.sh
#!/bin/sh
BUILD_TYPE=default-all-errors \
BUILD_WARNOPT=hard BUILD_WARNFATAL=yes \
CFLAGS = " - std = qnul1" \ \ \ \ \ \CXXFLAGS="-std=gnu++11" \
CC=clang-9 CXX=clang++-9 CPP=clang-cpp \
         ./ci_build.sh
```
Finally, for refactoring effort geared particularly for fighting the warnings which exist in current codebase, the script contains some presets (which would evolve along with codebase quality improvements) as BUILD\_TYPE=fightwarn-gcc, BUILD\_TYPE=fightwarn-clang or plain BUILD\_TYPE=fightwarn:

BUILD TYPE=fightwarn-clang ./ci build.sh

As a rule of thumb, new contributions must not emit any warnings when built in GNU99 mode with a minimal "difficulty" level of warnings. Technically they must survive the part of test matrix across the several platforms tested by NUT CI and marked in project settings as required to pass, to be accepted for a pull request merge.

Developers aiming to post successful pull requests to improve NUT can pass the  $-$ enable-warnings option to the configure script in local builds to see how that behaves and ensure that at least in some set-up their contribution is viable. Note that different compiler versions and vendors (gcc/clang/. . . ), building against different OS and third-party dependencies, with different CPU architectures and different language specification revisions, might all complain about different issues — and catching this in as diverse range of set-ups as possible is why we have CI tests.

It can be beneficial for serial developers to set up a local BuildBot, Travis or a Jenkins instance with a matrix test job, to test their local git repository branches with whatever systems they have available.

• <https://github.com/networkupstools/nut/issues/823>

While autoconf tries its best to provide portable shell code, sometimes there are builds of system shell that just fail under stress. If you are seeing random failures of ./configure script in different spots with the same inputs, try telling ./ci\_build.sh to loop configuring until success (instead of quickly failing), and/or tell ./configure to use another shell at least for the system call-outs, with options like these:

```
SHELL=/bin/bash CONFIG_SHELL=/bin/bash CI_SHELL_IS_FLAKY=true \
./ci_build.sh
```
### <span id="page-19-0"></span>**3.4.2 Jenkins CI**

Since mid-2021, the NUT CI farm is implemented by several virtual servers courteously provided by <http://fosshost.org>

These run various operating systems as build agents, and a Jenkins instance to orchestrate the builds of NUT branches and pull requests on those agents.

This is driven by Jenkinsfile-dynamatrix and a Jenkins Shared Library called [jenkins-dynamatrix](https://github.com/networkupstools/jenkins-dynamatrix) which prepares a matrix of builds across as many operating systems, bitnesses/architectures, compilers, make programs and C/C++ revisions as it can — based on the population of currently available build agents and capabilities which they expose as agent labels.

This hopefully means that people interested in NUT can contribute to the build farm (and ensure NUT is and remains compatible with their platform) by running a Jenkins Swarm agent with certain labels, which would dial into <https://ci.networkupstools.org/> controller. Please contact the NUT maintainer if you want to participate in this manner.

The Jenkinsfile-dynamatrix recipe allows NUT CI farm to run different sets of build scenarios based on various conditions, such as the name of branch being built (or PR'ed against), changed files (e.g. C/C++ sources vs. just docs), and some build combinations may be not required to succeed.

For example, the main development branch and pull requests against it must cleanly pass all specified builds and tests on various platforms with the default level of warnings specified in the configure script. These are balanced to not run too many build scenarios overall, but just a quick and sufficiently representative set.

As another example, there is special handling for "fightwarn" pattern in the branch names to run many more builds with varying warning levels and more variants of intermediate language revisions, and so expose concerns deliberately missed by default warnings levels in "master" branch builds (the bar moves over time, as some classes of warnings become extinct from our codebase).

Further special handling for branches named like  $f$ ightwarn.\*89.\* regex enables more intensive warning levels for a GNU89 build specifically (which are otherwise disabled as noisy yet not useful for supported C99+ builds), and is intended to help develop fixes for support of this older language revision, if anyone would dare.

Many of those unsuccessful build stages are precisely the focus of the "fightwarn" effort, and are currently marked as "may fail", so they end up as "UNSTABLE" (seen as orange bubbles in the Jenkins BlueOcean UI, or orange cells in the tabular list of stages in the legacy UI), rather than as "FAILURE" (red bubbles) for build scenarios that were not expected to fail and usually represent higher-priority problems that would block a PR.

Developers whose PR builds (or attempts to fix warnings) did not succeed in some cell of such build matrix, can look at the individual logs of that cell. Beside indication from the compiler about the failure, the end of log text includes the command which was executed by CI worker and can be reproduced locally by the developer, e.g.:

```
22:26:01 FINISHED with exit-code 2 cmd: (
22:26:01 [ -x ./ci_build.sh ] || exit
22:26:01
22:26:01 eval BUILD TYPE="default-alldrv" BUILD WARNOPT="hard" \
   BUILD_WARNFATAL="yes" MAKE="make" CC=gcc-10 CXX=g++-10 \
    CPP=cpp-10 CFLAGS='-std=gnu99 -m64' CXXFLAGS='-std=gnu++11 -m64' \setminusLDFLAGS='-m64' ./ci_build.sh
22:26:01 )
```
or for autotools-driven scenarios (which prep, configure, build and test in separate stages — so for reproducing a failed build you should also look at its configuration step separately):

```
22:28:18 FINISHED with exit-code 0 cmd: ( [ -x configure ] || exit; \
   eval CC=clang-9 CXX=clang++-9 CPP=clang-cpp-9 CFLAGS='-std=c11 -m64' \
   CXXFLAGS='-std=c++11 -m64' LDFLAGS='-m64' time ./configure )
```
To re-run such scenario locally, you can copy the line from  $eval$  (but without the  $eval$  keyword itself) up to and including the executed script or tool, into your shell. Depending on locally available compilers, you may have to tweak the CC, CXX and CPP arguments; note that a CPP may be specified as  $/path/to/CC$  -E for GCC and CLANG based toolkits at least, if they lack a standalone preprocessor program (e.g. IntelCC).

### **Note**

While NUT recipes do not currently recognize a separate CXXCPP, it would follow similar semantics.

Some further details about the NUT CI farm workers are available in <config-prereqs.txt> and <ci-farm-lxc-setup.txt> documents.

### <span id="page-20-0"></span>**3.4.3 Travis CI**

See the .travis.yml file in project sources for a detailed list of third party dependencies and a large matrix of CFLAGS and compiler versions last known to work or to not (yet) work on operating systems available to that CI solution.

#### **Note**

The cloud Travis CI offering became effectively defunct for open-source projects in mid-2021, so the .travis.yml file in NUT codebase is not actively maintained.

Local private deployments of Travis CI are possible, so if anybody does use it and has updated markup to share, they are welcome to post PRs.

The NUT project on GitHub has integration with Travis CI to test a large set of compiler and option combinations, covering different versions of gcc and clang, C standards, and requiring to pass builds at least in a mode without warnings (and checking the other cases where any warnings are made fatal).

### <span id="page-20-1"></span>**3.4.4 Pre-set warning options**

The options chosen into pre-sets that can be selected by configure script options are ones we use for different layers of CI tests.

Values to note include:

- --enable-Werror(=yes/no) make warnings fatal;
- $\bullet$  --enable-warnings(=.../no) enable certain warning presets:
	- gcc-hard, clang-hard, gcc-medium, clang-medium, gcc-minimal, clang-minimal, all actual definitions that are compiler-dependent (the latter just adds  $-Wall$  which may be relatively portable);
	- hard, medium or minimal if current compiler is detected as CLANG or GCC, apply corresponding setting from above (or all otherwise);
	- gcc or clang apply the set of options (regardless of detected compiler) with default "difficulty" hard-coded in configure script, to tweak as our codebase becomes cleaner;
	- yes/auto (also takes effect if --enable-warnings is requested without an =ARG part) if current compiler is detected as CLANG or GCC, apply corresponding setting with default "difficulty" from above (or all otherwise).

Note that for backwards-compatibility reasons and to help filter out introduction of blatant errors, builds with compilers that claim GCC compatibility can enable a few easy warning presets by default. This can be avoided with an explicit argument to --disable-warnings (or --enable-warnings=no).

All levels of warnings pre-sets for GCC in particular do not enforce the -pedantic mode for builds with C89/C90/ANSI standard revision (as guesstimated by CFLAGS content), because nowadays it complains more about the system and third-party library headers, than about NUT codebase quality (and "our offenses" are mostly something not worth fixing in this era, such as the use of \_\_func\_\_ in debug commands). If there still are practical use-cases that require builds of NUT on pre-C99 compiler toolkits, pull requests are of course welcome — but the maintainer team does not intend to spend much time on that.

Hopefully this warnings pre-set mechanism is extensible enough if we would need to add more compilers and/or "difficulty levels" in the future.

Finally, note that such pre-set warnings can be mixed with options passed through CFLAGS or CXXFLAGS values to your local configure run, but it is up to your compiler how it interprets the resulting mix.

# <span id="page-21-0"></span>**3.5 Coding style**

This is how we do things:

```
int open_subspace(char *ship, int privacy)
{
        if (!privacy)
                return insecure_channel(ship);
        if (!init_privacy(ship))
                fatal_with_errno("Can't open secure channel");
        return secure_channel(ship);
}
```
The basic idea is that we try to group things into functions, and then find ways to drop out of them when we can't go any further. There's another way to program this involving a big else chunk and a bunch of braces, and it can be hard to follow. You can read this from top to bottom and have a pretty good idea of what's going on without having to track too much { } nesting and indenting.

We don't really care for pretentiousVariableNamingSchemes, but you can probably get away with it in your own driver that we will never have to touch. If your function or variable names start pushing important code off the right margin of the screen, expect them to meet the byte chainsaw sooner or later.

All types defined with typedef should end in  $_t$ , because this is easier to read, and it enables tools (such as indent and emacs) to display the source code correctly.

#### <span id="page-21-1"></span>**3.5.1 Indenting with tabs vs. spaces**

Another thing to notice is that the indenting happens with tabs instead of spaces. This lets everyone have their personal tab-width setting without inflicting much pain on other developers. If you use a space, then you've fixed the spacing in stone and have really annoyed half of the people out there.

Note that tabs apply only to indenting. Alignment of text after any non-tab character has appeared on the line must be done by spaces in order for it to remain at the same alignment when someone views tabs at a different widths.

One common example for this is multi-line if condition:

```
if (something &&
    something_else) {
```
which may be written without mixing tabs and spaces to indent, as:

```
if (something
&& something_else
) {
```
Another example is tables of definitions that are better aligned with (non-leading) spaces at least between names and values not too many characters wide; it still helps to align the columns with spaces at offsets divisible by 4 or 8 (consistently for the whole table):

#define SHORT\_MACRO 1 /\* flag comment \*/ #define SOMETHING\_WITH\_A\_VERY\_LONG\_NAME 255 /\* flag comment \*/

If you write something that uses leading spaces, you may get away with it in a driver that's relatively secluded. However, if we have to work on that code, expect it to get reformatted according to the above.

Patches to existing code that don't conform to the coding style being used in that file will probably be dropped. If it's something we really need, it will be grudgingly reformatted before being included.

When in doubt, have a look at Linus's take on this topic in the Linux kernel — Documentation/CodingStyle. He's done a far better job of explaining this.

### <span id="page-22-0"></span>**3.5.2 Line breaks**

It is better to have lines that are longer than 80 characters than to wrap lines in random places. This makes it easier to work with tools such as grep, and it also lets each developer choose their own window size and tab setting without being stuck to one particular choice.

Of course, this does not mean that lines should be made unnecessarily long when there is a better alternative (see the note on pretentiousVariableNamingSchemes above). Certainly there should not be more than one statement per line. Please do not use

```
if (condition) break;
```
but use the following:

```
if (condition) {
        break;
}
```
#### <span id="page-22-1"></span>**3.5.3 Un-used variables and function arguments**

Whenever a function needs to satisfy a particular API, it can end up taking arguments that are not used in practice (think a tootrivial signal handler). While some compilers offer the facility of decorations like \_\_attribute\_\_(unused), this proved not to be a portable solution. Also the abilities of newer C++ standard revisions are of no help to the vast range of existing systems that run NUT today and expect to be able to do so tomorrow (hence the required C99+ support noted above).

In NUT codebase we prefer to mark un-used variables explicitly in the body of the function (or an  $\#$ ifdef branch of its code) using the NUT\_UNUSED\_VARIABLE (varname) as a routine call inside a function body, referring to the macro defined in common.h.

To display in a rough example:

```
static void signal_X_handler(int signal_X) {
       NUT_UNUSED_VARIABLE(signal_X);
        /* We have explicitly got nothing to do if we catch signal X */return;
}
```
### <span id="page-22-2"></span>**3.6 Miscellaneous coding style tools**

You can go a long way towards converting your source code to the NUT coding style by piping it through the following command:

```
indent -kr -i8 -T FILE -l1000 -nhnl
```

```
sed 's#\(^\|[ \t]\)//[ \t]*\(.*\)[ \t]*#/* \2 */#'
```
Emacs users can adjust how tabs are displayed. For example, it is possible to set a tab stop to be 3 spaces, rather than the usual 8. (Note that in the saved file, one indentation level will still correspond to one tab stop; the difference is only how the file is rendered on screen). It is even possible to set this on a per-directory basis, by putting something like this into your . emacs file:

```
;; NUT style
(defun nut-c-mode ()
 "C mode with adjusted defaults for use with the NUT sources."
 (interactive)
 (c-mode)
 (c-set-style "K&R")
 (setq c-basic-offset 3) ;; 3 spaces C-indentation
 (setq tab-width 3)) \qquad ;; 3 spaces per tab
;; apply NUT style to all C source files in all subdirectories of nut/
(setq auto-mode-alist (cons '(".*/nut/.*\\.[ch]$". nut-c-mode)
                       auto-mode-alist))
```
### <span id="page-23-0"></span>**3.6.1 Finishing touches**

We like code that uses const and static liberally. If you don't need to expose a function or global variable to the outside world, static is your friend. If nobody should edit the contents of some buffer that's behind a pointer, const keeps them honest.

We always compile with  $-Wall$ , so things like const and static help you find implementation flaws. Functions that attempt to modify a constant or access something outside their scope will throw a warning or even fail to compile in some cases. This is what we want.

#### <span id="page-23-1"></span>**3.6.2 Switch case fall-through**

While C standards allow to write switch statements to "fall through" from handling one case into another, modern compilers frown upon that practice and spew warnings which complicate detecting real bugs in the code (and also looking back at some of the cases written decades ago, it is not trivial to state whether the fall-through was intentional or really is a bug).

Compilers which detect such problem usually offer ways to decorate the code with comments or attributes to keep it quiet it in cases where the jump is intentional; also C++17 introduces special keywords for that in the standard. NUT aiming to be portable and independent of compilers as much as possible, prefers the arguably clearer and standards-based way of using goto into the next intended operation, even though it is a couple of lines away, e.g.:

```
int uppercase = 0;
switch (char opt) {
        case 'U':
                uppercase = 1;
                goto fallthrough_case_u_option;
        case 'u':
        fallthrough_case_u_option:
                process_u_option(uppercase);
                break;
}
```
In trivial cases, like falling through to default which just returns, it may be clearer and more maintainable (adding other option cases in the future) to just return same\_result in the code block that would fall through otherwise and avoid goto statements altogether.

### <span id="page-24-0"></span>**3.6.3 Spaghetti**

If you use a goto that jumps over long distances (see "Switch case fall-through" section above), expect us to drop it when our head stops spinning. It gives us flashbacks to the very old code we wrote. We've tried to clean up our act, and you should make the effort as well.

We're not making a blanket statement about gotos, since everything probably has at least one good use. There are a few cases where a goto is more efficient than any other approach, but you probably won't encounter them very often in this software.

### <span id="page-24-1"></span>**3.6.4 Legacy code**

There are parts of the source tree that do not yet conform to these specs. Part of this is due to the fact that the coding style has been evolving slightly over the course of the project. Some of the code you see in these directories is 5 years old, and things have gotten cleaner since then. Don't worry — it'll get cleaned up the next time something in the vicinity gets a visit.

### <span id="page-24-2"></span>**3.6.5 Memory leak checking**

We can't say enough good things about valgrind. If you do anything with dynamic memory in your code, you need to use this. Just compile with  $qcc -q$  and start the program inside valgrind. Run it through the suspected area and then exit cleanly. valgrind will tell you if you've done anything dodgy like freeing regions twice, reading uninitialized memory, or if you've leaked memory anywhere.

For more information, refer to the [Valgrind](http://valgrind.kde.org) project.

### <span id="page-24-3"></span>**3.6.6 Conclusion**

The summary: please be kind to our eyes. There's a lot of stuff in here, and many people have put a lot of time and energy to improve it.

# <span id="page-24-4"></span>**3.7 Submitting patches**

Current preference for suggesting changes is to open a pull request on GitHub for the <https://github.com/networkupstools/nut/> project.

For some cases, small patches that arrive by mailing list in unified format (diff  $-u$ ) as plain text attachments with no HTML and a brief summary at the top are easy to handle, but sadly also easy to overlook.

If a patch is sent to the nut-upsdev mailing list, it stands a better chance of being seen immediately. However, it is likely to be dropped if any issues cannot be resolved quickly. If your code might not work for others, or if it is a large change, your best bet is to submit a pull request or create an [issue on GitHub.](https://github.com/networkupstools/nut/issues)

The issue tracker allows us to track the patches over a longer period of time, and it is less likely that a patch will fall through the cracks. Posting a reminder to the developers (via the nut-upsdev list) about a patch on GitHub is fair game.

# <span id="page-24-5"></span>**3.8 Patch cohesion**

<span id="page-24-6"></span>Patches should have some kind of unifying element. One patch set is one message, and it should all touch similar things. If you have to edit 6 files to add support for neutrino detection in UPS hardware, that's fine.

However, sending one huge patch that does massive separate changes all over the tree is not recommended. That kind of patch has to be split up and evaluated separately, assuming the core developers care enough to do that instead of just dropping it.

If you have to make big changes in lots of places, send multiple patches — one per item.

# <span id="page-25-0"></span>**3.9 The finishing touches: manual pages and device entry in HCL**

If you change something that involves an argument to a program or configuration file parsing, the man page is probably now out of date. If you don't update it, we have to, and we have enough to do as it is.

If you write a new driver, send in the man page when you send us the source code for your driver. Otherwise, we will be forced to write a skeletal man page that will probably miss many of the finer points of the driver and hardware.

The same remark goes for device entries: if you add support for new models, please remember to also complete the hardware compatibility list, present in [data/driver.list.in.](data/driver.list.in) This will be used to generate both textual, static HTML and dynamic searchable HTML for the website.

Finally, don't forget about fame and glory: if you added or substantially updated a driver, your copyright belongs in the heading comment (along with existing ones). For vendor backed (or sponsored) contributions we welcome an entry in the [docs/](docs/acknowledgements.txt) [acknowledgements.txt](docs/acknowledgements.txt) file as well, to track and know the industry players who help make NUT better and more useful.

It is nice to update the [NEWS](#page-0-0) file for significant development to be seen as part of next release, as well as to update the [UPGRADING](#page-0-0) file for potentially breaking changes and similar heads-up notes for third-party teams (distribution packagers, clients and bindings, etc.)

# <span id="page-25-1"></span>**3.10 Source code management**

We currently use a Git repository hosted at GitHub to track changes to the NUT source code. This allows you to clone the repository (or fork, in GitHub parlance), make changes, and post them online for peer review prior to integration.

To obtain permission to commit directly to the common upstream NUT repository, you must be prepared to spend a fair amount of time contributing to the NUT codebase. Most developers will be well served by committing to their own forked Git repository (preferably in a uniquely named branch for each new contribution), and having the NUT team merge their changes using pull requests.

Git offers a little more flexibility than the svn update command. You may fetch other developers' changes into your repository, but hold off on actually combining them with your branch until you have compared the two branches (for instance, with  $g$ itk  $-$ all). Git also allows you to accumulate more than one commit worth of changes before pushing to another repository. This allows development to continue without a constant network connection.

For a quick change to a file in the Git working copy, you can use git diff to generate a patch to send to the nut-upsdev mailing list. If you have more extensive changes, you can use git format-patch on a complete commit or branch, and send the resulting series of patches to the list.

If you use GitHub's web-based editor to make changes, it tends to create lots of small commits, one per change per file. Unless there is reason to keep the intermediate history, we will probably collapse (or "squash" in Git parlance) the entire branch into one commit with a git rebase -i before merging.

The [GitSvnCrashCourse](https://git.wiki.kernel.org/index.php/GitSvnCrashCourse) wiki page has some useful information for long-time users of Subversion.

### <span id="page-25-2"></span>**3.10.1 Git access**

Anonymous Git checkouts are possible:

git clone git://github.com/networkupstools/nut.git

or

```
git clone https://github.com/networkupstools/nut.git
```
if it is necessary to get around a pesky firewall that blocks the native Git protocol.

For a quicker checkout (when you don't need the entire repository history), you can limit the depth of the clone:

git clone --depth 1 git://github.com/networkupstools/nut.git

### <span id="page-26-0"></span>**3.10.2 Mercurial (hg) access**

There are those who prefer the simplicity and self-consistency of the Mercurial SCM client over the hodgepodge of unique commands which make up Git. Rather than debate the merits of each system, we will gently guide you towards the [hg-git project](http://hg-git.github.com/) which would theoretically be a transparent bridge between the central Git repository, and your local Mercurial working copy.

Other tools for hg/git interoperability are sure to exist. We would welcome any feedback about this process on the nut-upsdev mailing list.

### <span id="page-26-1"></span>**3.10.3 Subversion (SVN) access**

If you prefer to check out the NUT source code using an SVN client, GitHub has a [SVN interface to Git repositories](https://github.com/blog/966-improved-subversion-client-support) hosted on their servers. You can fork a copy of the NUT repository and commit to your fork with SVN.

Be aware that the examples in the GitHub blog post might result in a checkout that includes all of the current branches, as well as the trunk. You are most likely interested in a command line similar to the following:

svn co https://github.com/networkupstools/nut/trunk nut-trunk-svn

# <span id="page-26-2"></span>**3.11 Ignoring generated files**

The NUT repository generally only holds files which are not generated from other files. This prevents spurious differences from being recorded in the repository history.

If you add a driver, it is recommended that you add the driver executable name to the .gitignore file in that directory. Similarly, files generated from  $\star$ . in and  $\star$ . am source templates should be ignored as well. We try to include a number of generated files in the tarball releases with make dist hooks in order to minimize the number of dependencies for end users, but the assumption is that a developer can install the packages needed to regenerate those files.

# <span id="page-26-3"></span>**3.12 Commit message formatting**

From the git commit man page:

Though not required, it's a good idea to begin the commit message with a single short (less than 50 character) line summarizing the change, followed by a blank line and then a more thorough description. The text up to the first blank line in a commit message is treated as the commit title, and that title is used throughout git.

If your commit is just a change to one component, such as the HCL, upsd or a specific driver, prefix your commit message in a way that matches similar commits. This helps when searching the repository or tracking down a regression.

Referring to previous commits can be tricky. If you are referring to the immediate parent of a given commit, it suffices to say "the previous commit". (Are you correcting a typo in the previous commit? If you haven't pushed yet, consider using the  $q$ it commit --amend command instead of creating a new commit.) For other commits, even though tools like gitk and GitHub's repository viewers recognize Git hashes and create links automatically, it is best to add some context such as the commit title or a date.

You may notice that some older commits have [[SVN:####]] tags and Fossil-ID footers. These were lifted from the old SVN commit messages using reposurgeon, and should not be used as a guide for future commits.

### <span id="page-26-4"></span>**3.13 Repository etiquette and quality assurance**

For developers who have commit access to the common upstream NUT repository: Please keep the Git "master" branch in working condition at all times. The "master" branch may be used to generate daily tarballs, it provides the baseline for new contributions, and occasionally is tagged for a new release. It should not contain broken code. If you need to commit incremental changes that leave the system in a broken state, please do so in a separate branch and merge the changes back into "master" once they are complete.

To help keep the codebase ever-green, we run a number of CI tests and builds in various conditions, including older compilers, different C/C++ standard revisions, and an assortment of operating systems; a section below elaborates on this in more detail.

You are encouraged to use  $\text{qit}$  rebase  $-\text{i}$  on your private Git branches to separate your changes into [logical changes.](#page-24-6)

From there, you can generate patches for the issue tracker, or the nut-upsdev mailing list.

Note that once you rebase a branch, anyone else who has a copy of this branch will need to rebase on top of your rebased branch. Obviously, this hinders collaboration. In this case, we recommend that you rebase only in your private repository, and push when things are ready for discussion. Merging instead of rebasing will help with collaboration, but please do not turn the repository history into a pile of spaghetti by merging unnecessarily. (Test merges can be done on integration branches, which can be discarded if the merge is trivial.) Be sure that your commit messages are descriptive when merging.

If you haven't created a commit out of your local changes yet, and you want to fetch the latest code, you can also use git stash before pulling, then git stash pop to apply your saved changes.

Here is an example workflow:

```
git clone -o central git://github.com/networkupstools/nut.git
cd nut
git remote add -f username git://github.com/username/nut.git
git checkout master
git branch my-new-feature
git checkout my-new-feature
# Hack away
git add changed-file.c
git commit
# Fix a typo in a file or commit message:
git commit -a --amend
# Someone committed something to the central repository. Fetch it.
git fetch central
git rebase central/master
# Publish your branch to your GitHub repository:
git push username my-new-feature
```
If you are new to Git, but are familiar with SVN, the [following link](http://git-scm.com/course/svn.html) may be of use.

### <span id="page-27-0"></span>**3.14 Building the Code**

For a developer, the NUT build process starts with . /autogen.sh.

This script generates the ./configure script that end users typically invoke to build NUT. If you are making a number of changes to the NUT source tree, configuring with the --enable-maintainer-mode flag will ensure that after you change a Makefile.am, nearby Makefile.in and Makefile get regenerated. At a minimum, you will need at least:

- autoconf
- automake
- libtool
- Python

• Perl

#### **Note**

See the <config-prereqs.txt> for better detailed package lists for different operating systems. See ci build.sh for automating many practical scenarios, for easier iterations.

Even if you do not use your distribution's packages of NUT, installing the distribution's list of build dependencies for NUT can reduce the amount of trial-and-error when installing dependencies. For instance, in Debian, you can run apt-get build-dep nut to install all of the auto\* tools as well as any development libraries and headers.

After running ./autogen.sh, you can pass your local configuration options to ./configure and run make from the toplevel directory. To avoid the need for root privileges when testing new NUT code, you may wish to use --prefix=\$HOME/local/nu --with-statepath=/tmp. You can also keep compilation times down by only building the driver which you are currently working on: --with-drivers=driver1,dummy-ups.

Before pushing your commits upstream, please run make distcheck-light. This checks that the Makefiles are not broken, that all the relevant files are distributed, and that there are no compilation or installation errors. Note that unless you specifically pass --with-doc=skip to configure, this requires all of the dependencies necessary to build the documentation to be locally installed on your system, including asciidoc, a2x, xsltproc, dblatex and any additional XSL stylesheets.

Running make distcheck-light is especially important if you have added or removed files, or updated configure.ac or some Makefile.am file. Remember: simply adding a file to Git does not mean it will be distributed. To distribute a file, you must update the corresponding Makefile.am with EXTRA\_DIST entry and possibly other recipe handling.

There is also make distcheck, which runs an even stricter set of tests than make distcheck-light, but will not work unless you have all of the optional third-party libraries and features installed.

Finally note, that since 2017 the GitHub upstream project is monitored by Travis CI (in addition to earlier multi-platform buildbots which occasionally do not work), replaced since 2021 by a dedicated NUT CI farm. This means that if your posted improvements are based on current NUT "master" branch, the resulting pull request should get tested for a number of scenarios automatically. If your code adds a substantial feature, consider extending the Jenkinsfile-dynamatrix and/or ci\_build.sh scripts in the workspace root to add another BUILD\_TYPE to the matrix of tests run in parallel.

# <span id="page-28-0"></span>**4 Creating a new driver to support another device**

#### <span id="page-28-2"></span>**Two NUT websites**

This version of the page reflects NUT release *v2.8.0* with codebase commited ff16dabca at 2022-04-04T11:04:28+00:00 Options, features and capabilities in current development (and future releases) are detailed on the main site and may differ from ones described here.

This chapter will present the process of creating a new driver to support another device.

Since NUT already supports many major power device protocols through several generic drivers (genericups, usbhid-ups, snmpups, blazer\_\* and nutdrv\_qx), creation of new drivers has become rare.

So most of the time, this process will be limited to completing one of these generic drivers.

# <span id="page-28-1"></span>**4.1 Smart vs. Contact-closure**

If your UPS only does contact closure readings over an RS-232 serial port, then go straight to the [Contact closure hardware](#page-39-5) chapter for information on adding support. It's a lot easier to add a few lines to a header file than it is to create a whole new driver.

# <span id="page-29-0"></span>**4.2 Serial vs. USB vs. SNMP and more**

If your UPS connects to your computer via a USB port, then it most likely appears as a USB HID device (this is the simplest way for the vendor to write a Windows control program for it). What comes next depends on whether the vendor implemented the HID PDC (Power Device Class) specification, or simply used the HID protocol to transport serial data to the UPS microcontroller.

A rough heuristic is to check the length of the HID Descriptor length (wDescriptorLength in lsusb -v output). If it is less than 200 bytes long, the UPS probably has a glorified USB-to-serial converter built in. Since the query strings often start with the letter Q, this family of protocols is often referred to as  $Q*$  in the NUT documentation. See the  $Q*$  UPS chapter for more details.

Otherwise, if the HID Descriptor is longer, you can go to the [HID subdrivers](#page-40-3) chapter. You can probably add support for your device by writing a new subdriver to the existing usbhid-ups driver, which is easier (and more maintainable) than writing an entire new driver.

If your USB UPS does not appear to fall into either of these two categories, feel free to contact the nut-upsdev mailing list with details of your device.

Similarly, if your UPS connects to your computer via an SNMP network card, you can probably add support for your device by adding a new subdriver to the existing snmp-ups driver. Instructions are provided in the [SNMP subdrivers](#page-44-4) chapter.

# <span id="page-29-1"></span>**4.3 Overall concept**

The basic design of drivers is simple. main.c handles most of the work for you. You don't have to worry about arguments, config files, or anything else like that. Your only concern is talking to the hardware and providing data to the outside world.

# <span id="page-29-2"></span>**4.4 Skeleton driver**

Familiarize yourself with the design of skel.c in the drivers directory. It shows a few examples of the functions that main.c will call to obtain updated information from the hardware.

# <span id="page-29-3"></span>**4.5 Essential structure**

### <span id="page-29-4"></span>**4.5.1 upsdrv\_info\_t**

This structure tracks several description information about the driver:

- name: the driver full name, for banner printing and "driver.name" variable.
- version: the driver's own version. For sub driver information, refer below to sub\_upsdrv\_info. This value has the form "X.YZ", and is published by main as "driver.version.internal".
- authors: the driver's author(s) name. If multiple authors are listed, separate them with a newline character so that it can be broken up by author if needed.
- status: the driver development status. The following values are allowed:
	- DRV\_BROKEN: setting this value will cause main to print an error and exit. This is only used during conversions of the driver core to keep users from using drivers which have not been converted. Drivers in this state will be removed from the tree after some period if they are not fixed.
	- DRV\_EXPERIMENTAL: set this value if your driver is potentially broken. This will trigger a warning when it starts so the user doesn't take it for granted.
	- DRV\_BETA: this value means that the driver is more stable and complete. But it is still not recommended for production systems.
	- DRV STABLE: the driver is suitable for production systems, but not 100 % feature complete.
	- DRV COMPLETE: this is the gold level! It implies that 100 % of the protocol is implemented, and a full QA pass.
- subdrv\_info: array of upsdrv\_info\_t for sub driver(s) information. For example, this is used by usbhid-ups.

This information is currently used for the startup banner printing and tests.

# <span id="page-30-0"></span>**4.6 Essential functions**

### <span id="page-30-1"></span>**4.6.1 upsdrv\_initups**

Open the port (device\_path) and do any low-level things that it may need to start using that port. If you have to set DTR or RTS on a serial port, do it here.

Don't do any sort of hardware detection here, since you may be going into upsdrv\_shutdown next.

### <span id="page-30-2"></span>**4.6.2 upsdrv\_initinfo**

Try to detect what kind of UPS is out there, if any, assuming that's possible for your hardware. If there is a way to detect that hardware and it doesn't appear to be connected, display an error and exit. This is the last time your driver is allowed to bail out.

This is usually a good place to create variables like ups.mfr, ups.model, ups.serial, and other "one time only" items.

### <span id="page-30-3"></span>**4.6.3 upsdrv\_updateinfo**

Poll the hardware, and update any variables that you care about monitoring. Use  $\text{dstate}\_\text{setinfo}$  () to store the new values.

Do at most one pass of the variables. You MUST return from this function or upsd will be unable to read data from your driver. main will call this function at regular intervals.

Don't spent more than a couple of seconds in this function. Typically five (5) seconds is the maximum time allowed before you risk that the server declares the driver stale. If your UPS hardware requires a timeout period of several seconds before it answers, consider returning from this function after sending a command immediately and read the answer the next time it is called.

You must never abort from upsdrv updateinfo(), even when the UPS doesn't seem to be attached anymore. If the connection with the UPS is lost, the driver should retry to re-establish communication for as long as it is running. Calling exit() or any of the  $f \text{at} \geq 1$  () functions is specifically not allowed anymore.

### <span id="page-30-4"></span>**4.6.4 upsdrv\_shutdown**

Do whatever you can to make the UPS power off the load but also return after the power comes back on. You may use a different command that keeps the UPS off if the user has requested that with a configuration setting.

You should attempt the UPS shutdown command even if the UPS detection fails. If the UPS does not shut down the load, then the user is vulnerable to a race if the power comes back on during the shutdown process.

# <span id="page-30-5"></span>**4.7 Data types**

To be of any use, you must supply data in ups. status. That is the minimum needed to let upsmon do its job. Whenever possible, you should also provide anything else that can be monitored by the driver. Some obvious things are the manufacturer name and model name, voltage data, and so on.

If you can't figure out some value automatically, use the ups.conf options to let the user tell you. This can be useful when a driver needs to support many similar hardware models, but can't probe to see what is actually attached.

# <span id="page-30-6"></span>**4.8 Manipulating the data**

All status data lives in structures that are managed by the dstate functions. All access and modifications must happen through those functions. Any other changes are forbidden, as they will not pushed out as updates to things like upsd.

#### <span id="page-31-0"></span>**4.8.1 Adding variables**

dstate setinfo("ups.model", "Mega-Zapper 1500");

Many of these functions take format strings, so you can build the new values right there:

```
dstate_setinfo("ups.model", "Mega-Zapper %d", rating);
```
#### <span id="page-31-1"></span>**4.8.2 Setting flags**

Some variables have special properties. They can be writable, and some are strings. The ST\_FLAG\_\* values can be used to tell upsd more about what it can do.

dstate\_setflags("input.transfer.high", ST\_FLAG\_RW);

#### <span id="page-31-2"></span>**4.8.3 Status data**

UPS status flags like on line (OL) and on battery (OB) live in ups.status. Don't manipulate this by hand. There are functions which will do this for you.

```
status init() -- before doing anything else
status_set(val) -- add a status word (OB, OL, etc)
status_commit() -- push out the update
```
#### Possible values for status\_set:

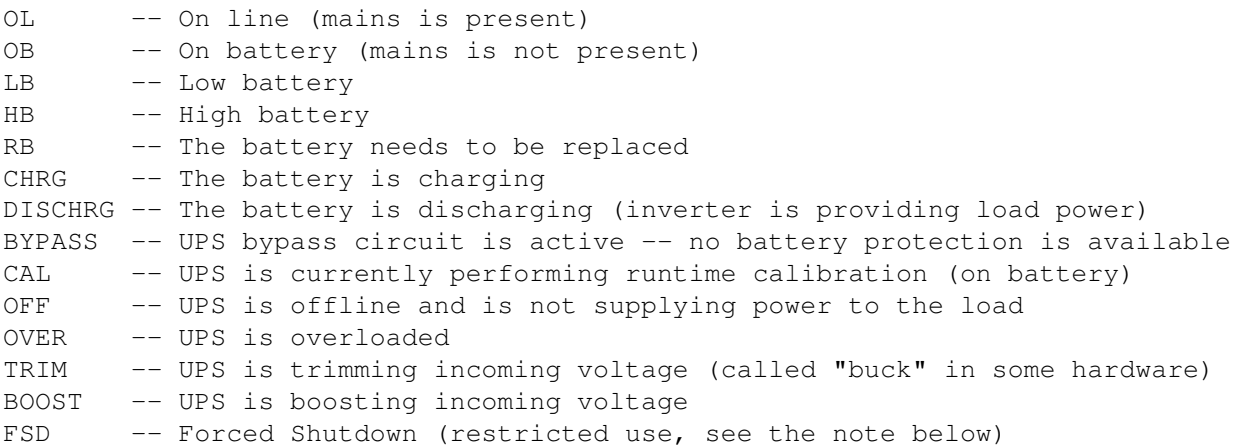

Anything else will not be recognized by the usual clients. Coordinate with the nut-upsdev list before creating something new, since there will be duplication and ugliness otherwise.

### **Note**

- upsd injects FSD by itself following that command by a primary upsmon process. Drivers must not set that value, apart from specific cases (see below).
- As an exception, drivers may set FSD when an imminent shutdown has been detected. In this case, the "on battery + low battery" condition should not be met. Otherwise, setting status to OB LB should be preferred.
- the OL and OB flags are an indication of the input line status only.
- the CHRG and DISCHRG flags are being replaced with battery.charger.status. See the [NUT command and](#page-0-0) [variable naming scheme](#page-0-0) for more information.

### <span id="page-32-0"></span>**4.9 UPS alarms**

These work like ups.status, and have three special functions which you must use to manage them.

```
alarm_init() -- before doing anything else
```

```
alarm_set() -- add an alarm word
```

```
alarm_commit() -- push the value into ups.alarm
```
### **Note**

the ALARM flag in ups.status is automatically set whenever you use alarm\_set. To remove that flag from ups.status, call alarm\_init and alarm\_commit without calling alarm\_set in the middle.

You should never try to set or unset the ALARM flag manually.

If you use UPS alarms, the call to status\_commit() should be after alarm\_commit(), otherwise there will be a delay in setting the ALARM flag in ups.status.

There is no official list of alarm words as of this writing, so don't use these functions until you check with the upsdev list.

Also refer to the [NUT daisychain support notes](#page-103-4) chapter of the user manual and developer guide for information related to alarms handling in daisychain mode.

### <span id="page-32-1"></span>**4.10 Staleness control**

If you're not talking to a polled UPS, then you must ensure that it is still out there and is alive before calling dstate\_dataok(). Even if nothing is changing, you should still "ping" it or do something else to ensure that it is really available. If the attempts to contact the UPS fail, you must call dstate\_datastale() to inform the server and clients.

• dstate\_dataok()

You must call this if polls are succeeding. A good place to call this is the bottom of upsdrv updateinfo().

• dstate\_datastale()

You must call this if your status is unusable. A good technique is to call this before exiting prematurely from upsdrv\_updateinfo().

Don't hide calls to these functions deep inside helper functions. It is very hard to find the origin of staleness warnings, if you call these from various places in your code. Basically, don't call them from any other function than from within upsdrv\_updateinfo(). There is no need to call either of these regularly as was stated in previous versions of this document (that requirement has long gone).

### <span id="page-32-2"></span>**4.11 Serial port handling**

Drivers which use serial port functions should include serial.h and use these functions whenever possible:

• int ser\_open(const char \*port)

This opens the port and locks it if possible, using one of fontl, lockf, or uu lock depending on what may be available. If something fails, it calls fatal for you. If it succeeds, it always returns the fd that was opened.

• int ser\_open\_nf(const char \*port)

This is a non-fatal version of ser\_open(), that does not call fatal if something fails.

• int ser\_set\_speed(int fd, const char \*port, speed\_t speed)

This sets the speed of the port and also does some basic configuring with tcgetattr and tcsetattr. If you have a special serial configuration (other than 8N1), then this may not be what you want.

The port name is provided again here so failures in tcgetattr() provide a useful error message. This is the only place that will generate a message if someone passes a non-serial port /dev entry to your driver, so it needs the extra detail.

• int ser\_set\_speed\_nf(int fd, const char \*port, speed\_t speed)

This is a non-fatal version of ser\_set\_speed(), that does not call fatal if something fails.

- int ser\_set\_dtr(int fd, int state)
- int ser\_set\_rts(int fd, int state)

These functions can be used to set the modem control lines to provide cable power on the RS232 interface. Use state = 0 to set the line to 0 and any other value to set it to 1.

- int ser\_get\_dsr(int fd)
- int ser\_get\_cts(int fd)
- int ser\_get\_dcd(int fd)

These functions read the state of the modem control lines. They will return 0 if the line is logic 0 and a non-zero value if the line is logic 1.

• int ser\_close(int fd, const char \*port)

This function unlocks the port if possible and closes the fd. You should call this in your upsdrv\_cleanup handler.

• ssize\_t ser\_send\_char(int fd, unsigned char ch)

This attempts to write one character and returns the return value from write. You could call write directly, but using this function allows for future error handling in one place.

• ssize t ser\_send\_pace(int fd, useconds\_t d\_usec, const char  $*$ fmt, ...)

If you need to send a formatted buffer with an intercharacter delay, use this function. There are a number of UPS controllers which can't take commands at the full speed that would normally be possible at a given bit rate. Adding a small delay usually turns a flaky UPS into a solid one.

The return value is the number of characters that was sent to the port, or -1 if something failed.

• ssize\_t ser\_send(int fd, const char \*fmt, ...)

Like ser\_send\_pace, but without a delay. Only use this if you're sure that your UPS can handle characters at the full line rate.

• ssize\_t ser\_send\_buf(int fd, const void \*buf, size\_t buflen)

This sends a raw buffer to the fd. It is typically used for binary transmissions. It returns the results of the call to write.

• ssize t ser\_send\_buf\_pace(int fd, useconds\_t d\_usec, const void \*buf, size\_t buflen)

This is just ser\_send\_buf with an intercharacter delay.

• ssize\_t ser\_get\_char(int fd, void \*ch, time\_t d\_sec, useconds\_t d\_usec)

This will wait up to d sec seconds + d usec microseconds for one character to arrive, storing it at ch. It returns 1 on success, -1 if something fails and 0 on a timeout.

### **Note**

the delay value must not be too large, or your driver will not get back to the usual idle loop in main in time to answer the PINGs from upsd. That will cause an oscillation between staleness and normal behavior.

• ssize\_t ser\_get\_buf(int fd, void \*buf, size\_t buflen, time\_t d\_sec, useconds\_t d\_usec)

Like ser\_get\_char, but this one reads up to buflen bytes storing all of them in buf. The buffer is zeroed regardless of success or failure. It returns the number of bytes read, -1 on failure and 0 on a timeout.

This is essentially a single read() function with a timeout.

• ssize\_t ser\_get\_buf\_len(int fd, void \*buf, size\_t buflen, time\_t d\_sec, useconds\_t d\_usec)

Like ser\_get\_buf, but this one waits for buflen bytes to arrive, storing all of them in buf. The buffer is zeroed regardless of success or failure. It returns the number of bytes read, -1 on failure and 0 on a timeout.

This should only be used for binary reads. See ser\_get\_line for protocols that are terminated by characters like CR or LF.

• ssize\_t ser\_get\_line(int fd, void \*buf, size\_t buflen, char endchar, const char \*ignset, time\_t d\_sec, useconds\_t d\_usec)

This is the reading function you should use if your UPS tends to send responses like "OK\r" or "1234\n". It reads up to buflen bytes and stores them in buf, but it will return immediately if it encounters endchar. The endchar will not be stored in the buffer. It will also return if it manages to collect a full buffer before reaching the endchar. It returns the number of bytes stored in the buffer, -1 on failure and 0 on a timeout.

If the character matches the ignset with strchr(), it will not be added to the buffer. If you don't need to ignore any characters, just pass it an empty string — "".

The buffer is always cleared and is always null-terminated. It does this by reading at most (buflen - 1) bytes.

#### **Note**

any other data which is read after the endchar in the serial buffer will be lost forever. As a result, you should not use this unless your UPS uses a polled protocol.

Let's say your endchar is  $\n$  and your UPS sends "OK $\n1234\n$ nabcd $\n$ n". This function will read() all of that, find the first  $\n\times$ n, and stop there. Your driver will get "OK", and the rest is gone forever.

This also means that you should not "pipeline" commands to the UPS. Send a query, then read the response, then send the next query.

• ssize\_t ser\_get\_line\_alert(int fd, void \*buf, size\_t buflen, char endchar, const char \*ignset, const char \*alertset, void handler(char ch), time\_t d\_sec, useconds\_t d\_usec)

This is just like ser\_get\_line, but it allows you to specify a set of alert characters which may be received at any time. They are not added to the buffer, and this function will call your handler function, passing the character as an argument.

Implementation note: this function actually does all of the work, and ser\_get\_line is just a wrapper that sets an empty alertset and a NULL handler.

• ssize\_t ser\_flush\_in(int fd, const char \*ignset, int verbose)

This function will drain the input buffer. If verbose is set to a positive number, then it will announce the characters which have been read in the syslog. You should not set verbose unless debugging is enabled, since it could be very noisy.

This function returns the number of characters which were read, so you can check for extra bytes by looking for a nonzero return value. Zero will also be returned if the read fails for some reason.

• int ser flush io(int fd)

This function drains both the in- and output buffers. Return zero on success.

• void ser\_comm\_fail(const char \*fmt, ...)

Call this whenever your serial communications fail for some reason. It takes a format string, so you can use variables and other things to clarify the error. This function does built-in rate-limiting so you can't spam the syslog.

By default, it will write 10 messages, then it will stop and only write 1 in 100. This allows the driver to keep calling this function while the problem persists without filling the logs too quickly.

In the old days, drivers would report a failure once, and then would be silent until things were fixed again. Users had to figure out what was happening by finding that single error message, or by looking at the repeated complaints from upsd or the clients.

If your UPS frequently fails to acknowledge polls and this is a known situation, you should make a couple of attempts before calling this function.

### **Note**

this does not call dstate datastale. You still need to do that.

• void ser comm\_good(void)

This will clear the error counter and write a "re-established" message to the syslog after communications have been lost. Your driver should call this whenever it has successfully contacted the UPS. A good place for most drivers is where it calls dstate\_dataok.

### <span id="page-35-0"></span>**4.12 USB port handling**

Drivers which use USB functions should include usb-common.h and use these:

### <span id="page-35-1"></span>**4.12.1 Structure and macro**

You should use the usb device id t structure, and the USB DEVICE macro to declare the supported devices. This allows the automatic extraction of USB information, to generate the Hotplug, udev and UPower support files.

The structure allows to convey uint  $16_t$  values of VendorID and ProductID, and an optional matching-function callback to interrogate the device in more detail (constrain known supported firmware versions, OEM brands, etc.)

For example:

```
/* SomeVendor name */
#define SOMEVENDOR_VENDORID 0xXXXX
/* USB IDs device table */static usb_device_id_t sv_usb_device_table [] = {
       /* some models 1 */{ USB_DEVICE(SOMEVENDOR_VENDORID, 0xYYYY), NULL },
```
```
/* various models */
        { USB_DEVICE(SOMEVENDOR_VENDORID, 0xZZZZ), NULL },
        { USB_DEVICE(SOMEVENDOR_VENDORID, 0xAAAA), NULL },
        /* Terminating entry */
        { 0, 0, NULL }
};
```
## **4.12.2 Function**

• is\_usb\_device\_supported(usb\_device\_id\_t \*usb\_device\_id\_list, USBDevice\_t \*device)

Call this in your device opening / matching function. Pass your usb\_device\_id\_t list structure, and a set of VendorID, DeviceID, as well as Vendor, Product and Serial strings, possibly also Bus, bcdDevice (device release number) and Device name on the bus strings, in the USBDevice\_t fields describing the specific piece of hardware you are inspecting.

This function returns one of the following value:

- NOT SUPPORTED (0),
- POSSIBLY\_SUPPORTED (1, returned when the VendorID is matched, but the DeviceID is unknown),
- or SUPPORTED (2).

For implementation examples, refer to the various USB drivers, and search for the above patterns.

**Note**

This set of USB helpers is due to expand is the near future. . .

## **4.13 Variable names**

PLEASE don't make up new variables and commands just because you can. The new dstate functions give us the power to create just about anything, but that is a privilege and not a right. Imagine the mess that would happen if every developer decided on their own way to represent a common status element.

Check the [NUT command and variable naming scheme](#page-91-0) section first to find the closest fit. If nothing matches, contact the upsdev list, and we'll figure it out.

Patches which introduce unlisted names may be modified or dropped.

## **4.14 Message passing support**

upsd can call drivers to store values in read/write variables and to kick off instant commands. This is how you register handlers for those events.

The driver core (drivers/main.c) has a structure called upsh. You should populate it with function pointers in your upsdrv\_initinfo() function. Right now, there are only two possibilities:

- setvar = setting UPS variables (SET VAR protocol command)
- instemd = instant UPS commands (INSTCMD protocol command)

#### **4.14.1 SET**

If your driver's function for handling variable set events is called my\_ups\_set(), then you'd do this to add the pointer:

```
upsh.setvar = my_ups_set;
```
my\_ups\_set() will receive two parameters:

```
const char * - the variable being changed
const char * -- the new value
```
You should return either STAT\_SET\_HANDLED if your driver recognizes the command, or STAT\_SET\_UNKNOWN if it doesn't. Other possibilities will be added at some point in the future.

## **4.14.2 INSTCMD**

This works just like the set process, with slightly different values arriving from the server.

upsh.instcmd = my\_ups\_cmd;

Your function will receive two args:

const char  $*$  -- the command name const char  $\star$  -- (reserved)

You should return either STAT\_INSTCMD\_HANDLED or STAT\_INSTCMD\_UNKNOWN depending on whether your driver can handle the requested command.

## **4.14.3 Notes**

Use strcasecmp. The command names arriving from upsd should be treated without regards to case.

#### **4.14.4 Responses**

Drivers will eventually be expected to send responses to commands. Right now, there is no channel to get these back through upsd to the client, so this is not implemented.

This will probably be implemented with a polling scheme in the clients.

## **4.15 Enumerated types**

If you have a variable that can have several specific values, it is enumerated. You should add each one to make it available to the client:

```
dstate_addenum("input.transfer.low", "92");
dstate_addenum("input.transfer.low", "95");
dstate_addenum("input.transfer.low", "99");
dstate_addenum("input.transfer.low", "105");
```
#### **4.16 Range values**

If you have a variable that support values comprised in one or more ranges, you should add each one to make it available to the client:

dstate\_addrange("input.transfer.low", 90, 95); dstate\_addrange("input.transfer.low", 100, 105);

## **4.17 Writable strings**

Strings that may be changed by the client should have the ST\_FLAG\_STRING flag set, and a maximum length (in bytes) set in the auxdata.

```
dstate_setinfo("ups.id", "Big UPS");
dstate_setflags("ups.id", ST_FLAG_STRING | ST_FLAG_RW);
dstate setaux("ups.id", 8);
```
If the variable is not writable, don't bother with the flags or the auxiliary data. It won't be used.

## **4.18 Instant commands**

If your hardware and driver can support a command, register it.

```
dstate_addcmd("load.on");
```
## **4.19 Delays and ser\_\* functions**

The new ser\_\* functions may perform reads faster than the UPS is able to respond in some cases. This means that your driver will call select() and read() numerous times if your UPS responds in bursts. This also depends on how fast your system is.

You should check your driver with strace or its equivalent on your system. If the driver is calling read() multiple times, consider adding a call to usleep before going into the ser\_read\_\* call. That will give it a chance to accumulate so you get the whole thing with one call to read without looping back for more.

This is not a request to save CPU time, even though it may do that. The important part here is making the strace/ktrace output easier to read.

```
write(4, \sqrt{Q1} \mid r'', 3) = 3
nanosleep({0, 30000000}, NULL) = 0select(5, [4], NULL, NULL, \{3, 0\}) = 1 (in [4], left \{3, 0\})
read(4, "(120.0 084.0 120.0 0 60.0 22.6"..., 64) = 47
```
Without that delay, that turns into a mess of selects and reads. The select returns almost instantly, and read gets a tiny chunk of the data. Add the delay and you get a nice four-line status poll.

## **4.20 Canonical input mode processing**

If your UPS uses "\n" and/or "\r" as endchar, consider the use of Canonical Input Mode Processing instead of the ser\_get\_line\* functions.

Using a serial port in this mode means that select() will wait until a full line is received (or times out). This relieves you from waiting between sending a command and reading the reply. Another benefit is, that you no longer have to worry about the case that your UPS sends "OK\n1234\nabcd\n". This will be broken up cleanly in "OK\n", "1234\n" and "abcd\n" on consecutive reads, without risk of losing data (which is an often forgotten side effect of the ser\_get\_line\* functions).

Currently, an example how this works can be found in the safenet and upscode2 drivers. The first uses a single "\r" as endchar, while the latter accepts either "\n", "\n\r" or "\r\n" as line termination. You can define other termination characters as well, but can't undefine "\r" and "\n" (so if you need these as data, this is not for you).

In order to build your new driver, it needs to be added to drivers/Makefile.am. At the moment, there are several driver list variables corresponding to the general protocol of the driver (SERIAL\_DRIVERLIST, SNMP\_DRIVERLIST, etc.). If your driver does not fit into one of these categories, please discuss it on the nut-upsdev mailing list.

There are also \*\_SOURCES and optional \*\_LDADD variables to list the source files, and any additional linker flags. If your driver uses the C math library, be sure to add  $-1m$ , since this flag is not always included by default on embedded systems.

When you add a driver to one of these lists, pay attention to the backslash continuation characters  $(\setminus)$  at the end of the lines.

The automake program converts the Makefile.am files into Makefile.in files to be processed by ./configure. See the discussion in Section [3.14](#page-27-0) about automating the rebuild process for these files.

## **4.22 Contact closure hardware information**

#### **Two NUT websites**

This version of the page reflects NUT release *v2.8.0* with codebase commited ff16dabca at 2022-04-04T11:04:28+00:00 Options, features and capabilities in current development (and future releases) are detailed on the main site and may differ from ones described here.

This is a collection of notes that apply to contact closure UPS hardware, specifically those monitored by the genericups driver.

## **4.22.1 Definitions**

"Contact closure" refers to a situation where one line is connected to another inside UPS hardware to indicate some sort of situation. These can be relays, or some other form of switching electronics. The generic idea is that you either have a signal on a line, or you don't. Think binary.

Usually, the source for a signal is the host PC. It provides a high (logic level 1) from one of its outgoing lines, and the UPS returns it on one or more lines to communicate. The rest of the time, the UPS either lets it float or connects it to the ground to indicate a 0.

Other equipment generates the high and low signals internally, and does not require cable power. These signals just appear on the right lines without any special configuration on the PC side.

## **4.22.2 Bad levels**

Some evil cabling and UPS equipment uses the transmit or receive lines as their reference points for these signals. This is not sufficient to register as a high signal on many serial ports. If you have problems reading certain signals on your system, make sure your UPS isn't trying to do this.

### **4.22.3 Signals**

Unlike their smarter cousins, this kind of UPS can only give you very simple yes/no answers. Due to the limited number of serial port lines that can be used for this purpose, you typically get two pieces of data:

- 1. "On line" or "on battery"
- 2. "Battery OK" or "Low battery"

That's it. Some equipment actually swaps the second one for a notification about whether the battery needs to be replaced, which makes life interesting for those users.

Most hardware also supports an outgoing signal from the PC which means "shut down the load immediately". This is generally implemented in such a way that it only works when running on battery. Most hardware or cabling will ignore the shutdown signal when running on line power.

### **4.22.4 New genericups types**

If none of the existing types in the genericups driver work completely, make a note of which ones (if any) manage to work partially. This can save you some work when creating support for your hardware.

Use that information to create a list of where the signals from your UPS appear on the serial port at the PC end, and whether they are active high or active low. You also need to know what outgoing lines, if any, need to be raised in order to supply power to the contacts. This is known as cable power. Finally, if your UPS can shut down the load, that line must also be identified.

There are only 4 incoming and 2 outgoing lines, so not many combinations are left. The other lines on a typical 9 pin port are transmit, receive, and the ground. Anything trying to do a high/low signal on those three is beyond the scope of the genericups driver. The only exception is an outgoing BREAK, which we already support.

When editing the genericups.h, the values have the following meanings:

Outgoing lines:

- line\_norm = what to set to make the line "normal" i.e. cable power
- line\_sd = what to set to make the UPS shut down the load

### Incoming lines:

- line\_ol = flag that appears for on line / on battery
- val\_ol = value of that flag when the UPS is on battery
- line\_bl = flag that appears for low battery / battery OK
- val  $bl$  = value of that flag when the battery is low
- line\_rb = flag that appears for battery health
- val  $rb$  = value of that flag when the battery needs a replacement
- line\_bypass = flag that appears for battery bypass / battery protection active
- val\_bypass = value of that flag when the battery is bypassed / missing

This may seem a bit confusing to have two variables per value that we want to read, but here's how it works. If you set line\_ol to TIOCM\_RNG, then the value of TIOCM\_RNG (0x080 on my box) will be anded with the value of the serial port whenever a poll occurs. If that flag exists, then the result of the and will be 0x80. If it does not exist, the result will be 0.

So, if line  $ol = foo$ , then val ol can only be foo or 0.

As a general case, if *line\_ol == val\_ol*, then the value you're reading is active high. Otherwise, it's active low. Check out the guts of upsdrv\_updateinfo() to see how it really works.

#### **4.22.5 Custom definitions**

Late in the 1.3 cycle, a feature was merged which allows you to create custom monitoring settings without editing the model table. Just set upstype to something close, then use settings in ups.conf to adjust the rest. See the [genericups\(8\)](http://www.networkupstools.org/docs/man/genericups.html) man page for more details.

### **4.23 How to make a new subdriver to support another USB/HID UPS**

#### **Two NUT websites**

This version of the page reflects NUT release *v2.8.0* with codebase commited ff16dabca at 2022-04-04T11:04:28+00:00 Options, features and capabilities in current development (and future releases) are detailed on the main site and may differ from ones described here.

### **4.23.1 Overall concept**

USB (Universal Serial Port) devices can be divided into several different classes (audio, imaging, mass storage etc). Almost all UPS devices belong to the "HID" class, which means "Human Interface Device", and also includes things like keyboards and mice. What HID devices have in common is a particular (and very flexible) interface for reading and writing information (such as X/Y coordinates and button states, in the case of a mouse, or voltages and status information, in the case of a UPS).

The NUT "usbhid-ups" driver is a meta-driver that handles all HID UPS devices. It consists of a core driver that handles most of the work of talking to the USB hardware, and several sub-drivers to handle specific UPS manufacturers (MGE, APC, and Belkin are currently supported). Adding support for a new HID UPS device is easy, because it requires only the creation of a new sub-driver.

There are a few USB UPS devices that are not true HID devices. These devices typically implement some version of the manufacturer's serial protocol over USB (which is a really dumb idea, by the way). An example is the original Tripplite USB interface (USB idProduct = 0001). Its HID descriptor is only 52 bytes long (compared to several hundred bytes for a true PDC HID UPS). Such devices are not supported by the usbhid-ups driver, and are not covered in this document. If you need to add support for such a device, read new-drivers.txt and see the "tripplite\_usb" driver for inspiration.

### **4.23.2 HID Usage Tree**

From the point of view of writing a HID subdriver, a HID device consists of a bunch of variables. Some variables (such as the current input voltage) are read-only, whereas other variables (such as the beeper enabled/disabled/muted status) can be read and written. These variables are usually grouped together and arranged in a hierarchical tree shape, similar to directories in a file system. This tree is called the "usage" tree. For example, here is part of the usage tree for a typical APC device. Variable components are separated by ".". Typical values for each variable are also shown for illustrative purposes.

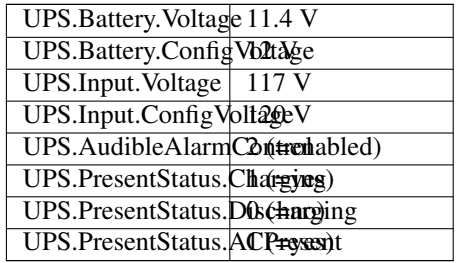

As you can see, variables that describe the battery status might be grouped together under "Battery", variables that describe the input power might be grouped together under "Input", and variables that describe the current UPS status might be grouped together under "PresentStatus". All of these variables are grouped together under "UPS".

This hierarchical organization of data has the advantage of being very flexible; for example, if some device has more than one battery, then similar information about each battery could be grouped under "Battery1", "Battery2" and so forth. If your UPS can also be used as a toaster, then information about the toaster function might be grouped under "Toaster", rather than "UPS".

However, the disadvantage is that each manufacturer will have their own idea about how the usage tree should be organized, and usbhid-ups needs to know about all of them. This is why manufacturer specific subdrivers are needed.

To make matters more complicated, usage tree components (such as "UPS", "Battery", or "Voltage") are internally represented not as strings, but as numbers (called "usages" in HID terminology). These numbers are defined in the "HID Usage Tables", available from [http://www.usb.org/developers/hidpage/.](http://www.usb.org/developers/hidpage/) The standard usages for UPS devices are defined in a document called "Usage Tables for HID Power Devices" (the Power Device Class [PDC] specification).

For example:

 $0 \times 00840010 = IIPS$ 0x00840012 = Battery 0x00840030 = Voltage 0x00840040 = ConfigVoltage  $0x0084001a = Input$ 0x0084005a = AudibleAlarmControl  $0x00840002$  = PresentStatus

```
0x00850044 =Charging
0x00850045 = \text{Discharging}0x008500d0 = ACPresent
```
Thus, the above usage tree is internally represented as:

```
00840010.00840012.00840030
00840010.00840012.00840040
00840010.0084001a.00840030
00840010.0084001a.00840040
00840010.0084005a
00840010.00840002.00850044
00840010.00840002.00850045
00840010.00840002.008500d0
```
To make matters worse, most manufacturers define their own additional usages, even in cases where standard usages could have been used. for example Belkin defines  $00860040 =$ ConfigVoltage (which is incidentally a violation of the USB PDC specification, as  $00860040$  is reserved for future use).

Thus, subdrivers generally need to provide:

- manufacturer-specific usage definitions,
- a mapping of HID variables to NUT variables.

Moreover, subdrivers might have to provide additional functionality, such as custom implementations of specific instant commands (load.off, shutdown.restart), and conversions of manufacturer specific data formats.

#### **4.23.3 Usage macros in drivers/hidtypes.h**

The drivers/hidtypes.h header provides a number of macro names for entries in the standard usage tables for Power Device USAGE\_POW\_<SOMETHING> and Battery System USAGE\_BAT\_<SOMETHING> data pages.

If NUT codebase would ever need to refresh those macros, here is some background information (based on NUT issue #1189 and PR #1290):

These data were parsed from (a very slightly updated version of) <https://github.com/abend0c1/hidrdd/blob/master/rd.conf> file, which incorporates the complete USB-IF usage definitions for Power Device and Battery System pages (among many others), so we didn't have to extract the names and values from the USB-IF standards documents (did check it all by eye though).

The file was processed with the following chain of commands:

```
:; grep -e '^0084' -e '^0085' rd.conf \
   | sed 's/,.*$//;s/ *$//' \
   | sed 's/ / /g;s/ / /' \backslash| tr '[:lower:]' '[:upper:]' \
   | sed 's/\(0085.... \)/\1USAGE_BAT_/;s/\(0084.... \)/\1USAGE_POW_/;s/\([A-Z_]*\)_PAGE/ \leftrightarrowPAGE_\{1}/' \ \ \ \ \| awk '{print "#define "$2" 0x"$1}'
```
#### **4.23.4 Writing a subdriver**

In preparation for writing a subdriver for a device that is currently unsupported, run usbhid-ups with the following command line:

```
drivers/usbhid-ups -DD -u root -x explore -x vendorid=XXXX -x port=auto -s ups
```
(substitute your device's 4-digit VendorID instead of "XXXX"). This will produce a bunch of debugging information, including a number of lines starting with "Path:" that describe the device's usage tree. This information forms the initial basis for a new subdriver.

You should save this information to a file, e.g.:

```
drivers/usbhid-ups -DD -u root -x explore -x vendorid=XXXX \
        -x port=auto -s ups 2>&1 | tee /tmp/info
```
You can create an initial "stub" subdriver for your device by using script scripts/subdriver/gen-usbhid-subdriver.sh. Note: this only creates a "stub" and needs to be further customized to be useful (see "Customization" below).

#### Use the script as follows:

scripts/subdriver/gen-usbhid-subdriver.sh < /tmp/info

#### where /tmp/info is the file where you previously saved the debugging information.

This script prompts you for a name for the subdriver; use only letters and digits, and use natural capitalization such as "Belkin" (not "belkin" or "BELKIN"). The script may prompt you for additional information.

You should put the generated files into the drivers/ subdirectory, and update usbhid-ups.c by adding the appropriate #include line and by updating the definition of subdriver\_list in usbhid-ups.c. You must also add the subdriver to USB-HID UPS SUBDRIVERS in drivers/Makefile.am and call autoreconf and/or ./configure from the top-level NUT directory. You can then recompile usbhid-ups, and start experimenting with the new subdriver.

#### **4.23.5 Customization**

The initially generated subdriver code is only a stub, and will not implement any useful functionality (in particular, it will be unable to shut down the UPS). In the beginning, it simply attempts to monitor some UPS variables. To make this driver useful, you must examine the NUT variables of the form "unmapped.\*" in the hid\_info\_t data structure, and map them to actual NUT variables and instant commands. There are currently no step-by-step instructions for how to do this. Please look at the files to see how the currently implemented subdrivers are written:

- apc-hid.c/h
- belkin-hid.c/h
- cps-hid.c/h
- explore-hid.c/h
- libhid.c/h
- liebert-hid.c/h
- mge-hid.c/h
- powercom-hid.c/h
- tripplite-hid.c/h

#### **4.23.6 Fixing report descriptors**

It is a fact of life that fellow developers make mistakes, and firmware authors do too. In some cases there are inconsistencies about bytes seen on the wire vs. their logical values, such value range and signedness if interpreting them according to standard.

NUT drivers now include a way to detect and fix up known issues in such flawed USB report descriptors, side-stepping the standard similarly where deemed needed. A pointer to such hook method is part of the subdriver\_t structure detailing each usbhid-ups subdriver nuances, defaulting to a fix\_report\_desc() trivial implementation.

For some practical examples, see e.g. apc\_fix\_report\_desc() method in the drivers/apc-hid.c file, and cps\_fix\_report in drivers/cps-hid.c file.

#### **4.23.7 Shutting down the UPS**

It is desirable to support shutting down the UPS. Usually (for devices that follow the HID Power Device Class specification), this requires sending the UPS two commands. One for shutting down the UPS (with an *offdelay*) and one for restarting it (with an *ondelay*), where offdelay < ondelay. The two NUT commands for which this is relevant, are *shutdown.return* and *shutdown.stayoff*.

Since the one-to-one mapping above doesn't allow sending two HID commands to the UPS in response to sending one NUT command to the driver, this is handled by the driver. In order to make this work, you need to define the following four NUT values:

```
ups.delay.start (variable, R/W)
ups.delay.shutdown (variable, R/W)
load.off.delay (command)
load.on.delay (command)
```
If the UPS supports it, the following variables can be used to show the countdown to start/shutdown:

```
ups.timer.start (variable, R/O)
ups.timer.shutdown (variable, R/O)
```
The load.on and load.off commands will be defined implicitly by the driver (using a delay value of 0). Define these commands yourself, if your UPS requires a different value to switch on/off the load without delay.

Note that the driver expects the load.off.delay and load.on.delay to follow the HID Power Device Class specification, which means that the load.on.delay command should NOT switch on the load in the absence of mains power. If your UPS switches on the load regardless of the mains status, DO NOT define this command. You probably want to define the shutdown.return and/or shutdown.stayoff commands in that case. Commands defined in the subdriver will take precedence over the ones that are composed in the driver.

When running the driver with the *-k* flag, it will first attempt to send a shutdown.return command and if that fails, will fallback to shutdown, reboot.

## **4.24 How to make a new subdriver to support another SNMP device**

#### **Two NUT websites**

This version of the page reflects NUT release *v2.8.0* with codebase commited ff16dabca at 2022-04-04T11:04:28+00:00 Options, features and capabilities in current development (and future releases) are detailed on the main site and may differ from ones described here.

#### **4.24.1 Overall concept**

The SNMP protocol allow for a common way to interact with devices over the network.

The NUT "snmp-ups" driver is a meta-driver that handles many SNMP devices, such as UPS and PDU. It consists of a core driver that handles most of the work of talking to the SNMP agent, and several sub-drivers to handle specific device manufacturers. Adding support for a new SNMP device is easy, because it requires only the creation of a new sub-driver.

### **4.24.2 SNMP data Tree**

From the point of view of writing an SNMP subdriver, an SNMP device consists of a bunch of variables, called OIDs (for Object IDentifiers). Some OIDs (such as the current input voltage) are read-only, whereas others (such as the beeper enabled/disabled/ muted status) can be read and written. OID are grouped together and arranged in a hierarchical tree shape, similar to directories in a file system. OID components are separated by ".", and can be expressed in numeric or textual form. For example:

.iso.org.dod.internet.mgmt.mib-2.system.sysObjectID

## is equivalent to:

.1.3.6.1.2.1.1.2.0

.org

Here is an excerpt tree, showing only two OIDs, sysDescr and sysObjectID:

## .iso

.dod .internet .mgmt .mib-2 .system .sysDescr.0 = STRING: Dell  $\leftrightarrow$ UPS Tower 1920W HV .sysObjectID. $0 = 0$ ID: .iso  $\leftrightarrow$ .org.dod.internet. ← private.enterprises ← .674.10902.2 (...) .upsMIB .upsObjects .upsIdent . ← upsIdentModel ←  $=$   $\leftrightarrow$  $STRING: \leftarrow$  $"$ Dell  $\leftrightarrow$ UPS  $\leftrightarrow$ Tower  $\leftrightarrow$  $1920W \leftrightarrow$ HV"  $(\ldots)$ .private .enterprises .674 .10902 .2 .100  $.1.0 \leftrightarrow$  $\hookleftarrow$  $= \leftarrow$ ←- STRING  $: +$ ←- " ←-  $Del1 \leftarrow$ ←-  $UPS \leftarrow$ ←- Tower  $\leftarrow$  $\hookleftarrow$  $1920 \leftarrow$  $\texttt{W}\ \leftarrow$  $\hookleftarrow$ 

 $HV \leftarrow$ 

" ←-

 $( \ldots ) \leftrightarrow$ 

As you can see in the above example, the device name is exposed three times, through three different MIBs:

• Generic MIB-II (RFC 1213):

```
.iso.org.dod.internet.mgmt.mib-2.system.sysDescr.0 = STRING: Dell UPS Tower 1920W \leftrightarrowHV
.1.3.6.1.2.1.1.1.0 = STRING: Dell UPS Tower 1920W HV
```
• UPS MIB (RFC 1628):

```
.iso.org.dod.iinternet.mamt.mib-2.upsMB.upsObjects.upsIdent.upsdentModel = <math>\leftarrow</math>STRING: "Dell UPS Tower 1920W HV"
.1.3.6.1.2.1.33.1.1.2.0 = STRING: "Dell UPS Tower 1920W HV"
```
• DELL SNMP UPS MIB:

```
.iso.org.dod.internet.private.enterprises.674.10902.2.100.1.0 = STRING: "Dell UPS \leftrightarrowTower 1920W HV"
```
But only the two last can serve useful data for NUT.

An highly interesting OID is **sysObjectID**: its value is an OID that refers to the main MIB of the device. In the above example, the device points us at the Dell UPS MIB. sysObjectID, also called "sysOID" is used by snmp-ups to find the right mapping structure.

For more information on SNMP, refer to the [Wikipedia](http://en.wikipedia.org/wiki/Simple_Network_Management_Protocol) article, or browse the Internet.

To be able to convert values, NUT SNMP subdrivers need to provide:

- manufacturer-specific sysOID, to determine which lookup structure applies to which devices,
- a mapping of SNMP variables to NUT variables,
- a mapping of SNMP values to NUT values.

Moreover, subdrivers might have to provide additional functionality, such as custom implementations of specific instant commands (load.off, shutdown.restart), and conversions of manufacturer specific data formats. At the time of writing this document, snmp-ups doesn't provide such mechanisms (only formatting ones), but it is planned in a future release.

### **4.24.3 Creating a subdriver**

In order to create a subdriver, you will need the following:

- the "MIB definition file. This file has a ".mib" extension, and is generally available on the accompanying disc, or on the manufacturer website. It should either be placed in a system directory (/usr/share/mibs/ or equivalent), or pointed using -M option,
- a network access to the device
- OR information dumps.

You can create an initial "stub" subdriver for your device by using the helper script scripts/subdriver/gen-snmp-subdriver.sh. Note that this only creates a "stub" which MUST be customized to be useful (see CUSTOMIZATION below).

You have two options to run gen-snmp-subdriver.sh:

#### **mode 1: get SNMP data from a real agent**

This method requires to have a network access to the device, in order to automatically retrieve the needed information. You have to specify the following parameters:

- -H host address: is the SNMP host IP address or name
- -c community: is the SNMP v1 community name (default: public)"

For example:

\$ gen-snmp-subdriver.sh -H W.X.Y.Z -c foobar -n <MIB name>.mib

#### **mode 2: get data from files**

This method does not require direct access to the device, at least not for the one using gen-snmp-subdriver.sh. The following SNMP data need to be dumped first:

- sysOID value: for example *.1.3.6.1.4.1.705.1*
- a numeric SNMP walk (OIDs in dotted numeric format) of the tree pointed by sysOID. For example: snmpwalk -On -c foobar W.X.Y.Z .1.3.6.1.4.1.705.1 > snmpwalk-On.log
- a textual SNMP walk (OIDs in string format) of the tree pointed by sysOID. For example:

snmpwalk -Os -c foobar W.X.Y.Z .1.3.6.1.4.1.705.1 > snmpwalk-Os.log

#### **Note**

if the OID are only partially resolved (i.e, there are still parts expressed in numeric form), then try using **-M** to point your .mib file.

#### Then call the script using:

```
$ gen-snmp-subdriver.sh -s <sysOID value> <numeric SNMP walk> <string SNMP walk>
```
### For example:

\$ gen-snmp-subdriver.sh -s .1.3.6.1.4.1.705.1 snmpwalk-On.log snmpwalk-Os.log

This script prompts you for a name for the subdriver if you don't provide it with -n. Use only letters and digits, and use natural capitalization such as "Camel" (not "camel" or "CAMEL", apart if it natural). The script may prompt you for additional information.

### **Integrating the subdriver with snmp-ups**

Beside of the mandatory customization, there are a few things that you have to do, as mentioned at the end of the script:

- edit drivers/snmp-ups.h and add #include "<HFILE>.h", where <HFILE> is the name of the header file, with the .h extension,
- edit drivers/snmp-ups.c and bump DRIVER\_VERSION by adding "0.01".
- also add "&<LDRIVER>" to snmp-ups.c:mib2nut[] list, where <LDRIVER> is the lower case driver name
- add "<LDRIVER>-mib.c" to snmp\_ups\_SOURCES in drivers/Makefile.am
- add "<LDRIVER>-mib.h" to dist\_noinst\_HEADERS in drivers/Makefile.am
- copy "<LDRIVER>-mib.c" and "<LDRIVER>-mib.h" to ../drivers/
- finally call the following, from the top level directory, to test compilation:

```
$ autoreconf && configure && make
```
You can already start experimenting with the new subdriver; but all data will be prefixed by "unmapped.". You will now have to customize it.

## **CUSTOMIZATION**

The initially generated subdriver code is only a stub (mainly a big C structure to be precise), and will not implement any useful functionality (in particular, it will be unable to shut down the UPS). In the beginning, it simply attempts to monitor some UPS variables. To make this driver useful, you must examine the NUT variables of the form "unmapped.\*" in the hid\_info\_t data structure, and map them to actual NUT variables and instant commands. There are currently no step-by-step instructions for how to do this. Please look at the files to see how the currently implemented subdrivers are written:

- apc-mib.c/h
- baytech-mib.c/h
- bestpower-mib.c/h
- compaq-mib.c/h
- cyberpower-mib.c/h
- eaton-\*-mib.c/h
- ietf-mib.c/h
- mge-mib.c/h
- netvision-mib.c/h
- powerware-mib.c/h
- raritan-pdu-mib.c
- huawei-mib.c/h

To help you, above each entry in <LDRIVER>-mib.c, there is a comment that displays the textual OID name. For example, the following entry:

```
/* upsMIB.upsObjects.upsIdent.upsIdentModel = STRING: "Dell UPS Tower 1920W HV" */
{ "unmapped.upsidentmodel", ST_FLAG_STRING, SU_INFOSIZE, ←-
   ".1.3.6.1.4.1.2254.2.4.1.1.0", NULL, SU_FLAG_OK, NULL },
```
Many times, only the first field will need to be modified, to map to an actual NUT variable name.

Check the [NUT command and variable naming scheme](#page-91-0) section first to find a name that matches the OID name (closest fit). If nothing matches, contact the upsdev list, and we'll figure it out.

In the above example, the right NUT variable is obviously "device.model".

The MIB definition file (.mib) also contains some description of these OIDs, along with the possible enumerated values.

## **4.25 How to make a new subdriver to support another Q\* UPS**

#### **Two NUT websites**

This version of the page reflects NUT release *v2.8.0* with codebase commited ff16dabca at 2022-04-04T11:04:28+00:00 Options, features and capabilities in current development (and future releases) are detailed on the main site and may differ from ones described here.

## **4.25.1 Overall concept**

The NUT "nutdry  $qx$ " driver is a meta-driver that handles  $Q^*$  UPS devices.

It consists of a core driver that handles most of the work of talking to the hardware, and several sub-drivers to handle specific UPS manufacturers.

Adding support for a new UPS device is easy, because it requires only the creation of a new sub-driver.

## **4.25.2 Creating a subdriver**

In order to develop a new subdriver for a specific UPS you have to know the "idiom" (dialect of the protocol) spoken by that device.

This kind of devices speaks idioms that can be summed up as follows:

- We send the UPS a query for one or more information
	- If the query is supported by the device, we'll get a reply that is mostly of a fixed length, therefore, in most cases, each information starts and ends always at the same indexes
- We send the UPS a command
	- If the command is supported by the device, the UPS will either take action without any reply or reply us with a device-specific answer signaling that the command has been accepted (e.g. ACK)
- If the query/command isn't supported by the device we'll get either the query/command echoed back or a device-specific reply signaling that it has been rejected (e.g. NAK)

To be supported by this driver the idiom spoken by the UPS must comply to these conditions.

## **4.25.3 Writing a subdriver**

You have to fill the subdriver\_t structure:

```
typedef struct {
       const char *name:
       int (*claim)(void);
       item_t *qx2nut;<br>void (*initur
                     (x\text{initups}) (void);
       void (*initinfo)(void);
       void (*makevartable)(void);
       const char *accepted;
      const char *rejected;
#ifdef TESTING
      testing_t *testing;
#endif /* TESTING */
} subdriver_t;
```
Where:

#### **name**

Name of this subdriver: name of the protocol that will need to be set in the ups.confile to use this subdriver plus the internal version of it separated by a space (e.g. "Megatec 0.01").

## **claim**

This function allows the subdriver to "claim" a device: return 1 if the device is supported by this subdriver, else 0.

#### **qx2nut**

Main table of vars and instemds: an array of item\_t mapping a UPS idiom to NUT.

#### **initups** (optional)

Subdriver-specific upsdrv\_initups. This function will be called at the end of nutdrv\_qx's own upsdrv\_initups.

#### **initinfo** (optional)

Subdriver-specific upsdrv\_initinfo. This function will be called at the end of nutdrv\_qx's own upsdrv\_initinfo.

### **makevartable** (optional)

Function to add subdriver-specific ups.conf vars and flags. Make sure not to collide with other subdrivers' vars and flags.

#### **accepted** (optional)

String to match if the driver is expecting a reply from the UPS on instcmd/setvar in case of success. This comparison is done after the answer we got back from the UPS has been processed to get the value we are searching, so you don't have to include the trailing carriage return  $(\nabla r)$  and you can decide at which index of the answer the value should start or end setting the appropriate from and to in the item\_t (see [Mapping an idiom to NUT\)](#page-51-0).

#### **rejected** (optional)

String to match if the driver is expecting a reply from the UPS in case of error. Note that this comparison is done on the answer we got back from the UPS before it has been processed, so include also the trailing carriage return  $(\nabla \mathbf{r})$  and whatever character is expected.

#### **testing**

Testing table (an array of testing\_t) that will hold the commands and the replies used for testing the subdriver.

testing\_t:

```
typedef struct {
       const char *cmd;
       const char answer[SMALLBUF];
       const int answer_len;
} testing_t;
```

```
Where:
```
#### **cmd**

Command to match.

#### **answer**

Answer for that command.

#### **Note**

If answer contains inner \0s, in order to preserve them, answer\_len as well as an item\_t's preprocess\_answer() function must be set.

## **answer\_len**

Answer length:

- if set to  $-1 \rightarrow$  auto calculate answer length (treat answer as a null-terminated string),
- otherwise  $\rightarrow$  use the provided length (if reasonable) and preserve inner  $\log$  (treat answer as a sequence of bytes till the item\_t's preprocess\_answer() function gets called).

For more information, see [Mapping an idiom to NUT.](#page-51-0)

### **4.25.4 Mapping an idiom to NUT**

<span id="page-51-0"></span>If you understand the idiom spoken by your device, you can easily map it to NUT variables and instant commands, filling qx2nut with an array of item\_t data structure:

```
typedef struct item_t {
       const char *info_type;
       const int info_flags;
      info_rw_t *info_rw;
      const char *command;
      char answer[SMALLBUF];
      const int answer_len;
      const char leading;
      char value[SMALLBUF];
      const int from;
      const int to;
      const char *dfl;
      unsigned long qxflags;
      int (*preprocess_command)(struct item_t *item, char *command, const ←-
         size_t commandlen);
      int (*preprocess_answer)(struct item_t *item, const int len);
      int (*preprocess)(struct item_t *item, char *value, const size_t \leftrightarrowvaluelen);
} item_t;
```

```
Where:
```
## **info\_type**

NUT variable name, otherwise, if  $QX$ \_FLAG\_NONUT is set, name to print to logs and if both  $QX$ \_FLAG\_NONUT and QX\_FLAG\_SETVAR are set, name of the var to retrieve from ups.conf.

### **info\_flags**

NUT flags (ST\_FLAG\_\* values to set in dstate\_addinfo).

### **info\_rw**

An array of info rw t to handle r/w variables:

- If ST\_FLAG\_STRING is set in info\_flags it'll be used to set the length of the string (in dstate\_setaux)
- If QX\_FLAG\_ENUM is set in qxflags it'll be used to set enumerated values (in dstate\_addenum)
- If QX\_FLAG\_RANGE is set in qxflags it'll be used to set range boundaries (in dstate\_addrange)

```
Note
```
If QX\_FLAG\_SETVAR is set the value given by the user will be checked against these infos.

```
info_rw_t:
```

```
typedef struct {
       char value[SMALLBUF];
       int (*preprocess)(char *value, const size_t len);
} info_rw_t;
```
Where:

# **value**

Value for enum/range, or length for ST\_FLAG\_STRING.

#### **preprocess(value, len)**

Optional function to preprocess range/enum value.

This function will be given value and its size\_t and must return either 0 if value is supported or -1 if not supported.

#### **command**

Command sent to the UPS to get answer, or to execute an instant command, or to set a variable.

#### **answer**

Answer from the UPS, filled at runtime.

#### **Note**

If you expect a non-valid C string (e.g.: inner \0s) or need to perform actions before the answer is used (and treated as a null-terminated string), you should set a preprocess\_answer() function.

#### **answer\_len**

Expected minimum length of the answer. Set it to 0 if there's no minimum length to look after.

#### **leading**

Expected leading character of the answer (optional), e.g.  $\#$ , (...

#### **value**

Value from the answer, filled at runtime (i.e. answer in the interval [from to to]).

### **from**

Position of the starting character of the info we're after in the answer.

# **dfl**

**to**

printf format to store value from the UPS in NUT variables. Set it either to %s for strings or to a floating point specifier (e.g. %.1f) for numbers.

Position of the ending character of the info we're after in the answer: use 0 if all the remaining of the line is needed.

Otherwise:

- If QX\_FLAG\_ABSENT → default value
- If  $QX$  FLAG\_CMD  $\rightarrow$  default command value

### **qxflags**

Driver's own flags.

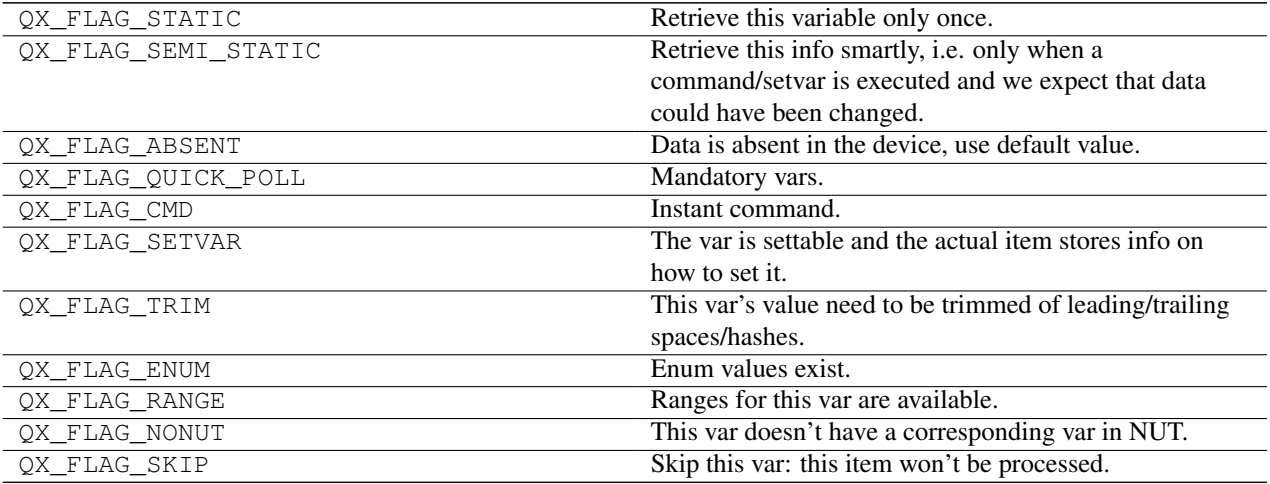

#### **Note**

The driver will run a so-called QX\_WALKMODE\_INIT in initinfo walking through all the items in qx2nut, adding instant commands and the like. From then on it'll run a so-called QX\_WALKMODE\_QUICK\_UPDATE just to see if the UPS is still there and then it'll do a so-called  $QX_WALKMODE_FULL_UPPDATE$  to update all the vars. If there's a problem with a var in  $QX$ \_WALKMODE\_INIT, the driver will automagically set  $QX$ \_FLAG\_SKIP on it and

then it'll skip that item in OX\_WALKMODE\_QUICK\_UPDATE/OX\_WALKMODE\_FULL\_UPDATE, provided that the item has not the flag QX\_FLAG\_QUICK\_POLL set, in that case the driver will set datastale.

#### **preprocess\_command(item, command, commandlen)**

Last chance to preprocess the command to be sent to the UPS (e.g. to add CRC,  $\dots$ ). This function is given the currently processed item (item), the command to be sent to the UPS (command) and its size\_t (commandlen). Return -1 in case of errors, else 0. command must be filled with the actual command to be sent to the UPS.

#### **preprocess\_answer(item, len)**

Function to preprocess the answer we got from the UPS before we do anything else (e.g. for CRC, decoding, ...). This function is given the currently processed item (item) with the answer we got from the UPS unmolested and already stored in item's answer and the length of that answer  $(1en)$ . Return  $-1$  in case of errors, else the length of the newly allocated item's answer (from now on, treated as a null-terminated string).

### **preprocess(item, value, valuelen)**

Function to preprocess the data from/to the UPS: you are given the currently processed item (item), a char array (value) and its size\_t (valuelen). Return -1 in case of errors, else 0.

• If OX FLAG SETVAR/OX FLAG CMD is set then the item is processed before the command is sent to the UPS so that you can fill it with the value provided by the user.

### **Note**

In this case value must be filled with the command to be sent to the UPS.

• Otherwise the function will be used to process the value we got from the answer of the UPS before it'll get stored in a NUT variable.

### **Note**

In this case value must be filled with the processed value already compliant to NUT standards.

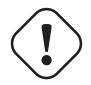

### **Important**

You must provide an item\_t with QX\_FLAG\_SETVAR and its boundaries set for both ups.delay.start and ups.delay.shutdown to map the driver variables ondelay and offdelay, as they will be used in the shutdown sequence.

#### **Tip**

In order to keep the data flow at minimum you should keep together the items in  $qx2nut$  that need data from the same query (i.e. command): doing so the driver will send the query only once and then every item\_t processed after the one that got the answer, provided that it's filled with the same command and that the answer wasn't NULL, will get that answer.

### **4.25.5 Examples**

The following examples are from the voltronic subdriver.

#### **Simple vars**

We know that when the UPS is queried for status with  $QGS\rr$ , it replies with something like (234.9 50.0 229.8 50.0 000.0 000 369.1 ---.- 026.5 ---.- 018.8 100000000001\r and we want to access the output voltage (the third token, in this case 229.8).

```
> [QGS\r]
\langle [(234.9 50.0 229.8 50.0 000.0 000 369.1 ---.- 026.5 ---.- 018.8 100000000001\r]
  0123456789012345678901234567890123456789012345678901234567890123456789012345
  0 1 2 3 4 5 6 7
```
Here's the item\_t:

```
{ "output.voltage", 0, NULL, "QGS\r", "", 76, '(', "", 12, 16, "%.1f", 0, NULL, NULL, NULL ←
   },
```
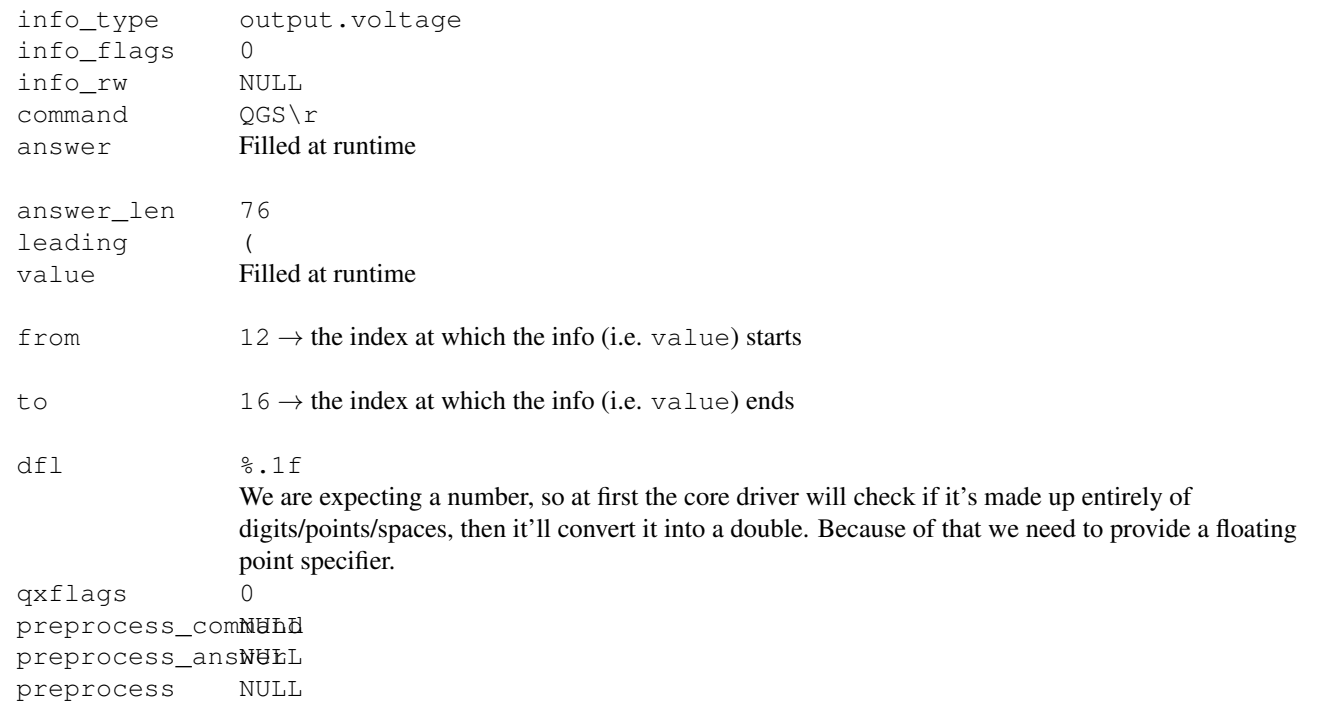

#### **Mandatory vars**

Also from QGS\r, we want to process the 9th status bit 10000000**0**001 that tells us whether the UPS is shutting down or not.

```
> [OGS\r]
\langle [(234.9 50.0 229.8 50.0 000.0 000 369.1 ---.- 026.5 ---.- 018.8 100000000001\r]
  0123456789012345678901234567890123456789012345678901234567890123456789012345
  0 1 2 3 4 5 6 7
```
#### Here's the item\_t:

{ "ups.status", 0, NULL, "QGS\r", "", 76, '(', "", 71, 71, "%s", QX\_FLAG\_QUICK\_POLL, NULL, NULL, voltronic\_status },

info\_type ups.status info\_flags 0 info\_rw NULL command QGS\r

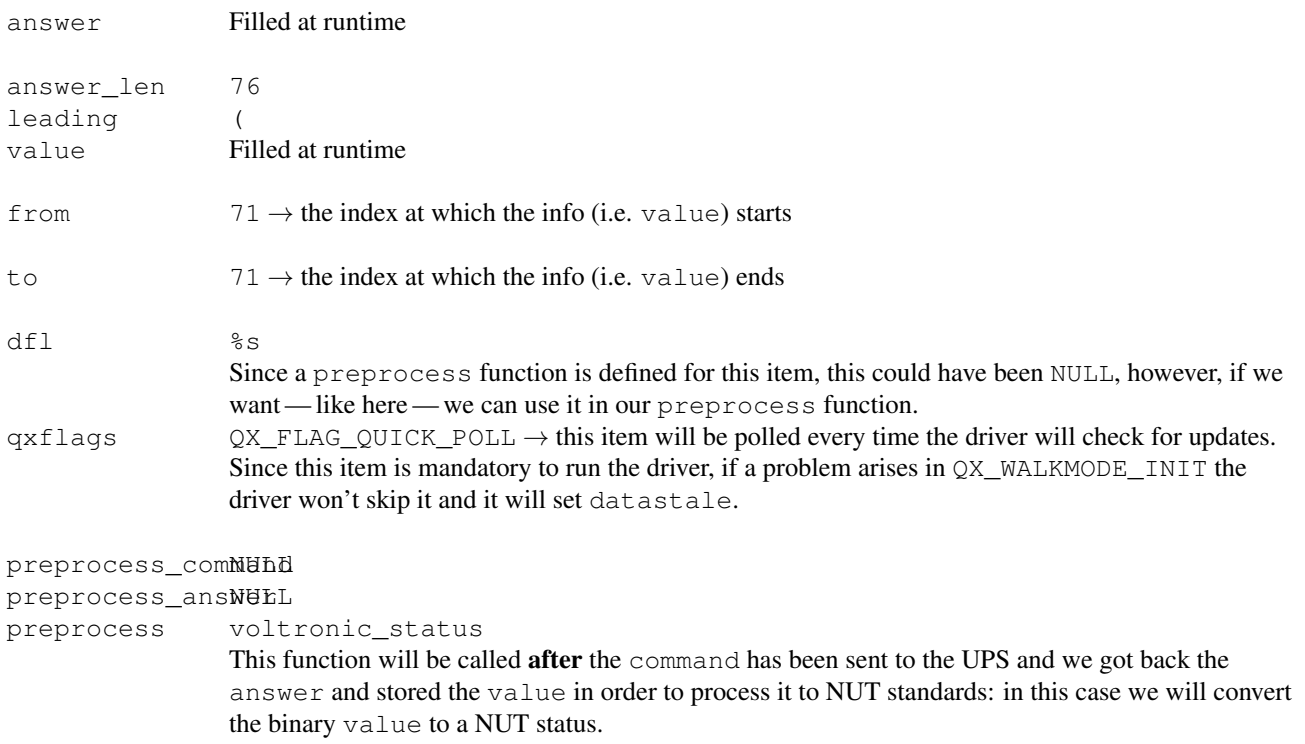

## **Settable vars**

So your UPS reports its battery type when queried for  $QBT\rr$ ; we are expecting an answer like  $(01\rr x$  and we know that the values can be mapped as follows:  $00 \rightarrow "Li", 01 \rightarrow "Flooded"$  and  $02 \rightarrow "AGM".$ 

```
> [QBT\r]
\langle [(01\r] \langle - 00="Li", 01="Flooded" or 02="AGM"
   0123
   0
```
Here's the item\_t:

```
{ "battery.type", ST_FLAG_RW, voltronic_e_batt_type, "QBT\r", "", 4, '(', "", 1, 2, "%s",
 QX_FLAG_SEMI_STATIC | QX_FLAG_ENUM, NULL, NULL, voltronic_p31b },
```
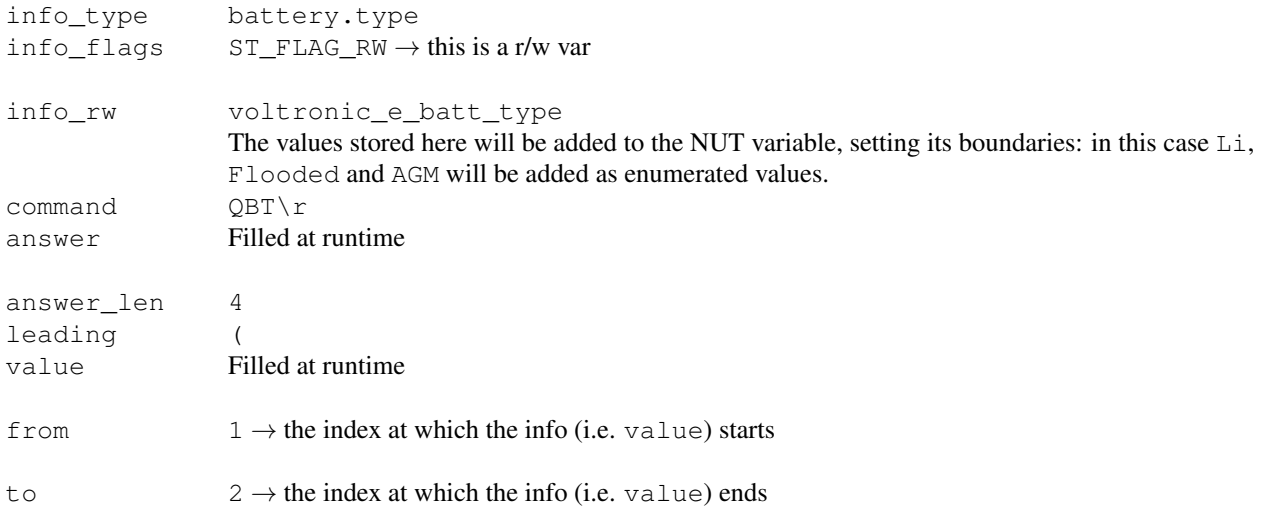

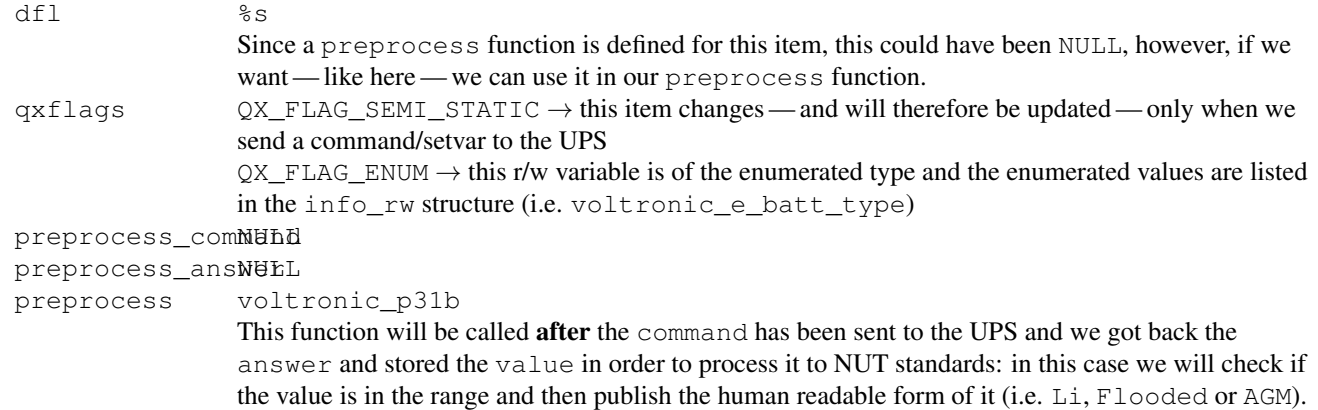

We also know that we can change battery type with the PBTnn\r command; we are expecting either (ACK\r if the command succeeded or  $(NAK\$ r if the command is rejected.

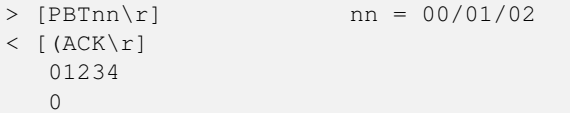

Here's the item\_t:

```
{ "battery.type", 0, voltronic_e_batt_type, "PBT%02.0f\r", "", 5, '(', "", 1, 4, NULL,
 QX_FLAG_SETVAR | QX_FLAG_ENUM, NULL, NULL, voltronic_p31b_set },
```

```
info_type battery.type
info_flags 0
info_rw voltronic_e_batt_type
                 The value provided by the user will be automagically checked by the core nutdrv_qx driver against
                 the enumerated values already set by the non setvar item (i.e. Li, Flooded or AGM), so this could
                 have been NULL, however if we want — like here — we can use it in our preprocess function.
command PBT%02.0f\r
answer Filled at runtime
answer_len 5 \leftarrow either (NAK\r or (ACK\r
leading (
value Filled at runtime
from 1 \rightarrow the index at which the info (i.e. value) starts
to 3 \rightarrow the index at which the info (i.e. value) ends
dfl Not used for OX_FLAG_SETVAR
qxflags QX_FLAG_SETVAR \rightarrow this item is used to set the variable info_type (i.e. battery.type)
                 QX_FLAG_ENUM \rightarrow this r/w variable is of the enumerated type and the enumerated values are listed
                 in the info_rw structure (i.e. voltronic_e_batt_type)
preprocess_comMULL
preprocess_ansNULL
preprocess voltronic_p31b_set
                 This function will be called before the command is sent to the UPS so that we can fill command
                 with the value provided by the user: in this case the function will simply translate the human readable
                 form of battery type (i.e. Li, Flooded or AGM) to the UPS compliant type (i.e. 00, 01 and 02) and
                 then fill value (the second argument passed to the preprocess function).
```
#### **Instant commands**

We know that we have to send to the UPS  $T \cdot n \rceil \cdot n \cdot r$  in order to start a battery test lasting nn minutes or .n minutes: we are expecting either  $(ACK)$  on success or  $(NAK)$  if the command is rejected.

```
> [Tnn\r]
\langle [(ACK\r]
    01234
    \Omega
```
Here's the item\_t:

```
{ "test.battery.start", 0, NULL, "T%s\r", "", 5, '(', "", 1, 4, NULL, QX_FLAG_CMD, NULL,
   NULL, voltronic process command },
 info_type test.battery.start
 info_flags 0
 info_rw NULL
 command T%s\r
 answer Filled at runtime
 answer_len 5 ← either (NAK\r or (ACK\r
 leading (
 value Filled at runtime
 from 1 \rightarrow the index at which the info (i.e. value) starts
 to 3 \rightarrow the index at which the info (i.e. value) ends
 dfl Not used for QX_FLAG_CMD
 qxflags QX_FLAG_CMD \rightarrow this item is an instant command that will be fired when info_type (i.e.
                  test.battery.start) is called
 preprocess_comMULL
 preprocess_ansNULL
 preprocess voltronic_process_command
                  This function will be called before the command is sent to the UPS so that we can fill command
                  with the value provided by the user: in this case the function will check if the value is in the accepted
                  range and then fill value (the second argument passed to the preprocess function) with
                  command and the given value.
```
#### **Information absent in the device**

In order to set the server-side var ups.delay.start, that will be then used by the driver, we have to provide the following item\_t:

{ "ups.delay.start", ST\_FLAG\_RW, voltronic\_r\_ondelay, NULL, "", 0, 0, "", 0, 0, "180", QX\_FLAG\_ABSENT | QX\_FLAG\_SETVAR | QX\_FLAG\_RANGE, NULL, NULL, voltronic\_process\_setvar },

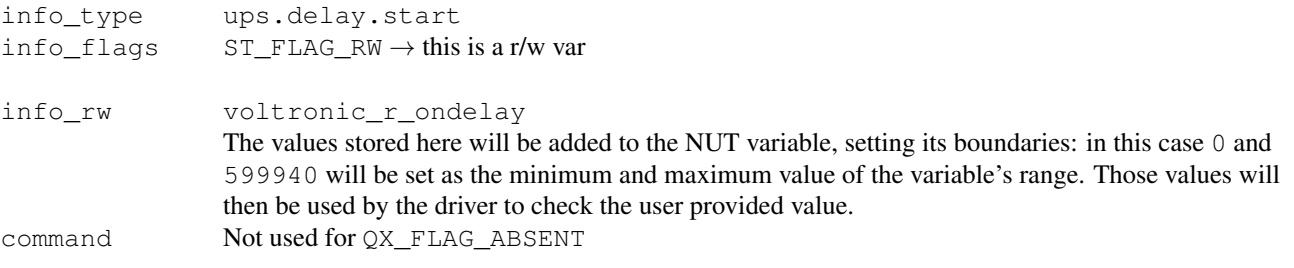

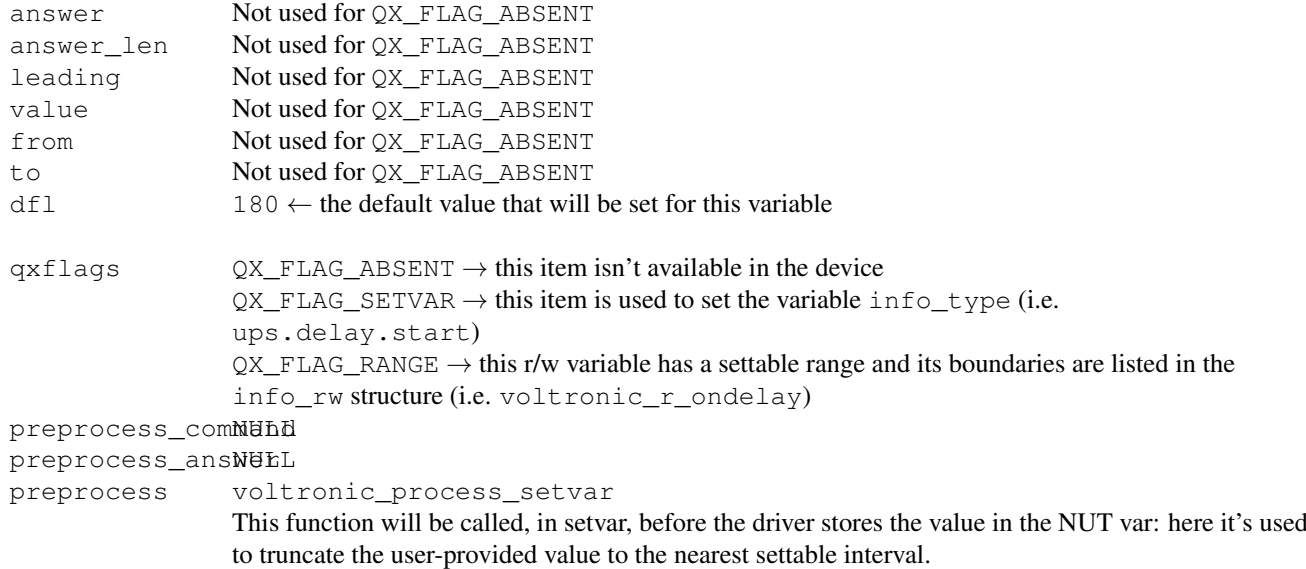

## **Information not yet available in NUT**

If your UPS reports some data items that are not yet available as NUT variables and you need to process them, you can add them in item\_t data structure adding the QX\_FLAG\_NONUT flag to its qxflags: the info will then be printed to the logs.

So we know that the UPS reports actual input/output phase angles when queried for  $QPD \backslash r$ :

```
> [QPD\r]
< [(000 120\r] <- Input Phase Angle -- Output Phase Angle
  012345678
   0
```
Here's the item\_t for input phase angle:

```
{ "input_phase_angle", 0, NULL, "QPD\r", "", 9, '(', "", 1, 3, "%03.0f",
 QX_FLAG_STATIC | QX_FLAG_NONUT, NULL, NULL, voltronic_phase },
```
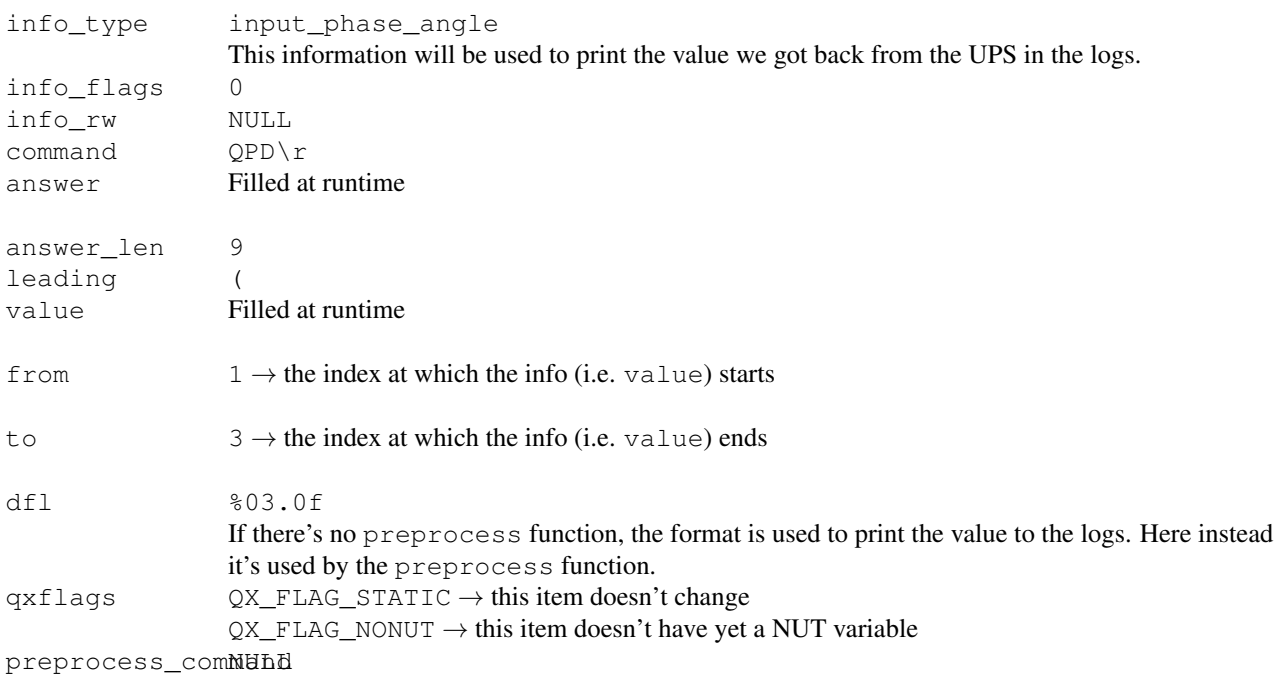

preprocess\_ansNULL preprocess voltronic\_phase This function will be called after the command has been sent to the UPS so that we can parse the value we got back and check it.

Here's the item\_t for output phase angle:

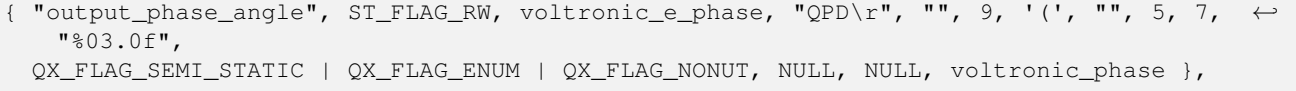

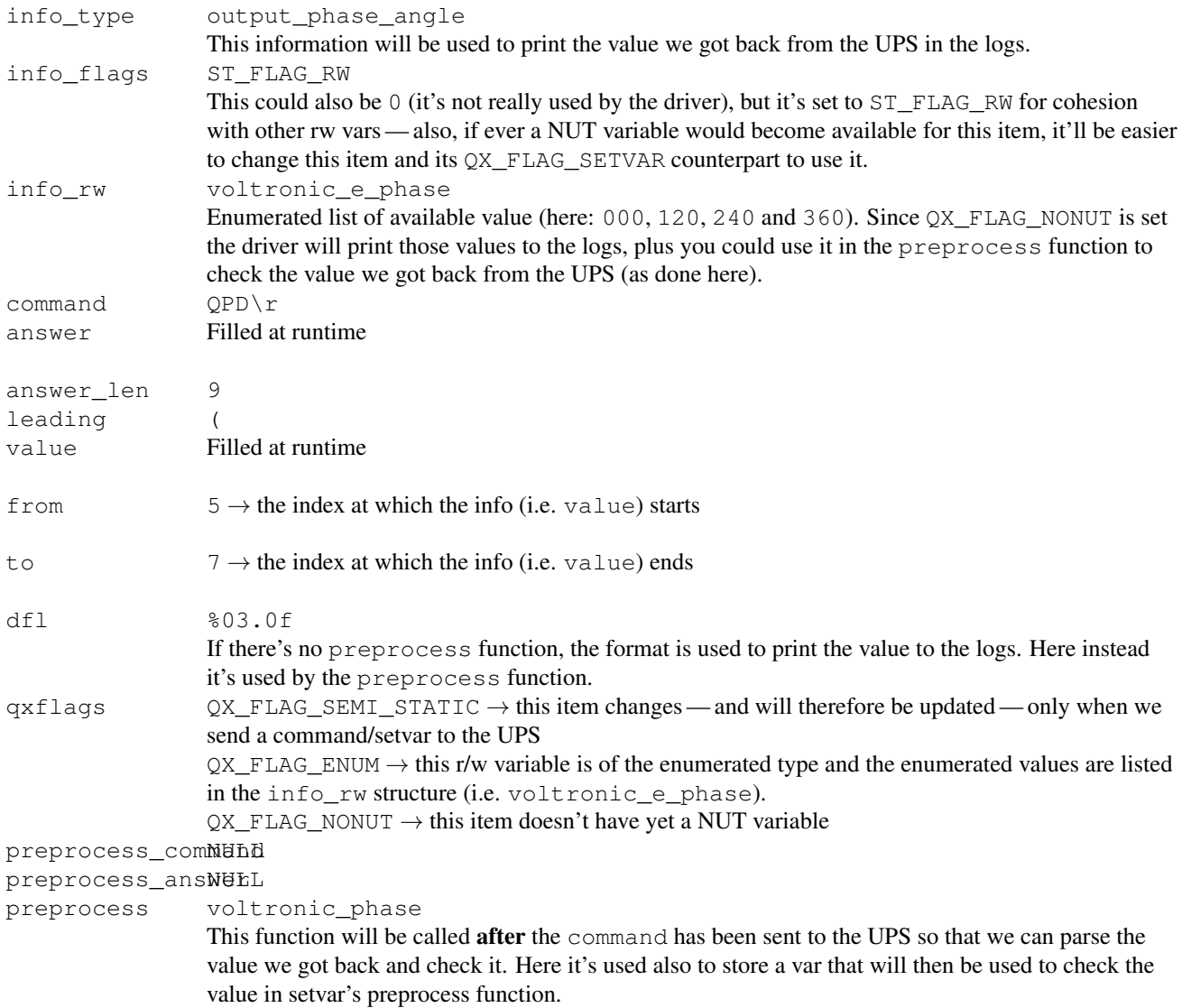

If you need also to change some values in the UPS you can add a ups.conf var/flag in the subdriver's own makevartable and then process it adding to its qxflags both QX\_FLAG\_NONUT and QX\_FLAG\_SETVAR: this item will be processed only once in QX\_WALKMODE\_INIT.

The driver will check if the var/flag is defined in ups.conf: if so, it'll then call setvar passing to this item the defined value, if any, and then it'll print the results in the logs.

We know we can set output phase angle sending PPDnnn $\mathbf{r}$  to the UPS:

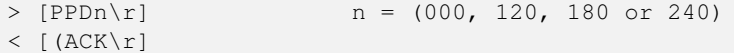

01234 0

## Here's the item\_t

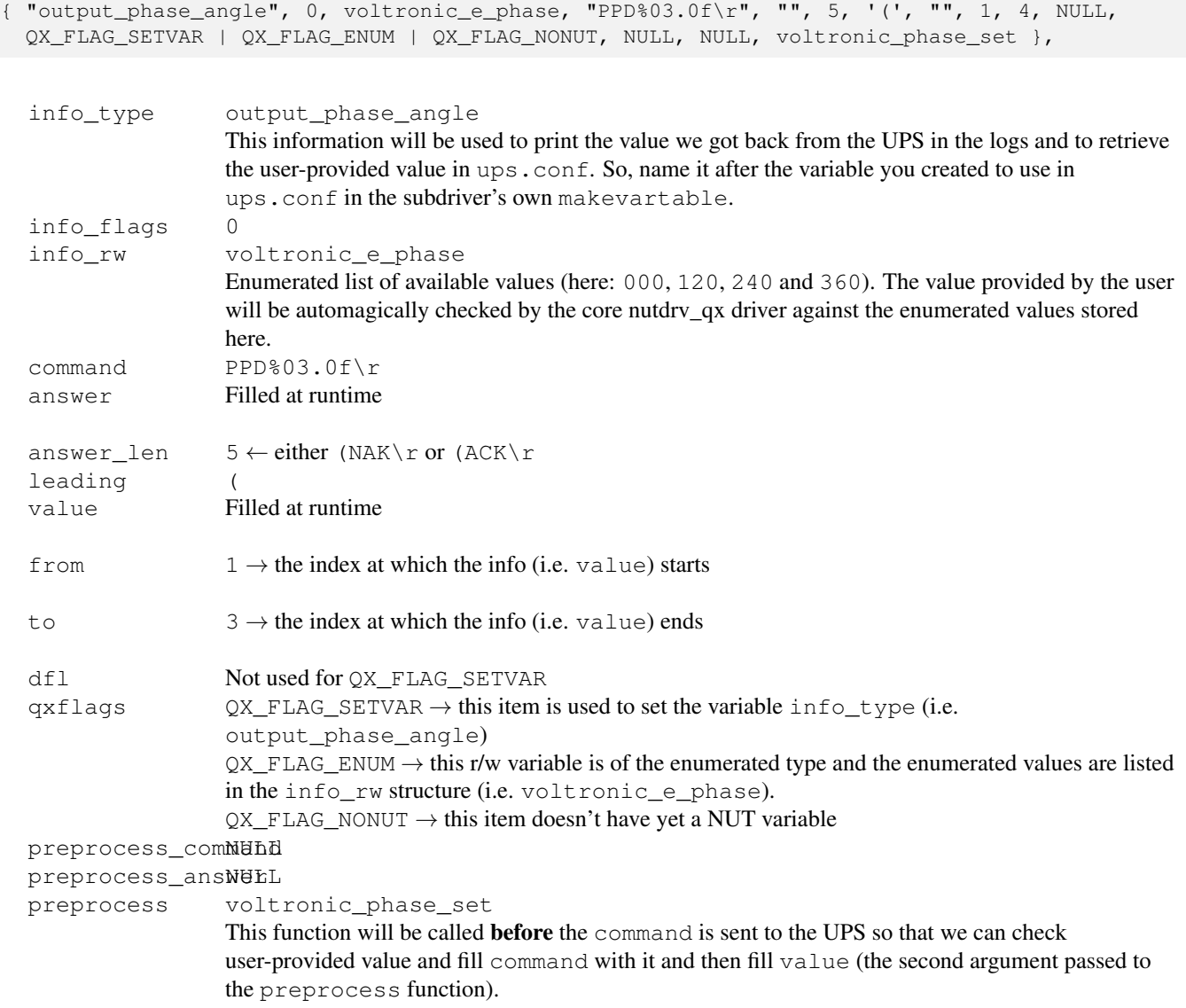

#### **4.25.6 Support functions**

You are already given the following functions:

```
int instcmd(const char *cmdname, const char *extradata)
    Execute an instant command. In detail:
```
- look up the given cmdname in the qx2nut data structure (if not found, try to fallback to commonly known commands);
- if cmdname is found, call its preprocess function, passing to it extradata, if any, otherwise its dfl value, if any;
- send the command to the device and check the reply.

Return STAT\_INSTCMD\_INVALID if the command is invalid, STAT\_INSTCMD\_FAILED if it failed, STAT\_INSTCMD\_HAND on success.

#### **int setvar(const char \*varname, const char \*val)**

Set r/w variable to a value after it has been checked against its  $info\_rw$  structure. Return STAT\_SET\_HANDLED on success, otherwise STAT\_SET\_UNKNOWN.

### **item\_t \*find\_nut\_info(const char \*varname, const unsigned long flag, const unsigned long noflag)**

Find an item of item t type in qx2nut data structure by its info type, optionally filtered by its qxflags, and return it if found, otherwise return NULL.

• flag: flags that have to be set in the item, i.e. if one of the flags is absent in the item it won't be returned.

• noflag: flags that have to be absent in the item, i.e. if at least one of the flags is set in the item it won't be returned.

#### **int qx\_process(item\_t \*item, const char \*command)**

Send command (a null-terminated byte string) or, if it is NULL, send the command stored in the item to the UPS and process the reply, saving it in item's answer. Return -1 on errors, 0 on success.

#### **int ups\_infoval\_set(item\_t \*item)**

Process the value we got back from the UPS (set status bits and set the value of other parameters), calling the item-specific preprocess function, if any, otherwise executing the standard preprocessing (including trimming if QX\_FLAG\_TRIM is set). Return  $-1$  on failure, 0 for a status update and 1 in all other cases.

#### **int qx\_status(void)**

Return the currently processed status so that it can be checked with one of the status\_bit\_t passed to the STATUS() macro (see nutdrv\_qx.h).

#### **void update\_status(const char \*nutvalue)**

If you need to edit the current status call this function with one of the NUT status (all but OB are supported, simply set it as not  $OL$ ); prefix them with an exclamation mark if you want to clear them from the status (e.g.  $!OL$ ).

### **4.25.7 Notes**

You must put the generated files into the drivers/ subdirectory, with the name of your subdriver preceded by nutdrv  $qx$ , and update nutdrv\_qx.c by adding the appropriate #include line and by updating the definition of subdriver\_list.

Please, make sure to add your driver in that list in a smart way: if your device supports also the basic commands used by the other subdrivers to claim a device, add something that is unique (i.e. not supported by the other subdrivers) to your device in your claim function and then add it on top of the slightly supported ones in that list.

You must also add the subdriver to NUTDRV\_QX\_SUBDRIVERS list variable in the drivers/Makefile.am and call "autoreconi and/or "./configure" from the top level NUT directory.

You can then recompile nutdrv\_qx, and start experimenting with the new subdriver.

For more details, have a look at the currently available subdrivers:

- nutdry qx bestups. {c,h}
- nutdrv\_qx\_masterguard.{c,h}
- nutdrv\_qx\_mecer. {c,h}
- nutdrv\_qx\_megatec.{c,h}
- nutdrv\_qx\_megatec-old.{c,h}
- nutdrv\_qx\_mustek.{c,h}
- nutdrv\_qx\_q1.{c,h}
- nutdry qx voltronic. {c,h}
- nutdrv\_qx\_voltronic-qs.{c,h}
- nutdrv\_qx\_voltronic-qs-hex.{c,h}
- nutdrv\_qx\_zinto.{c,h}
- nutdrv\_qx\_ablerex.{c,h}

# **5 Driver/server socket protocol**

#### **Two NUT websites**

This version of the page reflects NUT release *v2.8.0* with codebase commited ff16dabca at 2022-04-04T11:04:28+00:00 Options, features and capabilities in current development (and future releases) are detailed on the main site and may differ from ones described here.

Here's a brief explanation of the text-based protocol which is used between the drivers and server.

The drivers may send things on the socket at any time. They will send out changes to their local storage immediately, without any sort of prompting from the server. As a result, the server must always check on any driver sockets for activity.

## **5.1 Formatting**

All parsing on either side of the socket is done by parseconf, so the same rules about escaping characters and "quoting multi-word elements" apply here. Values which may contain odd characters are typically sent through pconf\_encode to apply \ characters where necessary.

The "" construct is used throughout to force a multi-word value to stay together on its way to the other end.

## **5.2 Commands used by the drivers**

## **5.2.1 SETINFO**

```
SETINFO <varname> "<value>"
```
SETINFO ups.status "OB LB"

There is no "ADDINFO" — if a given variable does not exist, it is created upon receiving the first SETINFO command.

## **5.2.2 DELINFO**

DELINFO <varname>

DELINFO ups.temperature

### **5.2.3 ADDENUM**

ADDENUM <varname> "<value>"

ADDENUM input.transfer.low "95"

## **5.2.4 DELENUM**

DELENUM <varname> "<value>"

DELENUM input.transfer.low "98"

## **5.2.5 ADDRANGE**

ADDRANGE <varname> <minvalue> <maxvalue>

ADDRANGE input.transfer.low 95 100

## **5.2.6 DELRANGE**

DELRANGE <varname> <minvalue> <maxvalue>

DELRANGE input.transfer.low 95 100

## **5.2.7 SETAUX**

SETAUX <varname> <numeric value>

SETAUX ups.id 8

This overrides any previous value. The auxiliary value is presently used as a length byte for read-write variables that are strings.

## **5.2.8 SETFLAGS**

SETFLAGS <varname> <flag>...

SETFLAGS ups.id RW STRING

Note that this command takes a variable number of arguments, as multiple flags are supported. Also note that they are not crammed together in "", since "RW STRING" would mean something completely different.

This also replaces any previous flags for a given variable.

## **5.2.9 ADDCMD**

ADDCMD <cmdname>

ADDCMD load.off

## **5.2.10 DELCMD**

DELCMD <cmdname>

DELCMD load.on

## **5.2.11 DUMPDONE**

### DUMPDONE

This is only used to tell the server that every possible item has been transmitted in response to its DUMPALL request. Once this has been received by the server, it can be sure that it knows everything that the driver does.

## **5.2.12 PONG**

PONG

This is sent in response to a PING from the server. It is only used as a sanity check to make sure that the driver has not gotten stuck somewhere.

## **5.2.13 DATAOK**

DATAOK

This means that the driver is able to communicate with the UPS, and the data should be treated as usable. It is always sent at the end of the dump if the data is not stale. It may also be sent at other times.

## **5.2.14 DATASTALE**

### DATASTALE

This is sent by the driver to inform any listeners that the data is no longer usable. This usually means that the driver is unable to get any sort of meaningful response from the UPS. You must not rely on any status information once this has been sent.

This will be sent in the beginning of a dump if the data is stale, and may be repeated. It is cleared by DATAOK.

## **5.2.15 TRACKING**

```
TRACKING <id> <value>
```
This is sent in response to an INSTCMD or SET VAR that includes a TRACKING, upon completion of request execution by the driver. <value> is the integer return value from the driver handlers instcmd and setvar (see drivers/upshandler.h). The server is in charge of translating these codes into strings, as per docs/net-protocol.txt GET TRACKING.

## **5.3 Commands sent by the server**

#### **5.3.1 PING**

PING

This is sent to check on the health of a driver. The server should only send this when it hasn't heard anything valid from a driver recently. Some drivers have very little to say in terms of updates, and this may be the only communications they have with the server on a normal basis.

If a driver does not respond with the PONG within a few seconds at the most, it should be treated as dead/unavailable. Data stored in the server must not be passed on to the clients when this happens.

## **5.3.2 INSTCMD**

```
INSTCMD <cmdname> [<cmdparam>] [TRACKING <id>]
INSTCMD panel.test.start
INSTCMD load.off 10
INSTCMD load.on 10 TRACKING 1bd31808-cb49-4aec-9d75-d056e6f018d2
```
## NOTE:

- <cmdparam> is an additional and optional parameter for the command,
- "TRACKING <id>" can be provided to track commands execution status, if TRACKING was set to ON on upsd. In this case, driver will later return the execution status, using TRACKING.

## **5.3.3 SET**

```
SET <varname> "<value>" [TRACKING <id>]
SET ups.id "Data room"
SET ups.id "Data room" TRACKING 2dedb58a-3b91-4fab-831f-c8af4b90760a
```
## NOTE:

• "TRACKING <id>" can be provided to track commands execution status, if TRACKING was set to ON on upsd. In this case, driver will later return the execution status, using TRACKING.

## **5.3.4 DUMPALL**

DUMPALL

The server uses this to request a complete copy of everything the driver knows. This is returned in the form of the same commands (SETINFO, etc.) that would be used if they were being updated normally. As a result, the same parsing happens either way.

The server can tell when it has a full copy of the data by waiting for DUMPDONE. That special response from the driver is sent once the entire set has been transmitted.

## **5.4 Design notes**

### **5.4.1 Requests**

There is no way to request just one variable. This was done on purpose to limit the complexity of the drivers. Their job is to send out updates and handle a few simple requests. DUMPALL is provided to give the server a known foundation.

To track a limited set of variables, a server just needs to do DUMPALL, then only have handlers that remember values for the variables that matter. Anything else should be ignored.

### **5.4.2 Access/Security**

There are no access controls in the drivers. Anything that can connect to their sockets can make requests, including SET and INSTCMD if supported by the driver and hardware. These sockets must be kept secure. If your operating system does not honor permissions or modes on sockets, then you must store them in a directory with suitable permissions to limit access.

## **5.4.3 Command limitations**

As parseconf is used to handle decoding and chunking of the data, there are some limits on what may be used. These default to 32 arguments of 512 characters each, which should be more than enough for everything which is currently needed by the software.

These limits are strictly for sanity purposes, and may be raised if necessary. parseconf itself can handle vast numbers of arguments and characters, with some speed penalty as things get really big.

## **5.4.4 Re-establishing communications**

If the server loses its connection to the driver and later reconnects, it must flush any local storage and start again with DUMPALL. The driver may have changed the internal state considerably during that time, and anything other approach could leave old elements behind.

# **6 NUT configuration management with Augeas**

## **6.1 Introduction**

Configuration has long been one of the two main NUT weaknesses. This is mostly due to the framework nature of NUT, and its many components and features, which make NUT configuration a very complex task.

In order to address this point, NUT now provides configuration tools and manipulation abstraction, to anybody who want to manipulate NUT configuration, through Augeas lenses and modules.

### From [Augeas homepage:](http://augeas.net)

"Augeas is a configuration editing tool. It parses configuration files in their native formats and transforms them into a tree. Configuration changes are made by manipulating this tree and saving it back into native config files."

In other words, Augeas is the dreamed Registry, with all the advantages (such as a uniform interface and tools), and the added bonus of being free/libre open source software and letting liberty on configuration file format.

## **6.2 Requirements**

To be able to use Augeas with NUT, you will need to install Augeas, and also the NUT provided lenses, which describe NUT configuration files format.

## **6.2.1 Augeas**

Having [Augeas](http://augeas.net) installed. You will need at least version 0.5.1 (prior versions may work too, reports are welcome).

As an example, on Debian and derivatives, do the following:

\$ apt-get install augeas-lenses augeas-tools

And optionally:

\$ apt-get install libaugeas0 libaugeas-dev python-augeas

On RedHat and derivatives, you have to install the packages *augeas* and *augeas-libs*.

## **6.2.2 NUT lenses and modules for Augeas**

These are the \*.aug files in the present directory.

You can either install the files to the right location on your system, generally in */usr/share/augeas/lenses/*, or use these from NUT source directory (*nut/scripts/augeas*). The latter is to be preferred for the time being.

## **6.3 Create a test sandbox**

**Note** for now, it's easier to include an existing /etc/nut/ directory.

```
$ export AUGEAS_ROOT=./augeas-sandbox
$ mkdir $AUGEAS_ROOT
$ sudo cp -pr /etc/nut $AUGEAS_ROOT
$ sudo chown -R $(id -nu):$(id -ng) $AUGEAS ROOT
```
## **6.4 Start testing and using**

Augeas provides many tools and [languages bindings](http://augeas.net/download.html) (Python, Perl, Java, PHP, Ruby, . . . ), still with the same simple logic.

This chapter will only illustrate some of these. Refer to the language binding's help and [Augeas documentation](http://augeas.net/docs/index.html) for more information.

## **6.4.1 Shell**

Start an augeas shell using:

\$ augtool -b

#### **Note**

if you have not installed NUT lenses, add *-I/path/to/nut/scripts/augeas*.

From there, you can perform different actions like:

```
• list existing nut related files:
```

```
augtool> ls /files/etc/nut/
nut.comf/ = (none)upsd.users/ = (none)
upsmon.conf = (none)
ups.comf/ = (none)upsd.comf/ = (none)
```
or using:

```
augtool> match /files/etc/nut/*
/files/etc/nut/nut.conf = (none)
/files/etc/nut/upsd.users = (none)
/files/etc/nut/upsmon.conf = (none)
/files/etc/nut/ups.conf = (none)
/files/etc/nut/upsd.conf = (none)
```
#### **Note**

if you don't see anything, you may search for error messages by using:

+ augtool> ls /augeas/files/etc/nut/\*/errors and augtool> get /augeas/files/etc/nut/ups.conf/error/message /augeas/files/etc/nut/ups.conf/error/message = Permission denied

• create a new device entry (in ups.conf), called *augtest*:

```
augtool> set /files/etc/nut/ups.conf/augtest/driver dummy-ups
augtool> set /files/etc/nut/ups.conf/augtest/port auto
augtool> save
```
• list the devices using the *usbhid-ups* driver:

augtool> match /files/etc/nut/ups.conf/\*/driver dummy-ups

 $C \sim$ 

A library is available for C programs, along with pkg-config support.

You can get the compilation and link flags using the following code in your configure script or Makefile: A library is available for C programs, along with pkg-config support.<br>You can get the compilation and link flags using the following code in your confi<br>CFLAGS="`pkg-config --silence-errors --cflags augeas`"

```
You can get the compilation and link flags using the following code in your con<br>CFLAGS="`pkg-config --silence-errors --cflags augeas`"<br>LDFLAGS="`pkg-config --silence-errors --libs augeas`"
```
Here is an code sample using this library for NUT configuration:

```
augeas *a = aug\_init(NULL, NULL, AUG_NONE);ret = aug_match(a, \sqrt{2} /files/etc/nut/*", &matches_p);
ret = aug_set(a, "/files/etc/nut/ups.conf/augtest/driver", "dummy-ups");
ret = aug_set(a, "/files/etc/nut/ups.conf/augtest/port", "auto");
ret = aug\_save(a);
```
#### **6.4.2 Python**

The augeas class abstracts access to the configuration files.

```
$ python
Python 2.5.1 (r251:54863, Apr 8 2008, 01:19:33)
[GCC 4.3.0 20080404 (Red Hat 4.3.0-6)] on linux2
Type "help", "copyright", "credits" or "license" for more information.
>>> import augeas
>>> a = augeas.augeas()
>>> a.match("/files/etc/nut/*")
['/files/etc/nut/upsd.users', '/files/etc/nut/upsmon.conf', '/files/etc/nut/ups. ←-
   conf', '/files/etc/nut/upsd.conf']
>>> a.set("/files/etc/nut/ups.conf/augtest/driver", "dummy-ups")
True
>>> a.set("/files/etc/nut/ups.conf/augtest/port", "auto")
True
>>> a.save()
True
>>>
$ grep -A 2 augtest /etc/nut/ups.conf
[augtest]
driver=dummy-ups
port=auto
```
#### **6.4.3 Perl**

The Perl binding is available through CPAN and packages.

```
use Config::Augeas;
my $aug = Config::Augeas->new( root => $aug_root ) ;
my @a = $aug->match("/files/etc/nut/*") ;
my $nb = $aug->count_match("/files/etc/nut/*") ;
$aug->set("/files/etc/nut/ups.conf/augtest/driver", "dummy-ups") ;
$aug->set("/files/etc/nut/ups.conf/augtest/port", "auto") ;
```
\$aug->save ;

### **6.4.4 Test the conformity testing module**

Existing configuration files can be tested for conformity. To do so, use:

```
$ augparse -I ./ ./test_nut.aug
```
## **6.5 Complete configuration wizard example**

Here is a Python example that generate a complete and usable standalone configuration:

```
import augeas
device_name="dev1"
driver_name="usbhid-ups"
port_name="auto"
a = augeas.auqeas()# Generate nut.conf
a.set("/files/etc/nut/nut.conf/MODE", "standalone")
# Generate ups.conf
# FIXME: chroot, driverpath?
a.set(("/files/etc/nut/ups.conf/%s/driver" % device_name), driver_name)
a.set(("/files/etc/nut/ups.conf/%s/port" % device_name), port_name)
# Generate upsd.conf
a.set("/files/etc/nut/upsd.conf/#comment[1]", "just to touch the file!")
# Generate upsd.users
user = "admin"
a.set(("/files/etc/nut/upsd.users/%s/password" % user), "dummypass")
a.set(("/files/etc/nut/upsd.users/%s/actions/SET" % user), "")
# FIXME: instcmds lens should be fixed, as per the above rule
a.set(("/files/etc/nut/upsd.users/%s/instcmds" % user), "ALL")
monuser = "monuser"
monpasswd = "*****"a.set(("/files/etc/nut/upsd.users/%s/password" % monuser), monpasswd)
a.set(("/files/etc/nut/upsd.users/%s/upsmon" % monuser), "primary")
```
# Generate upsmon.conf a.set("/files/etc/nut/upsmon.conf/MONITOR/system/upsname", device\_name) # Note: we prefer to omit localhost, not to be bound to a specific # entry in /etc/hosts, and thus be more generic #a.set("/files/etc/nut/upsmon.conf/MONITOR/system/hostname", "localhost") a.set("/files/etc/nut/upsmon.conf/MONITOR/powervalue", "1") a.set("/files/etc/nut/upsmon.conf/MONITOR/username", monuser) a.set("/files/etc/nut/upsmon.conf/MONITOR/password", monpasswd) a.set("/files/etc/nut/upsmon.conf/MONITOR/type", "primary") # FIXME: glitch on the generated content a.set("/files/etc/nut/upsmon.conf/SHUTDOWNCMD", "/sbin/shutdown -h +0") # save config a.save() a.close()

# **7 NUT device discovery**

## **7.1 Introduction**

[nut-scanner\(8\)](http://www.networkupstools.org/docs/man/nut-scanner.html) is available to discover supported NUT devices (USB, SNMP, Eaton XML/HTTP and IPMI) and NUT servers (using Avahi or the classic connection method).

This tool actually use a library, called libnutscan, to perform actual processing.

## **7.1.1 Client access library**

The nutscan library can be linked into other programs to give access to NUT discovery. Both static and shared versions are provided.

[nut-scanner\(8\)](http://www.networkupstools.org/docs/man/nut-scanner.html) is provided as an example of how to use the nutscan functions.

Here is a simple example that scans for USB devices, and use its own iteration function to display results:

```
#include <stdlib.h>
#include <unistd.h>
#include <string.h>
/* Only enable USB scan */
#define HAVE_USB_H
#include "nut-scan.h"
int main()
{
        nutscan_options_t * opt;
        nutscan_device_t *device;
nutscan-init();
if ((device = nutscan scan usb()) == NULL) {
        printf("No device found\n");
        exit(EXIT_FAILURE);
}
```

```
/* Rewind the list */while(device->prev != NULL) {
        device = device->prev;
}
/* Print results */
do {
        printf("USB device found\n\tdriver: \"%s\"\n\tport: \"%s\"\n",
                device->driver, device->port);
/* process options (serial number, bus, ...) */
opt = &(device->opt);
do {
        if( opt->option != NULL ) {
                printf("\t%s",opt->option);
                if( opt->value != NULL ) {
                         printf(": \"%s\"", opt->value);
                 }
                printf(\sqrt[m]{n});
        }
        opt = opt->next;
} while( opt != NULL );
        device = device->next;
}
while( device != NULL );
        exit(EXIT_SUCCESS);
}
```
This library file and the associated header files are not installed by default. You must ./configure --with-dev to enable building and installing these files. The libraries can then be built and installed with make and make install as usual. This must be done before building other (non-NUT) programs which depend on them.

For more information, refer to the [nutscan\(3\),](http://www.networkupstools.org/docs/man/nutscan.html) manual page and the various nutscan\_ $*(3)$  functions documentation referenced in the same file.

## **7.1.2 Configuration helpers**

NUT provides helper scripts to ease the configuration step of your program, by detecting the right compilation and link flags. For more information, refer to a [Appendix B: NUT libraries complementary information.](#page-106-0)

## **7.2 Python**

Python support for NUT discovery features is not yet available.

## **7.3 Perl**

Perl support for NUT discovery features is not yet available.

## **7.4 Java**

Java support for NUT discovery features is not yet available.
# **8 Creating new client**

#### **Two NUT websites**

This version of the page reflects NUT release *v2.8.0* with codebase commited ff16dabca at 2022-04-04T11:04:28+00:00 Options, features and capabilities in current development (and future releases) are detailed on the main site and may differ from ones described here.

NUT provides bindings for several common languages that are presented below. All these are released under the same license as NUT (the GNU General Public License).

If none of these suits you for technical or legal reasons, you can implement one easily using the [Network protocol information.](#page-75-0)

The latter approach has been used to create the Python *PyNUT* module, the Nagios *check\_ups* plugin (and probably others), which can serve as a reference.

# **8.1 C / C++**

### **8.1.1 Client access library**

libupsclient and libnutclient libraries can be linked into other programs to give access to upsd and UPS status information. Both static and shared versions are provided.

These library files and associated header files are not installed by default. You must ./configure --with-dev to enable building and installing these files. The libraries can then be built and installed with make and make install as usual. This must be done before building other (non-NUT) programs which depend on them.

### **Low-level library: libupsclient**

libupsclient provides a low-level interface to directly dialog with upsd. It is a wrapper around the NUT network protocol.

For more information, refer to the [upsclient\(3\),](http://www.networkupstools.org/docs/man/upsclient.html) manual page and the various [upscli\\_\\*\(3\)](../man/index.html#devclient) functions documentation referenced in the same file.

Clients like upsc are provided as examples of how to retrieve data using the upsclient functions. [Other programs](http://www.networkupstools.org/projects.html) not included in this package may also use this library, such as wmnut.

### **High level library: libnutclient**

libnutclient provides a high-level interface representing devices, variables and commands with an object-oriented API in C++ and C.

For more information, refer to the [libnutclient\(3\)](http://www.networkupstools.org/docs/man/libnutclient.html) manual page.

```
#include <iostream>
#include <unistd.h>
#include <stdlib.h>
#include <nutclient.h>
using namespace nut;
using namespace std;
/* argv[1] is the mandatory NUT device name (@localhost),
* used to list variables from
 * argv[2] is an optional command. When provided, it will be
      executed and possibly with status tracking enabled
 */
```

```
int main(int argc, char **argv)
{
  Client *client;
  try
  {
    // Connection
    client = new TcpClient("localhost", 3493);
    if (argc >= 2)
    {
      // Reading data from device
      Device mydev = client->getDevice(argv[1]);
      cout << "Description: " << mydev.getDescription() << endl;
      Variable var = mydev.getVariable("device.model");
      cout << "Model: " << var.getValue()[0] << endl;
      if (argc >= 3)
      {
        // Authenticate to NUT server
        const char *user = getenv("NUT_USER");
        const char *password = qetenv("NUT_PASSWD");
        client->authenticate(user ? user : "", password ? password : "");
        // Enable command tracking, if available
        if (client->hasFeature(Client::TRACKING))
        {
         cout << "Server can do command tracking" << std::endl;
         client->setFeature(Client::TRACKING, true);
        }
        else
        {
         std::cout << "Server can't do command tracking" << std::endl;
        }
        // Perform an asynchronous command
        TrackingID id = mydev.executeCommand(argv[2]);
        TrackingResult result;
        do
        {
          sleep(1);
         result = client->getTrackingResult(id);
        }
        while (result == PENDING);
        // Display result of command
        const char *output = "<UNRECOGNIZED>";
        switch (result)
        {
         case SUCCESS: output = "SUCCESS"; break;
         case FAILURE: output = "FAILURE"; break;
         case UNKNOWN: output = "UNKNOWN"; break;
        }
        cout << "Command sent, result=" << output << endl;
      }
    }
  }
  catch (NutException &ex)
  {
    cerr << "Unexpected problem : " << ex.str() << endl;
  }
  delete client;
  return 0;
```
}

### **8.1.2 Configuration helpers**

NUT provides helper scripts to ease the configuration step of your program, by detecting the right compilation and link flags.

For more information, refer to a [Appendix B: NUT libraries complementary information.](#page-106-0)

### **8.2 Python**

The PyNUT module, contributed by David Goncalves, can be used for connecting a Python script to upsd. Note that this code (and the accompanying NUT-Monitor application, later separated into NUT-Monitor-py2gtk2 and NUT-Monitor-py3qt5, suitable for two generations of Python ecosystem) is licensed under the GPL v3.

The PyNUTClient class abstracts the connection to the server. In order to list the status variables for ups1 on the local upsd, the following commands could be used:

```
$ cd scripts/python/module
$ python
...
>>> import PyNUT
>>> from pprint import pprint
>>> client = PyNUT.PyNUTClient()
>>> vars = client.GetUPSVars('ups1')
>>> pprint(vars)
{'battery.charge': '90',
 'battery.charge.low': '30',
 'battery.runtime': '3690',
 'battery.voltage': '230.0',
...
```
Further examples are given in the test\_nutclient.py file. To see the entire API, you can run pydoc from the module directory.

If you wish to make the module available to everyone on the system, you will probably want to install it in the site-packages directory for your Python interpreter. (This is usually one of the last items in sys.path.)

### **8.3 Perl**

The old Perl bindings from CPAN have recently been updated and merged into the NUT source code. These operate in a similar fashion to the Python bindings, with the addition of access to single variables, and additional interpretation of the results. The Perl class instance encapsulates a single UPS, where the Python class instance represents a connection to the server (which may service multiple UPS units).

```
use UPS::Nut;
$ups = new UPS::Nut( NAME => "myups",
                      HOST => "somemachine.somewhere.com",
                      PORT => "3493",
                      USERNAME => "upsuser",
                      PASSWORD => "upspasswd",
                      TIMEOUT \Rightarrow 30,
                      DEBUG \Rightarrow 1.
                      DEBUGOUT => "/some/file/somewhere",
                    );
if (Sups->Status() =< /OB/)print "Oh, no! Power failure!\n";
```

```
}
tie %other_ups, 'UPS::Nut',
    NAME \Rightarrow "myups",
    HOST => "somemachine.somewhere.com",
    ... # same options as new();
;
print $other_ups{MFR}, " ", $other_ups{MODEL}, "\n";
```
### **8.4 Java**

The NUT Java support has been externalized. It is available at <https://github.com/networkupstools/jnut>

# **9 Network protocol information**

### <span id="page-75-0"></span>**Two NUT websites**

This version of the page reflects NUT release *v2.8.0* with codebase commited ff16dabca at 2022-04-04T11:04:28+00:00 Options, features and capabilities in current development (and future releases) are detailed on the main site and may differ from ones described here.

Since May 2002, this protocol has an official port number from IANA, which is 3493. The old number (3305) was a relic of the original code's ancestry, and conflicted with other services. Version 0.50.0 and up use 3493 by default.

This protocol runs over TCP. UDP support was dropped in July 2003. It had been deprecated for some time and was only capable of the simplest query commands as authentication is impossible over a UDP socket.

A library, named libupsclient, that implement this protocol is provided in both static and shared version to help the client application development.

### **9.1 Old command removal notice**

Before version 1.5.0, a number of old commands were supported. These have been removed from the specification. For more information, consult an older version of the software.

### **9.2 Command reference**

Multi-word elements are contained within "quotes" for easier parsing. Embedded quotes are escaped with backslashes. Embedded backslashes are also escaped by representing them as \\. This protocol is intended to be interpreted with parseconf (NUT parser) or something similar.

### **9.3 Revision history**

Here's a table to present the various changes that happened to the NUT network protocol, over the time:

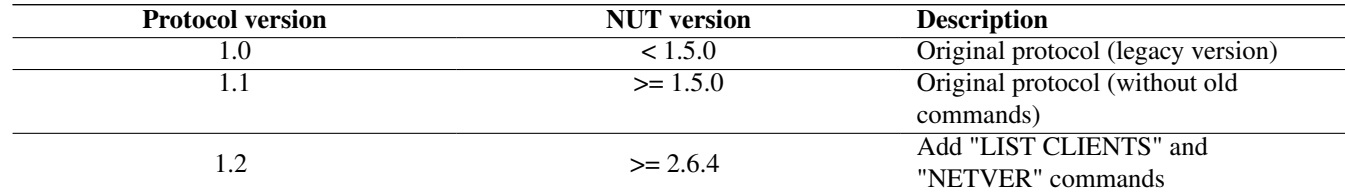

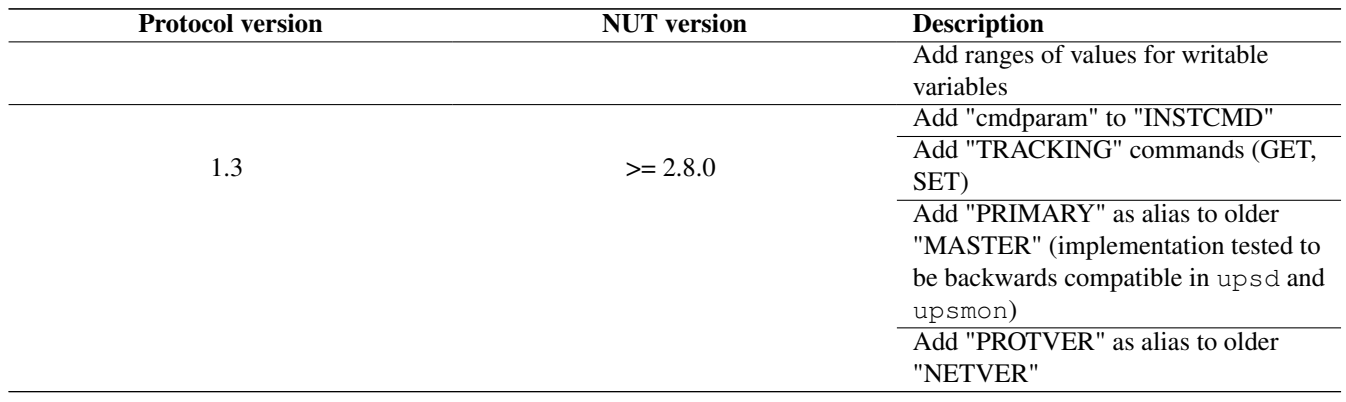

#### **Note**

Any new version of the protocol implies an update of NUT\_NETVERSION in *configure.ac* file.

### **9.4 GET**

Retrieve a single response from the server.

Possible sub-commands:

### **9.4.1 NUMLOGINS**

#### Form:

GET NUMLOGINS <upsname> GET NUMLOGINS su700

### Response:

```
NUMLOGINS <upsname> <value>
NUMLOGINS su700 1
```
*<value>* is the number of clients which have done LOGIN for this UPS. This is used by the upsmon in primary mode to determine how many clients are still connected when starting the shutdown process.

This replaces the old "REQ NUMLOGINS" command.

### **9.4.2 UPSDESC**

#### Form:

```
GET UPSDESC <upsname>
GET UPSDESC su700
```
### Response:

```
UPSDESC <upsname> "<description>"
UPSDESC su700 "Development box"
```
*<description>* is the value of "desc=" from ups.conf for this UPS. If it is not set, upsd will return "Unavailable".

This can be used to provide human-readable descriptions instead of a cryptic "upsname@hostname" string.

#### **9.4.3 VAR**

#### Form:

GET VAR <upsname> <varname> GET VAR su700 ups.status

#### Response:

VAR <upsname> <varname> "<value>" VAR su700 ups.status "OL"

This replaces the old "REQ" command.

#### **9.4.4 TYPE**

#### Form:

```
GET TYPE <upsname> <varname>
GET TYPE su700 input.transfer.low
```
#### Response:

```
TYPE <upsname> <varname> <type>...
TYPE su700 input.transfer.low ENUM
```
*<type>* can be several values, and multiple words may be returned:

- *RW*: this variable may be set to another value with SET
- *ENUM*: an enumerated type, which supports a few specific values
- *STRING:n*: this is a string of maximum length n
- *RANGE*: this is an numeric, either integer or float, comprised in the range (see LIST RANGE)
- *NUMBER*: this is a simple numeric value, either integer or float

ENUM, STRING and RANGE are usually associated with RW, but not always. The default <type>, when omitted, is numeric, so either integer or float. Each driver is then responsible for handling values as either integer or float.

Note that float values are expressed using decimal (base 10) english-based representation, so using a dot, in non-scientific notation. So hexadecimal, exponents, and comma for thousands separator are forbidden. For example: "1200.20" is valid, while "1,200.20" and "1200,20" are invalid.

This replaces the old "VARTYPE" command.

### **9.4.5 DESC**

#### Form:

```
GET DESC <upsname> <varname>
GET DESC su700 ups.status
```
#### Response:

```
DESC <upsname> <varname> "<description>"
DESC su700 ups.status "UPS status"
```
*<description>* is a string that gives a brief explanation of the named variable. upsd may return "Unavailable" if the file which provides this description is not installed.

Different versions of this file may be used in some situations to provide for localization and internationalization.

This replaces the old "VARDESC" command.

### **9.4.6 CMDDESC**

#### Form:

GET CMDDESC <upsname> <cmdname> GET CMDDESC su700 load.on

#### Response:

```
CMDDESC <upsname> <cmdname> "<description>"
CMDDESC su700 load.on "Turn on the load immediately"
```
This is like DESC above, but it applies to the instant commands.

This replaces the old "INSTCMDDESC" command.

#### **9.4.7 TRACKING**

### Form:

```
GET TRACKING (activation status of TRACKING)
GET TRACKING <id> (execution status of a command / setvar)
GET TRACKING 1bd31808-cb49-4aec-9d75-d056e6f018d2
```
#### Response:

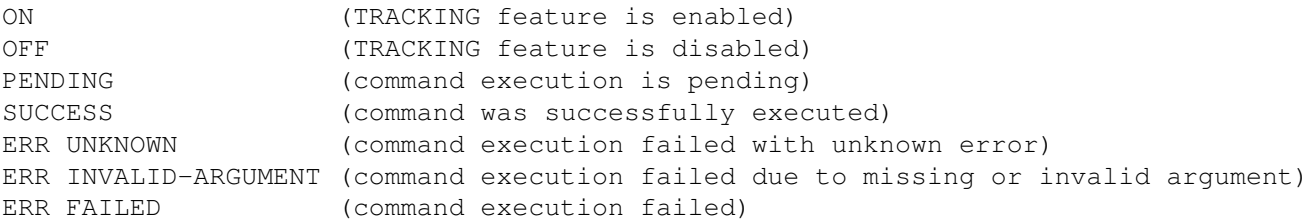

### **9.5 LIST**

The LIST functions all share a common container format. They will return "BEGIN LIST" and then repeat the initial query. The list then follows, with as many lines are necessary to convey it. "END LIST" with the initial query attached then follows.

The formatting may seem a bit redundant, but it makes a different form of client possible. You can send a LIST query and then go off and wait for it to get back to you. When it arrives, you don't need complicated state machines to remember which list is which.

#### **9.5.1 UPS**

### Form:

LIST UPS

#### Response:

```
BEGIN LIST UPS
UPS <upsname> "<description>"
...
END LIST UPS
```
BEGIN LIST UPS UPS su700 "Development box" END LIST UPS

*<upsname>* is a name from ups.conf, and <description> is the value of desc= from ups.conf, if available. It will be set to "Unavailable" otherwise.

This can be used to determine what values of <upsname> are valid before calling other functions on the server. This is also a good way to handle situations where a single upsd supports multiple drivers.

Clients which perform a UPS discovery process may find this useful.

### **9.5.2 VAR**

Form:

```
LIST VAR <upsname>
LIST VAR su700
```
#### Response:

```
BEGIN LIST VAR <upsname>
VAR <upsname> <varname> "<value>"
...
END LIST VAR <upsname>
```
BEGIN LIST VAR su700 VAR su700 ups.mfr "APC" VAR su700 ups.mfr.date "10/17/96" ... END LIST VAR su700

This replaces the old "LISTVARS" command.

### **9.5.3 RW**

Form:

LIST RW <upsname> LIST RW su700

### Response:

```
BEGIN LIST RW <upsname>
RW <upsname> <varname> "<value>"
...
END LIST RW <upsname>
```
BEGIN LIST RW su700 RW su700 output.voltage.nominal "115" RW su700 ups.delay.shutdown "020" ... END LIST RW su700

This replaces the old "LISTRW" command.

### **9.5.4 CMD**

#### Form:

LIST CMD <upsname> LIST CMD su700

#### Response:

BEGIN LIST CMD <upsname> CMD <upsname> <cmdname> ... END LIST CMD <cmdname>

BEGIN LIST CMD su700 CMD su700 load.on CMD su700 test.panel.start ... END LIST CMD su700

This replaces the old "LISTINSTCMD" command.

### **9.5.5 ENUM**

### Form:

LIST ENUM <upsname> <varname> LIST ENUM su700 input.transfer.low

### Response:

BEGIN LIST ENUM <upsname> <varname> ENUM <upsname> <varname> "<value>" ... END LIST ENUM <upsname> <varname> BEGIN LIST ENUM su700 input.transfer.low ENUM su700 input.transfer.low "103" ENUM su700 input.transfer.low "100" ... END LIST ENUM su700 input.transfer.low

#### This replaces the old "ENUM" command.

#### **Note**

this does not support the old "SELECTED" notation. You must request the current value separately.

### **9.5.6 RANGE**

### Form:

LIST RANGE <upsname> <varname> LIST RANGE su700 input.transfer.low

#### Response:

BEGIN LIST RANGE <upsname> <varname> RANGE <upsname> <varname> "<min>" "<max>" ... END LIST RANGE <upsname> <varname> BEGIN LIST RANGE su700 input.transfer.low RANGE su700 input.transfer.low "90" "100" RANGE su700 input.transfer.low "102" "105" ...

END LIST RANGE su700 input.transfer.low

### **9.5.7 CLIENT**

Form: LIST CLIENT <device\_name> LIST CLIENT ups1

#### Response:

BEGIN LIST CLIENT <device\_name> CLIENT <device name> <client IP address> ... END LIST CLIENT <device\_name>

BEGIN LIST CLIENT ups1 CLIENT ups1 ::1 CLIENT ups1 192.168.1.2 END LIST CLIENT ups1

### **9.6 SET**

### **9.6.1 VAR**

Form:

SET VAR <upsname> <varname> "<value>" SET VAR su700 ups.id "My UPS"

#### Response:

OK (if TRACKING is not enabled) OK TRACKING <id>
(if TRACKING is enabled) ERR <message> [<extra>...] (see Error responses)

### **9.6.2 TRACKING**

### Form:

SET TRACKING <value> SET TRACKING ON SET TRACKING OFF

Response:

```
OK
ERR INVALID-ARGUMENT (if <value> is not "ON" or "OFF")
ERR USERNAME-REQUIRED (if not yet authenticated)
ERR PASSWORD-REQUIRED (if not yet authenticated)
```
# **9.7 INSTCMD**

### Form:

```
INSTCMD <upsname> <cmdname> [<cmdparam>]
INSTCMD su700 test.panel.start
INSTCMD su700 load.off.delay 120
```
#### **Note**

<cmdparam> is an additional and optional parameter for the command.

#### Response:

```
OK (if TRACKING is not enabled)
OK TRACKING <id>
(if TRACKING is enabled)
ERR <message> [<extra>...] (see Error responses)
```
### **9.8 LOGOUT**

### Form:

LOGOUT

### Response:

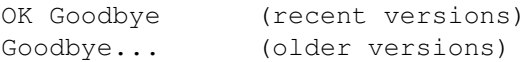

Used to disconnect gracefully from the server.

### **9.9 LOGIN**

### Form:

LOGIN <upsname>

#### Response:

OK (upon success)

#### or [various errors](#page-85-0)

### **Note**

This requires "upsmon secondary" or "upsmon primary" in upsd.users

Use this to log the fact that a system is drawing power from this UPS. The upsmon primary will wait until the count of attached systems reaches 1 — itself. This allows the secondaries to shut down first.

### **Note**

You probably shouldn't send this command unless you are upsmon, or a upsmon replacement.

### **9.10 PRIMARY (since NUT 2.8.0) or MASTER (deprecated)**

### **Note**

This command was renamed in NUT 2.8.0 to "PRIMARY" with the older name "MASTER" kept as deprecated alias for compatibility.

# Form: MASTER <upsname> Response: OK MASTER-GRANTED (upon success) Form: PRIMARY <upsname> Response: OK PRIMARY-GRANTED (upon success)

#### or [various errors](#page-85-0)

#### **Note**

This requires "upsmon primary" in upsd.users

#### **Note**

Previously documented response was just OK — clients checking that server reply **starts with** that keyword would handle all cases.

This function doesn't do much by itself. It is used by upsmon to make sure that primary-mode functions like FSD are available if necessary.

### **9.11 FSD**

#### Form:

FSD <upsname>

#### Response:

OK FSD-SET (success)

#### or [various errors](#page-85-0)

#### **Note**

This requires "upsmon primary" in upsd.users, or "FSD" action granted in upsd.users

upsmon in primary mode is the primary user of this function. It sets this "forced shutdown" flag on any UPS when it plans to power it off. This is done so that secondary systems will know about it and shut down before the power disappears.

Setting this flag makes "FSD" appear in a STATUS request for this UPS. Finding "FSD" in a status request should be treated just like a "OB LB".

It should be noted that FSD is currently a latch — once set, there is no way to clear it short of restarting upsd or dropping then re-adding it in the ups.conf. This may cause issues when upsd is running on a system that is not shut down due to the UPS event.

Note also that certain drivers can propagate the "FSD" state declared by the smarter UPSes themselves, e.g. when an UPS is charging after an outage and its battery level is below the "safe for load" threshold configured on the device itself. In this case the device usually does not power up its outlets automatically, but it can be forced by the systems administrator. The rationale behind such FSD during charging allows enough power to be guaranteed for systems to both boot and shut down safely, if the wall power disappears again, trading off prolonged unavailability of the shut down servers for the safety of their data. In such cases, administrators should be ready to disarm their upsmon clients until the batteries are charged, to avoid quick shutdowns of quickly restored servers — but only if they are sure about the wall power being restored for good (e.g. outage was due to maintenance).

### **9.12 PASSWORD**

### Form:

```
PASSWORD <password>
```
#### Response:

```
OK (upon success)
```
#### or [various errors](#page-85-0)

Sets the password associated with a connection. Used for later authentication for commands that require it.

### **9.13 USERNAME**

#### Form:

USERNAME <username>

#### Response:

OK (upon success)

#### or [various errors](#page-85-0)

Sets the username associated with a connection. This is also used for authentication, specifically in conjunction with the upsd.users file.

### **9.14 STARTTLS**

Form:

STARTTLS

Response:

#### OK STARTTLS

#### or [various errors](#page-85-0)

This tells upsd to switch to TLS mode internally, so all future communications will be encrypted. You must also change to TLS mode in the client after receiving the OK, or the connection will be useless.

### **9.15 Other commands**

- HELP: lists the commands supported by this server
- VER: shows the version of the server currently in use
- NETVER: shows the version of the network protocol currently in use (aliased as PROTVER since NUT v2.8.0, or formal protocol version 1.3)

These three are not intended to be used directly by programs. Humans can make use of this program by using telnet or netcat. If you use telnet, make sure you don't have it set to negotiate extra options. upsd doesn't speak telnet and will probably misunderstand your first request due to the extra junk in the buffer.

### **9.16 Error responses**

<span id="page-85-0"></span>An error response has the following format:

```
ERR <message> [<extra>...]
```
 $\langle$ message> is always one element; it never contains spaces. This may be used to allow additional information ( $\langle$  extra>) in the future.

<message> can have the following values:

• *ACCESS-DENIED*

The client's host and/or authentication details (username, password) are not sufficient to execute the requested command.

• *UNKNOWN-UPS*

The UPS specified in the request is not known to upsd. This usually means that it didn't match anything in ups.conf.

• *VAR-NOT-SUPPORTED*

The specified UPS doesn't support the variable in the request.

This is also sent for unrecognized variables which are in a space which is handled by upsd, such as server.\*.

• *CMD-NOT-SUPPORTED*

The specified UPS doesn't support the instant command in the request.

• *INVALID-ARGUMENT*

The client sent an argument to a command which is not recognized or is otherwise invalid in this context. This is typically caused by sending a valid command like GET with an invalid subcommand.

• *INSTCMD-FAILED*

upsd failed to deliver the instant command request to the driver. No further information is available to the client. This typically indicates a dead or broken driver.

• *SET-FAILED*

upsd failed to deliver the set request to the driver. This is just like INSTCMD-FAILED above.

### • *READONLY*

The requested variable in a SET command is not writable.

• *TOO-LONG*

The requested value in a SET command is too long.

• *FEATURE-NOT-SUPPORTED*

This instance of upsd does not support the requested feature. This is only used for TLS/SSL mode (STARTTLS) at the moment.

• *FEATURE-NOT-CONFIGURED*

This instance of upsd hasn't been configured properly to allow the requested feature to operate. This is also limited to START-TLS for now.

• *ALREADY-SSL-MODE*

TLS/SSL mode is already enabled on this connection, so upsd can't start it again.

• *DRIVER-NOT-CONNECTED*

upsd can't perform the requested command, since the driver for that UPS is not connected. This usually means that the driver is not running, or if it is, the ups.conf is misconfigured.

• *DATA-STALE*

upsd is connected to the driver for the UPS, but that driver isn't providing regular updates or has specifically marked the data as stale. upsd refuses to provide variables on stale units to avoid false readings.

This generally means that the driver is running, but it has lost communications with the hardware. Check the physical connection to the equipment.

• *ALREADY-LOGGED-IN*

The client already sent LOGIN for a UPS and can't do it again. There is presently a limit of one LOGIN record per connection.

• *INVALID-PASSWORD*

The client sent an invalid PASSWORD — perhaps an empty one.

• *ALREADY-SET-PASSWORD*

The client already set a PASSWORD and can't set another. This also should never happen with normal NUT clients.

• *INVALID-USERNAME*

The client sent an invalid USERNAME.

• *ALREADY-SET-USERNAME*

The client has already set a USERNAME, and can't set another. This should never happen with normal NUT clients.

• *USERNAME-REQUIRED*

The requested command requires a username for authentication, but the client hasn't set one.

• *PASSWORD-REQUIRED*

The requested command requires a passname for authentication, but the client hasn't set one.

• *UNKNOWN-COMMAND*

upsd doesn't recognize the requested command.

This can be useful for backwards compatibility with older versions of upsd. Some NUT clients will try GET and fall back on REQ after receiving this response.

• *INVALID-VALUE*

The value specified in the request is not valid. This usually applies to a SET of an ENUM type which is using a value which is not in the list of allowed values.

### **9.17 Future ideas**

### **9.17.1 Dense lists**

The LIST commands may be given the ability to handle options some day. For example, "LIST VARS <ups> +DESC" would return the current value like now, but it would also append the description of that variable.

### **9.17.2 Get collection**

Allow to request only a subtree, which can be a collection, or a sub collection.

# **10 NUT developers tools**

NUT provides several tools for clients and core developers, and QA people.

### **10.1 Device simulation**

<span id="page-87-0"></span>The dummy-ups driver propose a simulation mode, also known as *Dummy Mode*. This mode allows to simulate any kind of devices, even non existing ones.

Using this method, you can either replay a real life sequence, [recorded from an actual device,](#page-88-0) or directly interact through 'upsrw' or by editing the device file, to modify the variables' values.

Here is an example to setup a device simulation:

- install NUT as usual, if not already done
- get a simulation file (.dev) or sequence (.seq), or generate one using the [device recorder.](#page-88-0) Sample files are provided in the data directory of the NUT source. You can also download these from the development repository, such as the [evolu](https://github.com/networkupstools/nut/raw/master/data/evolution500.seq)[tion500.seq.](https://github.com/networkupstools/nut/raw/master/data/evolution500.seq)
- copy the simulation file to your sysconfig directory, like /etc/nut or /etc/ups
- configure NUT for simulation [\(ups.conf\(5\)\)](http://www.networkupstools.org/docs/man/ups.conf.html):

[dummy]

driver = dummy-ups port = evolution500.dev desc = "dummy-ups in dummy mode"

• now start NUT, at least dummy-ups and upsd:

```
$ upsdrvctl start dummy
$ upsd
```
• and check the data:

```
$ upsc dummy
...
```
• you can also use upsrw to modify the data in memory:

\$ upsrw -s ups.status="OB LB" -u user -p password dummy

• or directly edit your copy of /etc/nut/evolution500.seq. In this case, modification will only apply according to the TIMER events and the current position in the sequence.

For more information, refer to [dummy-ups\(8\)](http://www.networkupstools.org/docs/man/dummy-ups.html) manual page.

### **10.2 Device recording**

<span id="page-88-0"></span>To complete dummy-ups, NUT provides a device recorder script called nut-recorder.sh and located in the *tools/* directory of the NUT source tree.

This script uses upsc to record device information, and stores these in a differential fashion every 5 seconds (by default).

Its usage is the following:

Usage: dummy-recorder.sh <device-name> [output-file] [interval]

For example, to record information from the device *myups* every 10 seconds:

nut-recorder.sh myups@localhost myups.seq 10

During the recording, you will want to generate power events, such as power failure and restoration. These will be tracked in the simulation files, and be eventually be replayed by the [dummy-ups](#page-87-0) driver.

# **11 NUT core development and maintenance**

This section is intended to people who want to develop new core features, or to do some maintenance.

### **11.1 NUT-specific autoconf macros**

#### **Two NUT websites**

This version of the page reflects NUT release *v2.8.0* with codebase commited ff16dabca at 2022-04-04T11:04:28+00:00 Options, features and capabilities in current development (and future releases) are detailed on the main site and may differ from ones described here.

The following NUT-specific autoconf macros are defined in the m4/ directory.

- NUT\_TYPE\_SOCKLEN\_T
- NUT\_TYPE\_UINT8\_T
- NUT\_TYPE\_UINT16\_T

Check for the corresponding type in the system header files, and #define a replacement if necessary.

- NUT\_CHECK\_LIBGD
- NUT\_CHECK\_LIBNEON
- NUT\_CHECK\_LIBNETSNMP
- NUT\_CHECK\_LIBPOWERMAN
- NUT\_CHECK\_LIBOPENSSL
- NUT\_CHECK\_LIBNSS
- NUT\_CHECK\_LIBUSB
- NUT\_CHECK\_LIBWRAP

Determine the compiler flags for the corresponding library. On success, set nut\_have\_libxxx="yes" and set LIBXXX\_CFLAGS and LIBXXX\_LDFLAGS. On failure, set nut\_have\_libxxx="no". This macro can be run multiple times, but will do the checking only once. Here "xxx" should of course be replaced by the respective library name.

The checks for each library grow organically to compensate for various bugs in the libraries, pkg-config, etc. This is why we have a separate macro for each library.

#### • NUT\_CHECK\_IPV6

Check for various features required to compile the IPv6 support. dnl Check for various features required for IPv6 support. Define a preprocessor symbol for each individual feature (HAVE\_GETADDRINFO, HAVE\_FREEADDRINFO, HAVE\_STRUCT\_ADDRINFO, HAVE\_SOCKADDR\_STORAGE, SOCKADDR\_IN6, IN6\_ADDR, HAVE\_IN6\_IS\_ADDR\_V4MAPPED, HAVE AI ADDRCONFIG). Also set the shell variable nut have ipv6=yes if all the required features are present. Set nut\_have\_ipv6=no otherwise.

### • NUT\_CHECK\_OS

Check for the exact system name and type. This was only used in the past to determine the packaging rule to be used through the OS\_NAME variable, but may be useful for other purposes in the future.

### • NUT\_REPORT\_FEATURE(FEATURE, VALUE, VARIABLE, DESCRIPTION)

Schedule a line for the end-of-configuration feature summary. The FEATURE is a descriptive string such that the sentence "Checking whether to FEATURE" makes sense, and VALUE describes the decision taken (typically yes or no). The feature is also reported to the terminal.

Also use VARIABLE and DESCRIPTION for defining AM\_CONDITIONAL and AC\_DEFINE (only if VALUE = "yes"). VARIABLE is of the form 'WITH\_<NAME>'.

#### • NUT\_REPORT(FEATURE, VALUE)

Schedule a line for the end-of-configuration feature summary, without printing anything to the terminal immediately.

### • NUT\_PRINT\_FEATURE\_REPORT

Print out a list of the features that have been reported by previous NUT\_REPORT\_FEATURE macro calls.

#### • NUT\_ARG\_WITH(FEATURE, DESCRIPTION, DEFAULT)

Declare a simple --with-FEATURE option with the given DESCRIPTION and DEFAULT. Sets the variable nut\_with\_FEATURE.

### **11.2 NUT roadmap and ideas for future expansion**

Here are some ideas that have come up over the years but haven't been implemented yet. This may be a good place to start if you're looking for a rainy day hacking project.

### **11.2.1 Roadmap**

### **2.6**

This release is focused on the website and documentation rewrite, using the excellent [AsciiDoc.](https://asciidoc.org/)

### **2.8**

This branch will focus on configuration and user interface improvements.

### **3.0**

This major transition will mark the final switch to a complete power device broker.

### **11.2.2 Non-network "upsmon"**

Some systems don't want a daemon listening to the network. This can be for security reasons, or perhaps because the system has been squashed down and doesn't have TCP/IP available. For these situations you could run a driver and program that sits on top of the driver socket to do local monitoring.

This also makes monitoring extremely easy to automate - you don't need to worry about usernames, passwords or firewalling. Just start a driver and drop this program on top of it.

- Parse ups.conf and open the state socket for a driver
- Send DUMPALL and enter a select loop
- Parse SETINFOs that change ups.status
- When you get OB LB, shut down

### **11.2.3 Completely unprivileged upsmon**

upsmon currently retains root in a forked process so it can call the shutdown command. The only reason it needs root on most systems is that only privileged users can signal init or send a message on /dev/initctl.

In the case of systems running sysvinit (Slackware, others?), upsmon could just open /dev/initctl while it has root and then drop it completely. When it's time to shut down, fire a control structure at init across the lingering socket and tell it to enter runlevel 0.

This has been shown to work in local tests, but it's not portable. It could only be offered as an option for those systems which run that flavor of init. It also needs to be tested to see what happens to the lingering fd over time, such as when init restarts after an upgrade.

For other systems, there is always the possibility of having a suid program which does nothing but prod init into starting a shutdown. Lock down the group access so only upsmon's unprivileged user can access it, and make that your SHUTDOWNCMD. Then it could drop root completely.

#### **11.2.4 Chrooted upsmon**

upsmon could run the network monitoring part in a chroot jail if it had a pipe to another process running outside for NOTIFY dispatches. Such a pipe would have to be constructed extremely carefully so an attacker could not compromise it from the jailed process.

A state machine with a tightly defined sequence could do this safely. All it has to do is dispatch the UPS name and event type.

```
[start] [type] [length] <name> [stop]
```
#### **11.2.5 Monitor program with interpreted language**

Once in awhile, I get requests for a way to shut down based on the UPS temperature, or ambient humidity, or at a certain battery charge level, or any number of things other than an "OB LB" status. It should be obvious that adding a way to monitor all of that in upsmon would bloat upsmon for all those people who really don't need anything like that.

A separate program that interprets a list of rules and uses it to monitor the UPS equipment is the way to solve this. If you have a condition that needs to be tested, add a rule.

Some of the tools that such a language would need include simple greater-than/less-than testing (if battery.charge  $\lt 20$ ), equivalence testing (if ups.model = "SMART-UPS 700"), and some way to set and clear timers.

Due to the expected size and limited audience for such a program, it might have to be distributed separately.

**Note** Python may be a good candidate.

#### **11.2.6 Sandbox**

- check to refresh and integrate the [tasks](https://alioth.debian.org/pm/?group_id=30602) list and [feature requests](https://alioth.debian.org/tracker/?atid=411545&group_id=30602&func=browse) list from Alioth
- add "Generic ?Ascii? driver": I've got to think more about that, but the recent solar panel driver, and the powerman internal approach of a generic engine with a scripting interface is a cool idea. Ref [http://powerman.svn.sourceforge.net/viewvc/](http://powerman.svn.sourceforge.net/viewvc/powerman/trunk/etc/apcpdu.dev?revision=969&view=markup) [powerman/trunk/etc/apcpdu.dev?revision=969&view=markup](http://powerman.svn.sourceforge.net/viewvc/powerman/trunk/etc/apcpdu.dev?revision=969&view=markup)
- integrate the (future) new powerman LUA engine (maybe/must-be used for the driver above?) for native PDU support
- see how we can help and collaborate with DeviceKit-power

# **A NUT command and variable naming scheme**

#### **Two NUT websites**

This version of the page reflects NUT release *v2.8.0* with codebase commited ff16dabca at 2022-04-04T11:04:28+00:00 Options, features and capabilities in current development (and future releases) are detailed on the main site and may differ from ones described here.

#### **RFC xxxx Recording Document**

This document is defined by (pending) RFC xxxx and is referenced as the document of record for the variable names and the instant commands used in the protocol described by the RFC.

On behalf of the RFC, this document records the names of variables describing the abstracted state of an UPS or similar power distribution device, and the instant commands sent to the UPS using command INSTCMD, as used in commands and messages between the Attachment Daemon (the upsd in case of NUT implementation of the standard) and the clients.

This document defines the standard names of NUT commands and variables. Developers should use the names recorded here, with dstate functions and data mappings provided in NUT drivers for interactions with power devices.

If you need to express a state which cannot be described by any existing name, please make a request to the NUT developers' mailing list for definition and assignment of a new name. Clients using unrecorded names risk breaking at a future update. If you wish to experiment with new concepts before obtaining your requested variable name, you should use a name of the form experimental.x.y for those states.

Put another way: if you make up a name that is not in this list and it gets into the source code tree, and then the NUT community comes up with a better name later, clients that already use the undocumented variable will break when it is eventually changed. An explicitly "experimental" data point is less surprising in this regard.

#### **Note**

In the descriptions, "opaque" means programs should not attempt to parse the value for that variable as it may vary greatly from one UPS (or similar device) to the next. These strings are best handled directly by the user.

### **A.1 Time and Date format**

When possible, dates should be expressed in ISO 8601 and RFC 3339 compatible Calendar format, that is to say "YYYY-MM-DD", or otherwise a Combined Date and Time representation (<date>T<time>, so "YYYY-MM-DDThh:mm"). Separators for the date (hyphen) and time (colon) components are required to conform to both ISO 8601 "extended" format and RFC 3339 required format.

In the case of Date and Time representation, a timezone can be added as per RFC 3339 and the newer revisions of the ISO 8601 standard (which allow for negative offsets):

- by appending the letter Z for UTC (e.g. "YYYY-MM-DDThh:mmZ"), or
- by appending the complete "hours:minutes" positive or negative time offsets from UTC (e.g. "YYYY-MM-DDThh:mm+03:00").

For more details see examples at [Wikipedia page on ISO 8601](https://en.wikipedia.org/wiki/ISO_8601) and the publicly available RFC at [RFC 3339.](http://tools.ietf.org/html/rfc3339)

Other representations from those specifications are not necessarily supported.

### **A.2 Variables**

### **A.2.1 device: General unit information**

**Note**

some of these data will be redundant with ups.\* information during a transition period. The ups.\* data will then be removed.

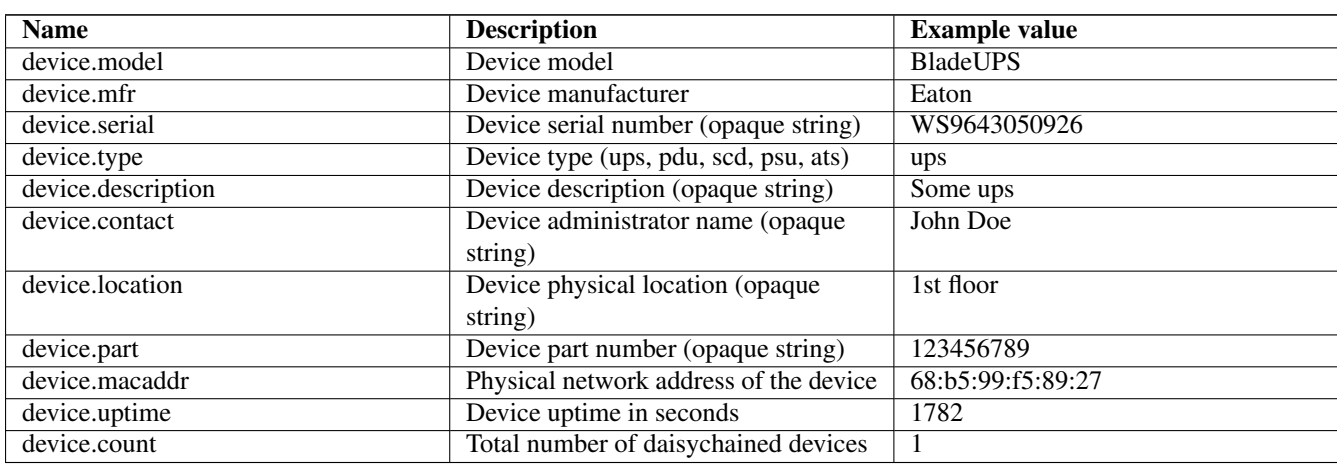

### **Note**

When present, device.count implies daisychain support. For more information, refer to the [NUT daisychain support notes](#page-103-0) chapter of the user manual and developer guide.

### **A.2.2 ups: General unit information**

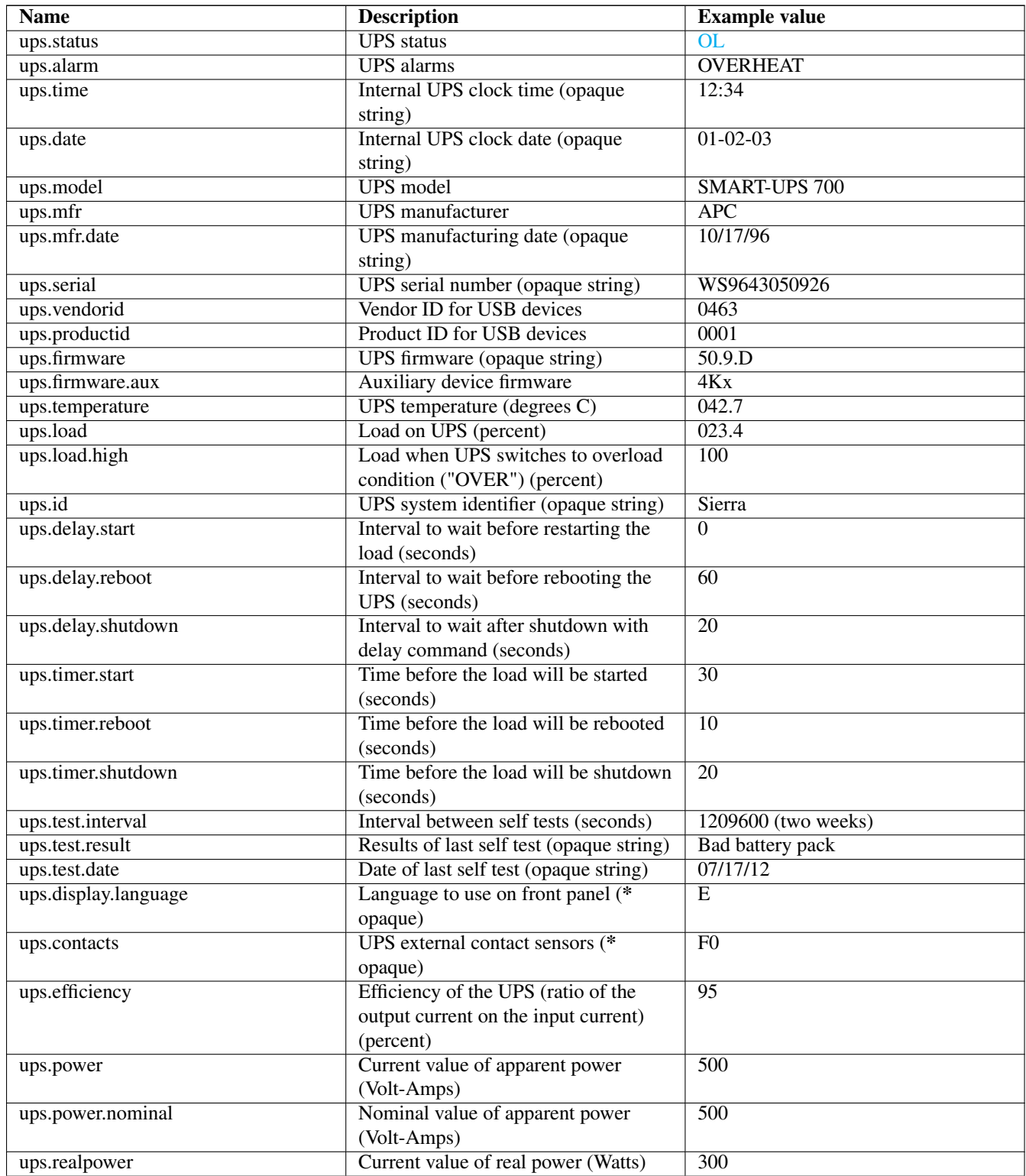

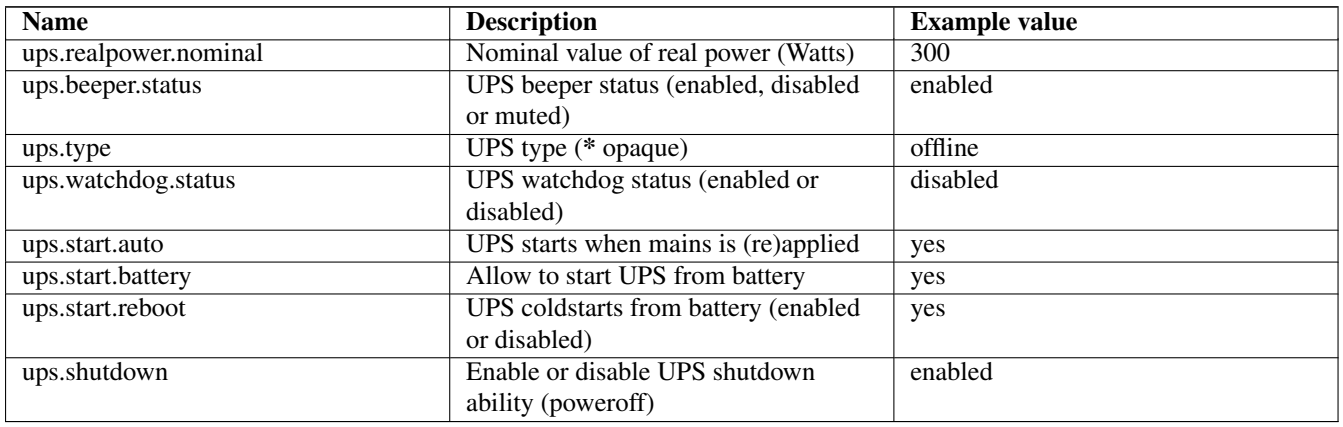

### **Note**

When present, the value of ups.start.auto has an impact on shutdown. \* commands. For the sake of coherence, shutdown commands will set ups.start.auto to the right value before issuing the command. That is, shutdown.stayoff will first set ups.start.auto to no, while shutdown.return will set it to yes.

### **Note**

When possible, time-stamps and dates should be expressed as detailed above in the Time and Date format chapter.

### **A.2.3 input: Incoming line/power information**

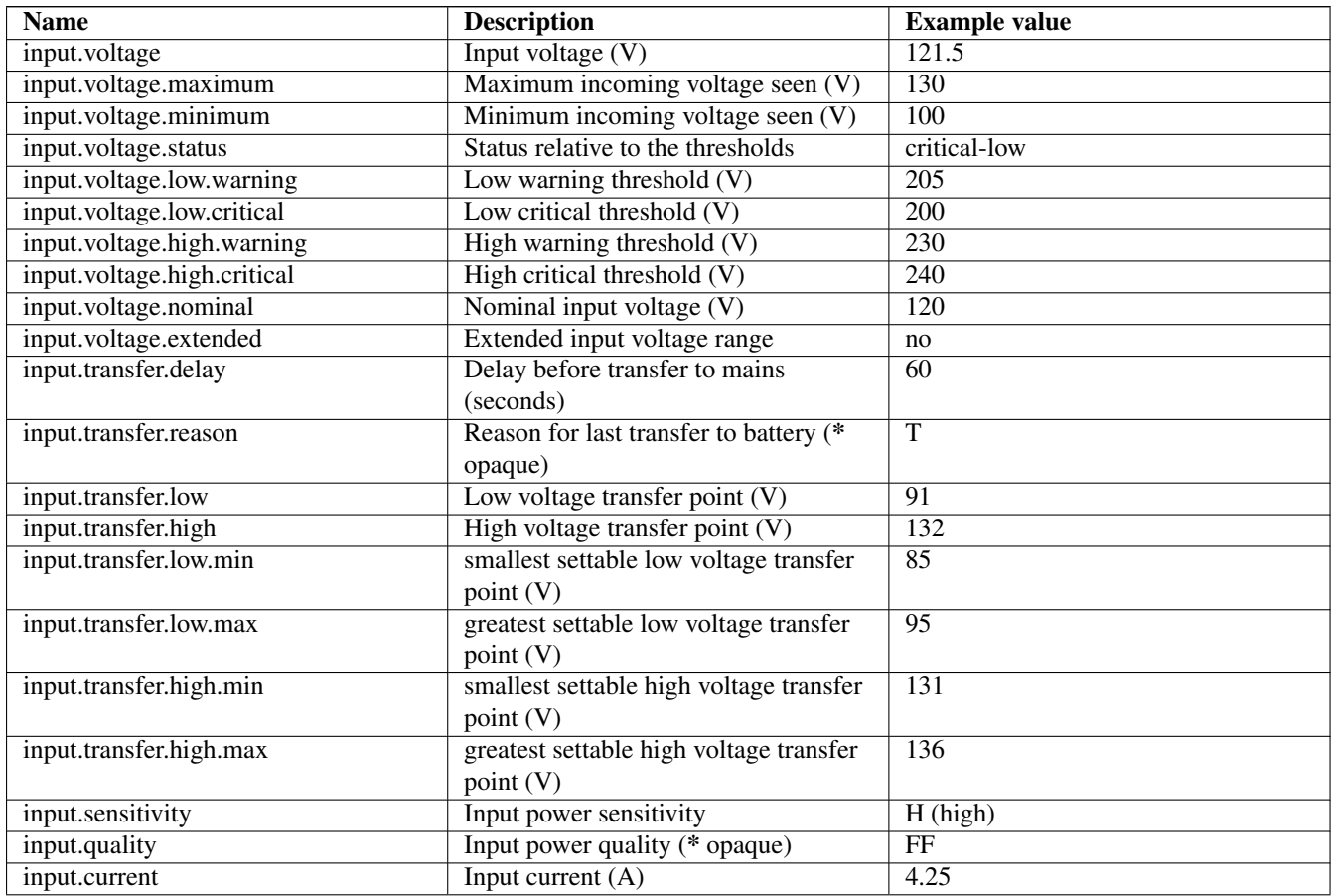

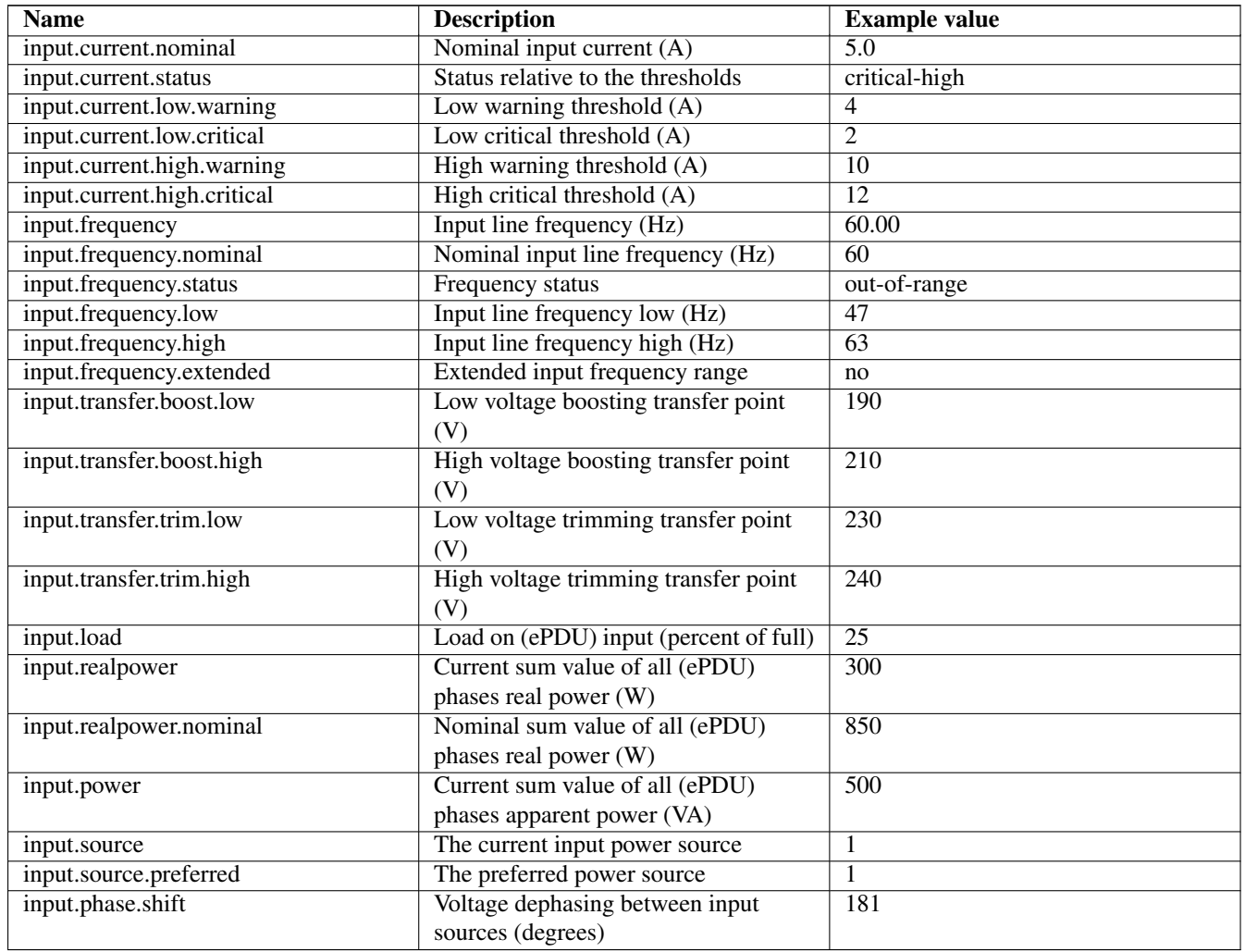

### **A.2.4 output: Outgoing power/inverter information**

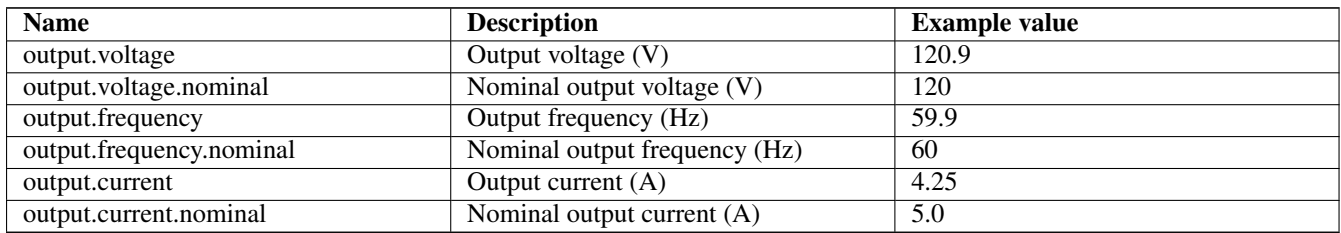

### **A.2.5 Three-phase additions**

The additions for three-phase measurements would produce a very long table due to all the combinations that are possible, so these additions are broken down to their base components.

### **Phase Count Determination**

input.phases (3 for three-phase, absent or 1 for 1phase)

```
output.phases (as for input.phases)
```
### **DOMAINs**

Any input or output is considered a valid DOMAIN.

- input (should really be called input.mains, but keep this for compat)
	- input.bypass
	- input.servicebypass
- output (should really be called output.load, but keep this for compat)
	- output.bypass
	- output.inverter
	- output.servicebypass

### **Specification (SPEC)**

Voltage, current, frequency, etc are considered to be a specification of the measurement.

With this notation, the old 1phase naming scheme becomes DOMAIN.SPEC

Example: input.current

### **CONTEXT**

When in three-phase mode, we need some way to specify the target for most measurements in more detail. We call this the CONTEXT.

With this notation, the naming scheme becomes DOMAIN.CONTEXT.SPEC when in three-phase mode.

Example: input.L1.current

### **Valid CONTEXTs**

```
L1-L2L2-L3L3-L1 for voltage measurements
L1-N /
L2-N /
L3-N /
L1 \quad \backslashL2 for current and power measurements
L3 /
N - for current measurement
```
### **Valid SPECs**

Valid with/without context (i.e. per phase or aggregated/averaged)

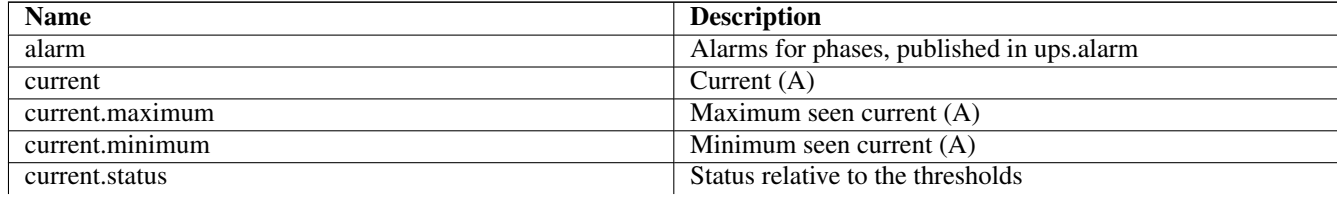

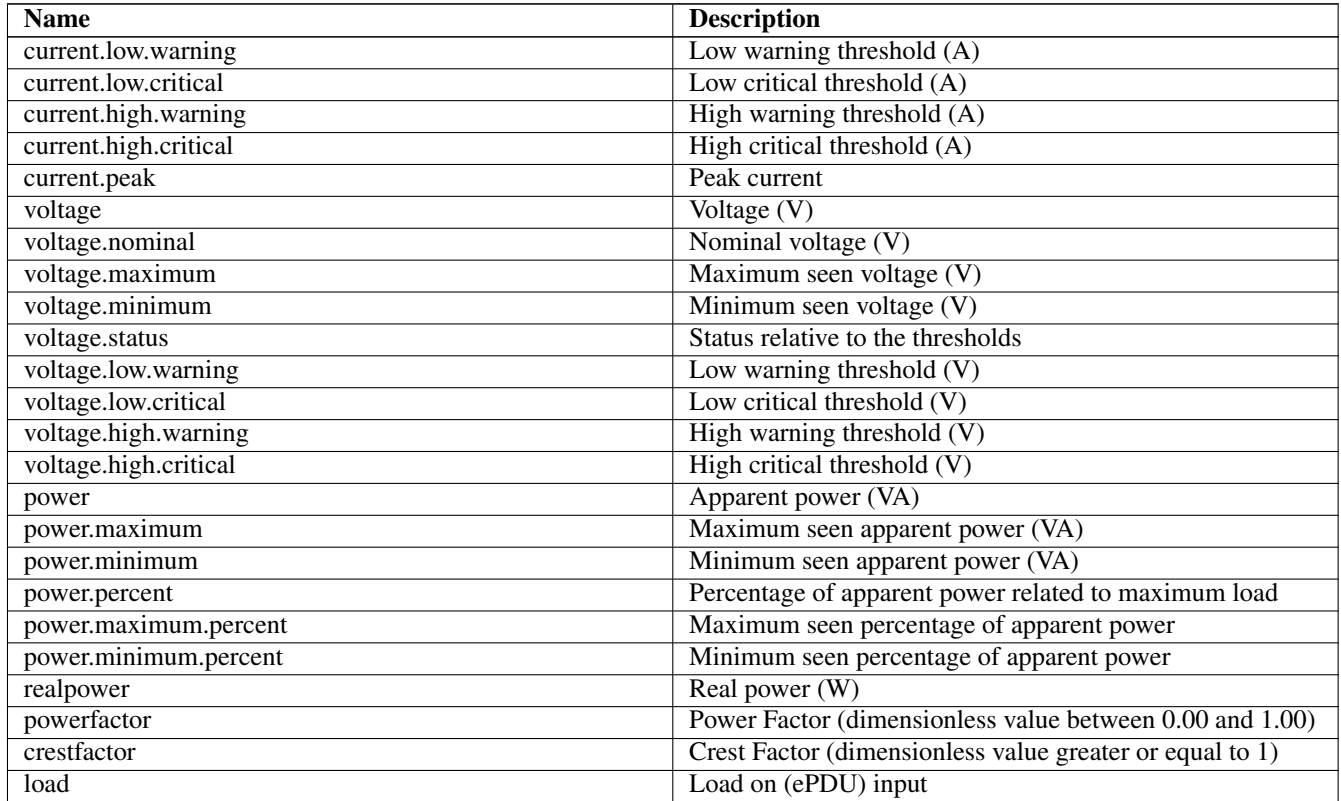

Valid without context (i.e. aggregation of all phases):

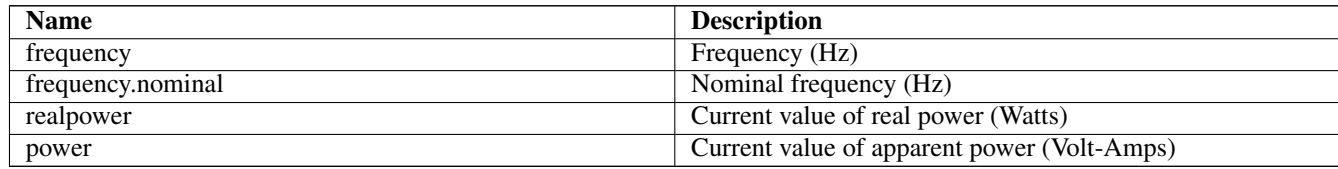

### **A.2.6 EXAMPLES**

Partial Three phase — Three phase example:

```
input.phases: 3
input.frequency: 50.0
input.L1.current: 133.0
input.bypass.L1-L2.voltage: 398.3
output.phases: 3
output.L1.power: 35700
output.powerfactor: 0.82
```
### Partial Three phase — One phase example:

```
input.phases: 3
input.L2.current: 48.2
input.N.current: 3.4
input.L3-L1.voltage: 405.4
input.frequency: 50.1
output.phases: 1
output.current: 244.2
output.voltage: 120
```
output.frequency.nominal: 60.0

# **A.2.7 battery: Any battery details**

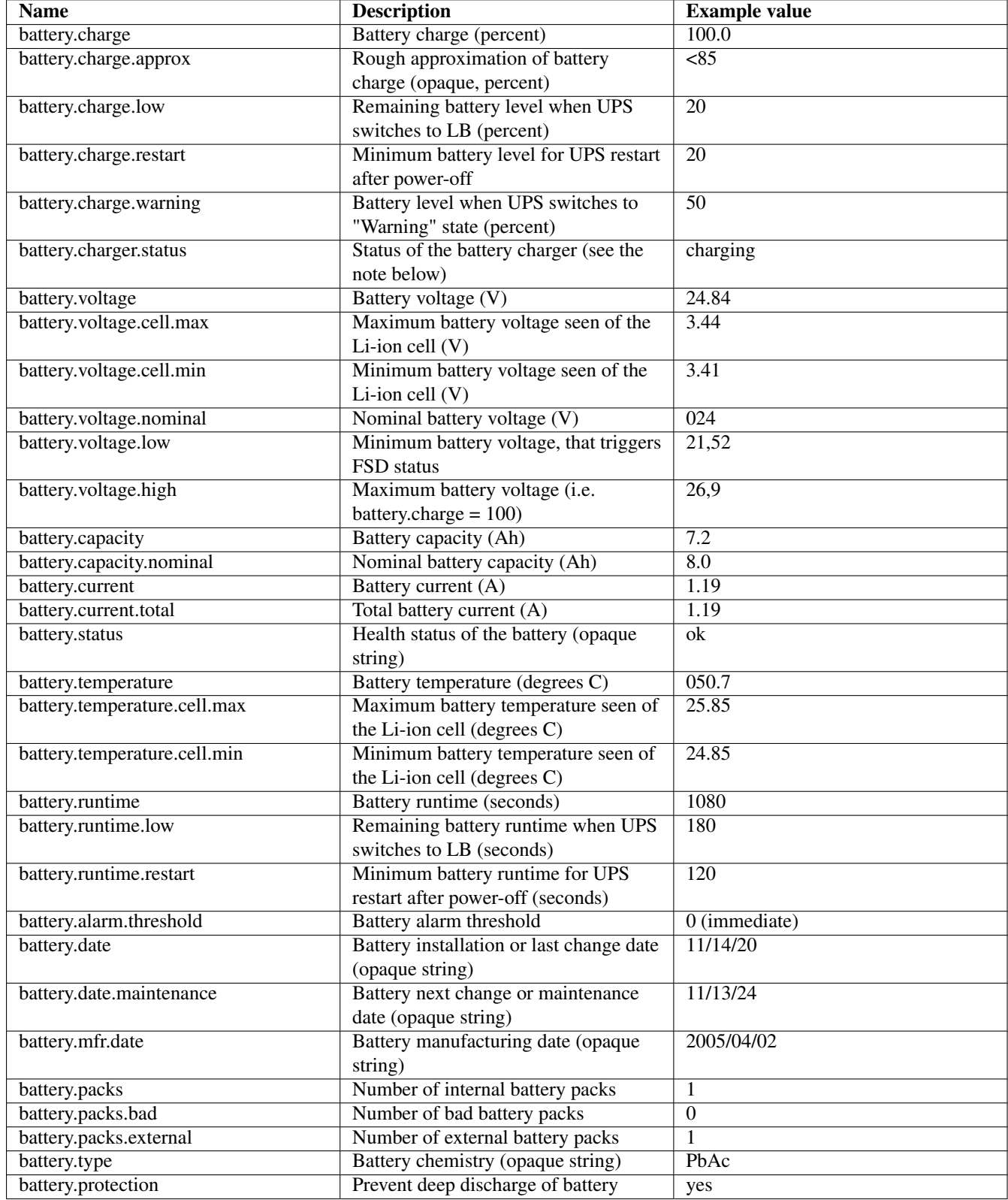

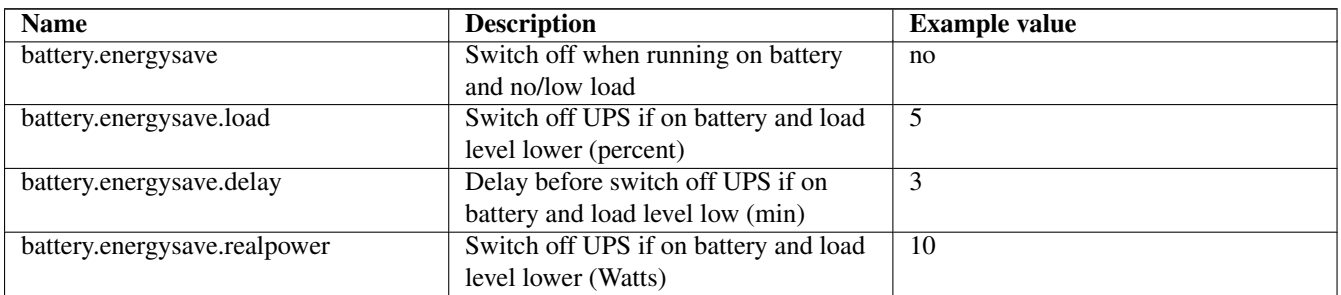

NOTE: battery.charger.status replaces the historic flags CHRG and DISCHRG that were exposed through ups.status. The battery.charger.status can have one of the following values:

- charging: battery is charging,
- discharging: battery is discharging,
- floating: battery has completed its charge cycle, and waiting to go to resting mode,
- resting: the battery is fully charged, and not charging nor discharging.

### **Note**

When possible, time-stamps and dates should be expressed as detailed above in the Time and Date format chapter.

### **A.2.8 ambient: Conditions from external probe equipment**

### **Note**

multiple sensors can be exposed using the indexed notation. *ambient*.\*, without index or using  $0$ , relates to the embedded sensor. For example: *ambient.temperature* represent the embedded sensor temperature. Other sensors (external, communication card, . . . ) can use indexes from *1* to *n*. For example: *ambient.1.temperature* for the first external sensor temperature.

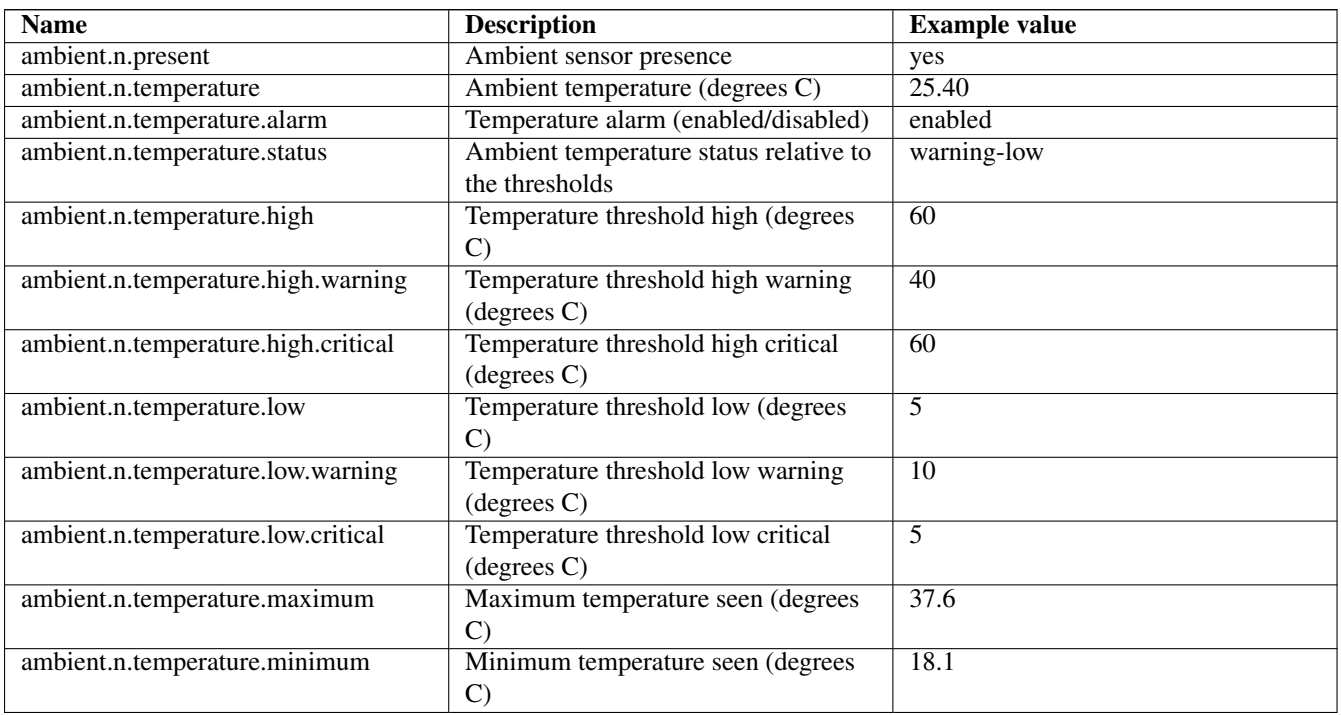

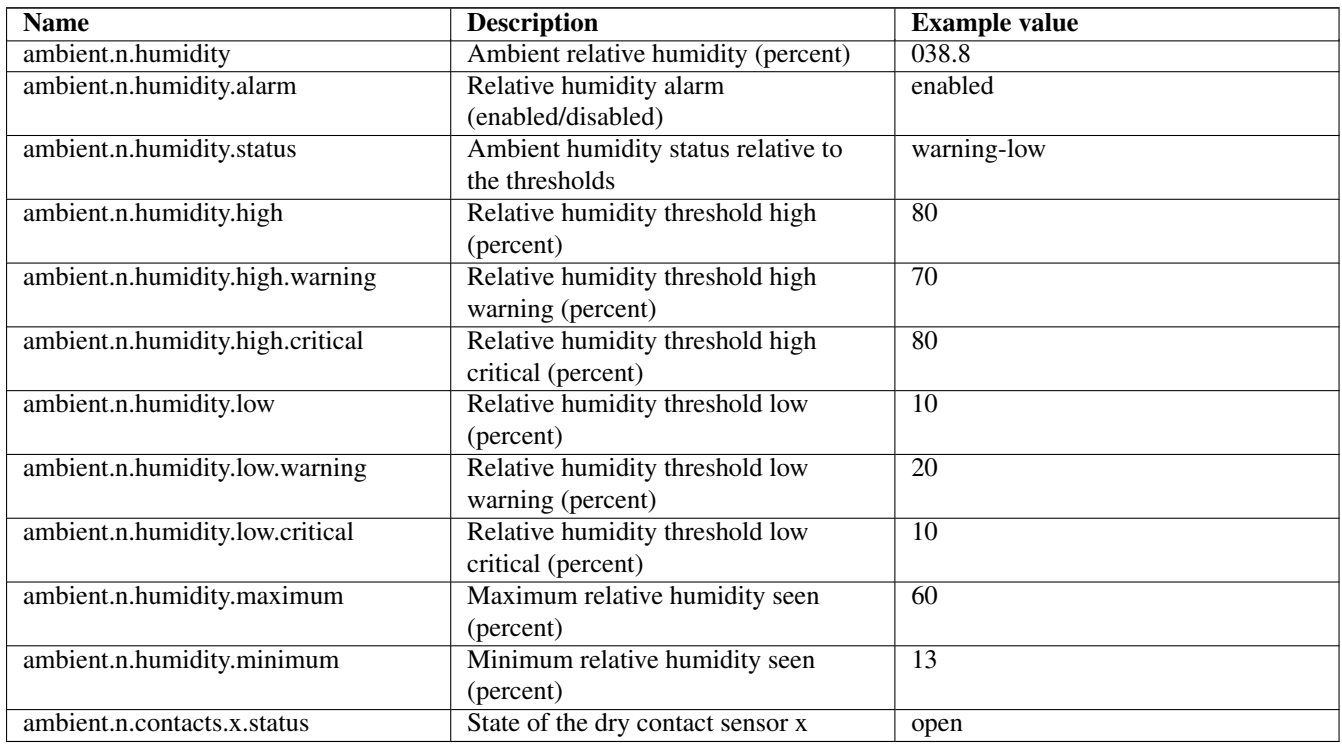

### **A.2.9 outlet: Smart outlet management**

### **Note**

**n** stands for the outlet index. A special case is "outlet.0" which is equivalent to "outlet" (without index), and represent the whole set of outlets of the device. The most important data is "outlet.count", used to iterate over the whole set of outlets. For more information, refer to the NUT outlets management and PDU notes chapter of the user manual.

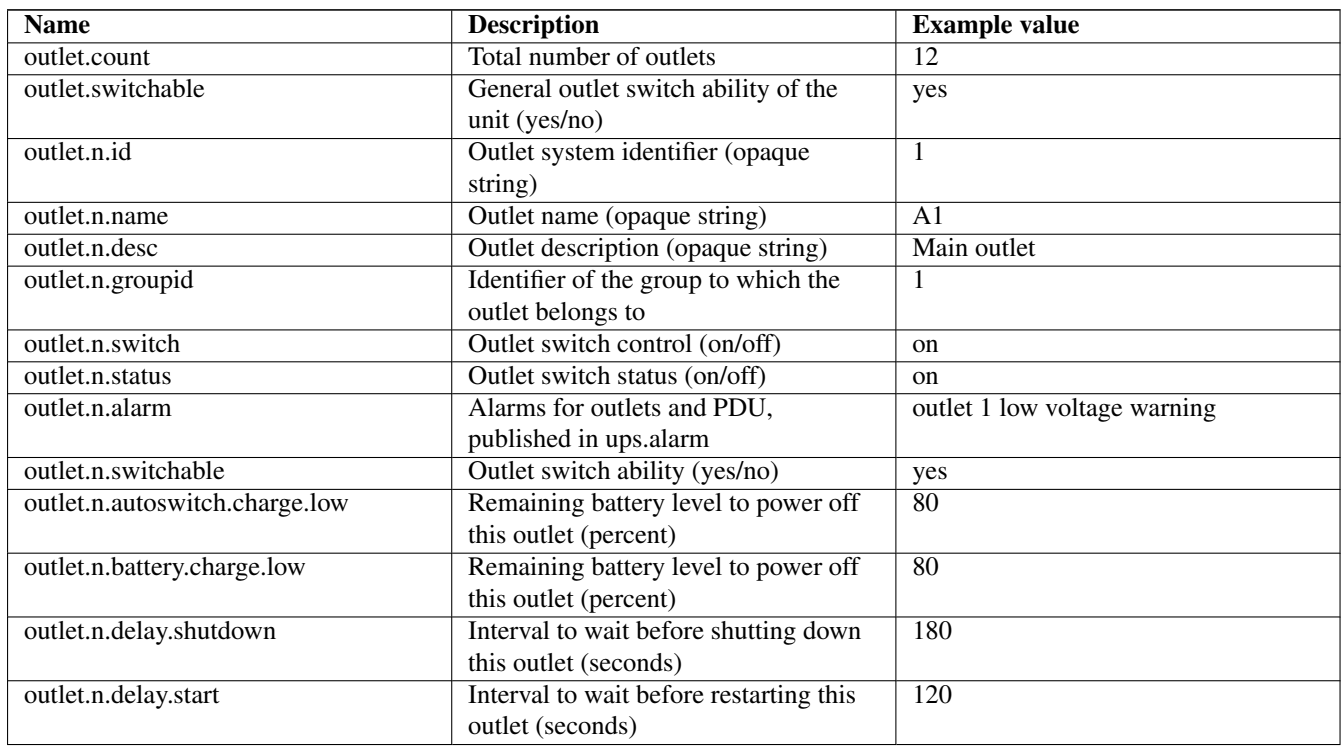

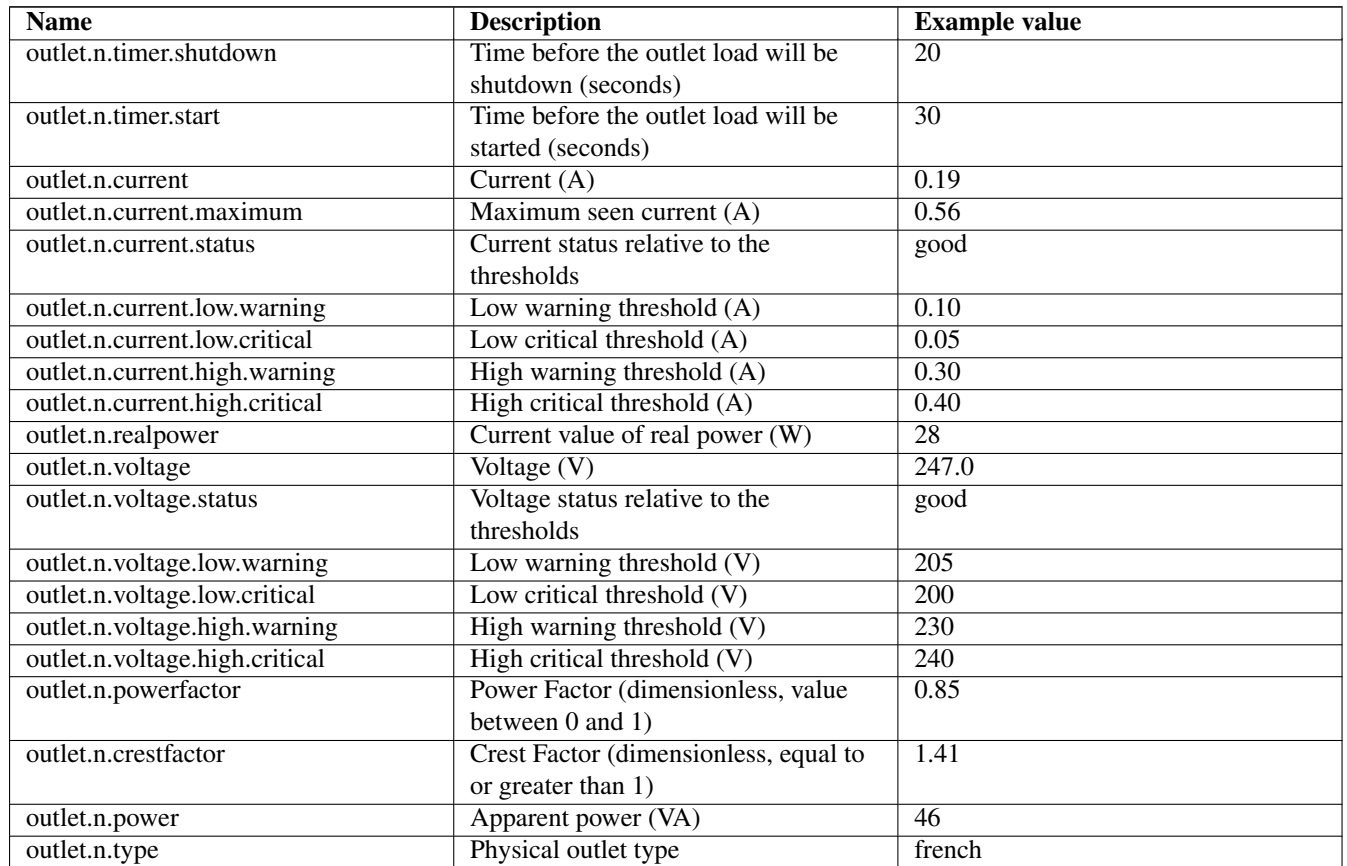

### **outlet.group: groups of smart outlets**

This is a refinement of the outlet collection, providing grouped management for a set of outlets. The same principles and data than the outlet collection apply to outlet.group, especially for the indexing *n* and "outlet.group.count".

Most of the data published for outlets also apply to outlet.group, including: id, name (similar as outlet "desc"), status, current and voltage (including status, alarm and thresholds).

Some specific data to outlet groups exists:

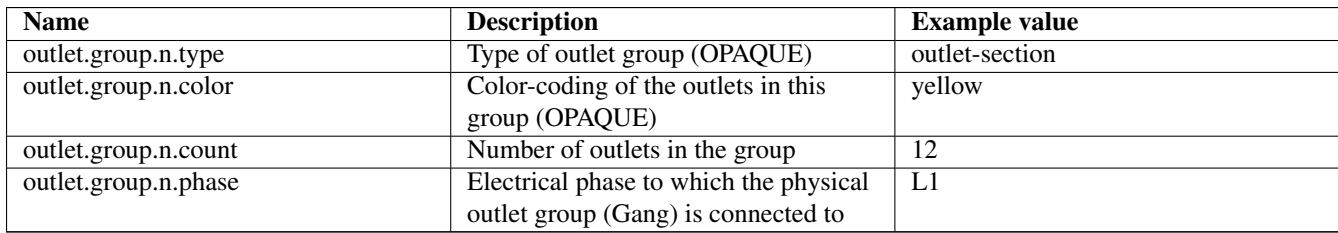

### Example:

```
outlet.group.1.current: 0.00
outlet.group.1.current.high.critical: 16.00
outlet.group.1.current.high.warning: 12.80
outlet.group.1.current.low.warning: 0.00
outlet.group.1.current.nominal: 16.00
outlet.group.1.current.status: good
outlet.group.1.id: 1
outlet.group.1.name: Branch Circuit A
outlet.group.1.phase: L1
```

```
outlet.group.1.status: on
outlet.group.1.voltage: 244.23
outlet.group.1.voltage.high.critical: 265.00
outlet.group.1.voltage.high.warning: 255.00
outlet.group.1.voltage.low.critical: 180.00
outlet.group.1.voltage.low.warning: 190.00
outlet.group.1.voltage.status: good
...
outlet.group.count: 3.00
```
### **A.2.10 driver: Internal driver information**

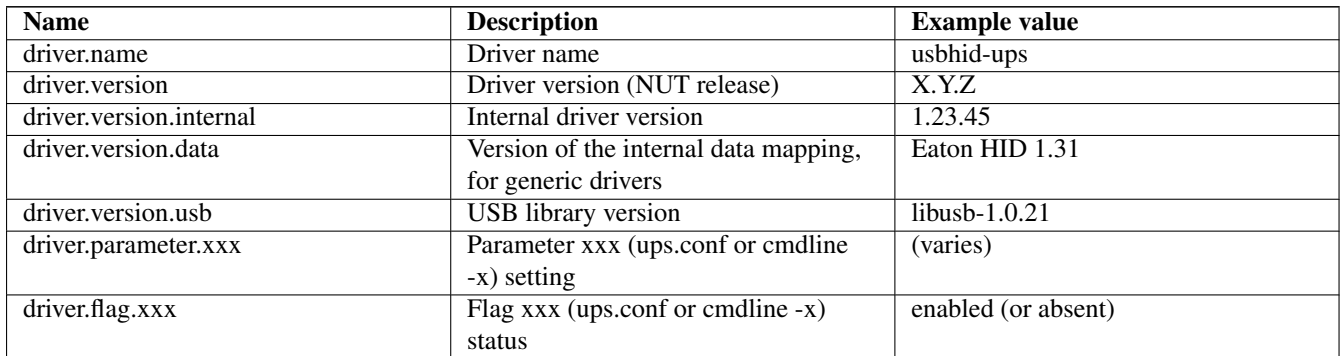

### **A.2.11 server: Internal server information**

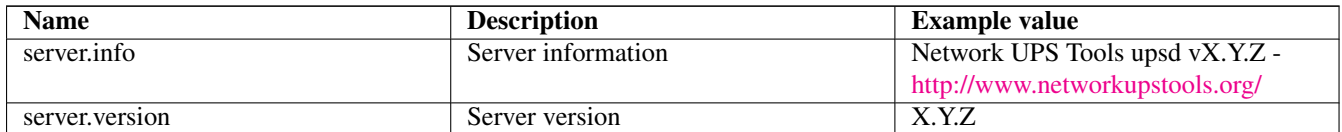

# **A.3 Instant commands**

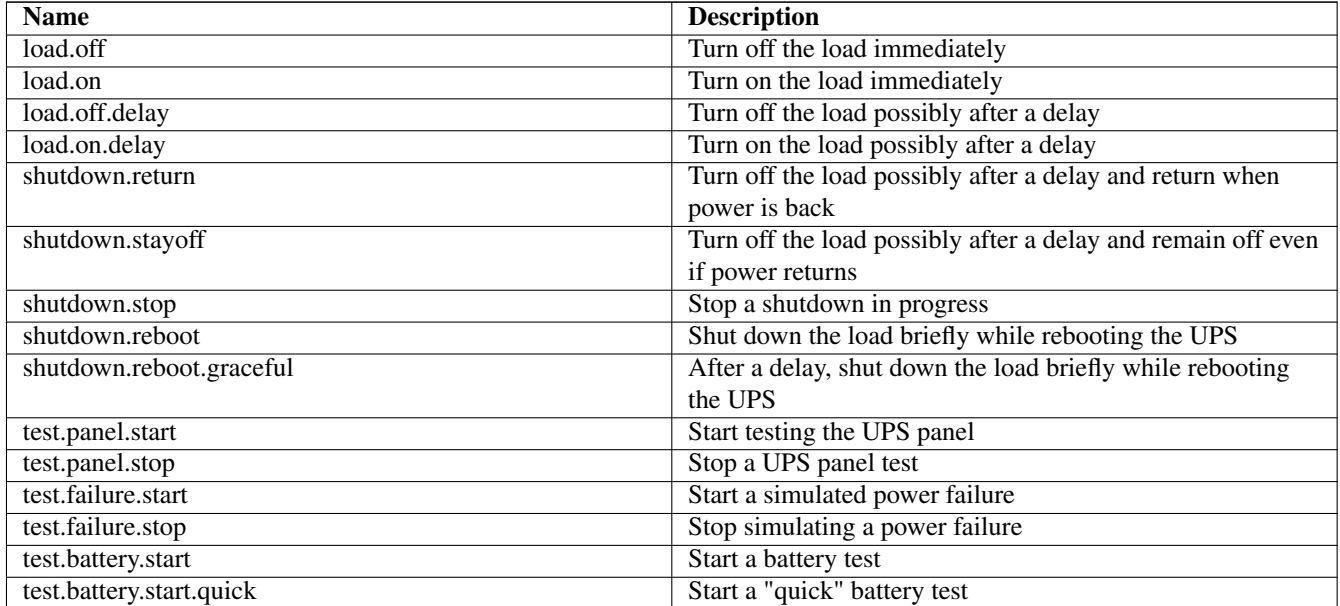

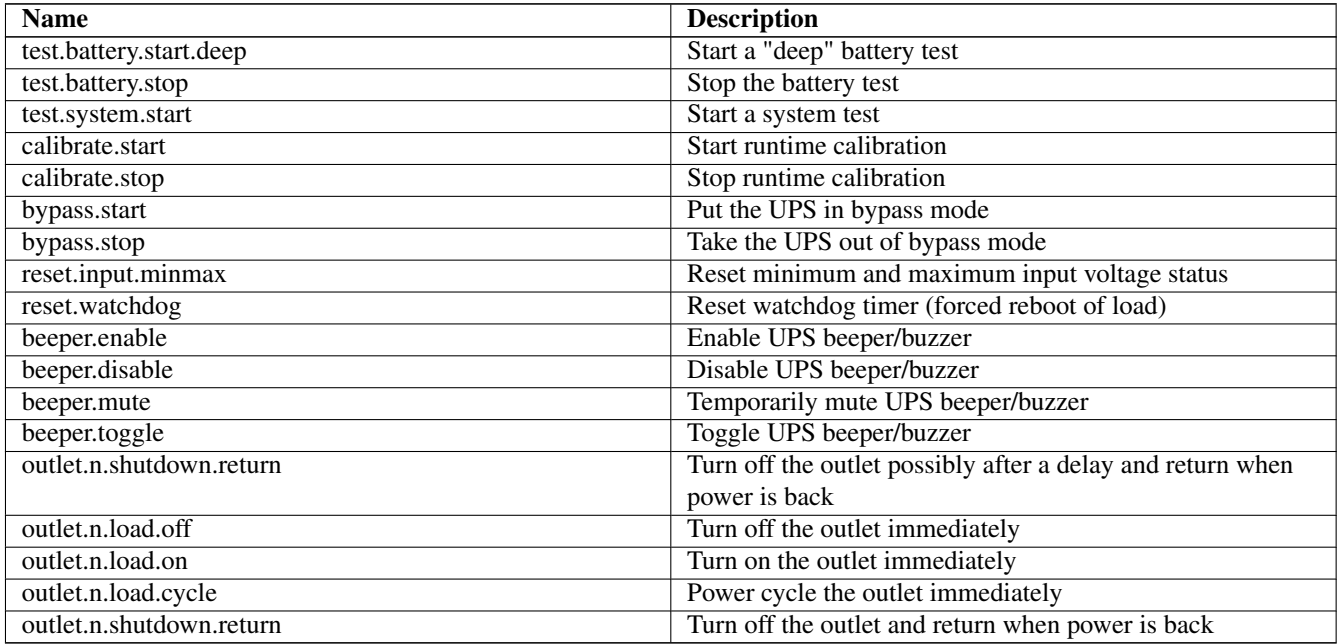

# **B NUT daisychain support notes**

### <span id="page-103-0"></span>**Two NUT websites**

This version of the page reflects NUT release *v2.8.0* with codebase commited ff16dabca at 2022-04-04T11:04:28+00:00 Options, features and capabilities in current development (and future releases) are detailed on the main site and may differ from ones described here.

NUT supports daisychained devices for any kind of device that proposes it. This chapter introduces:

- for developers: how to implement such mechanism,
- for users: how to manage and use daisychained devices in NUT in general, and how to take advantage of the provided features.

### **B.1 Introduction**

It's not unusual to see some daisy-chained PDUs or UPSs, connected together in master-slave mode, to only consume 1 IP address for their communication interface (generally, network card exposing SNMP data) and expose only one point of communication to manage several devices, through the daisy-chain master.

This breaks the historical consideration of NUT that one driver provides data for one unique device. However, there is an actual need, and a smart approach was considered to fulfill this, while not breaking the standard scope (for base compatibility).

### **B.2 Implementation notes**

### **B.2.1 General specification**

The daisychain support uses the device collection to extend the historical NUT scope (1 driver — 1 device), and provides data from the additional devices accessible through a single management interface.

A new variable was introduced to provide the number of devices exposed: the device.count, which:

• defaults to 1

• if higher than 1, enables daisychain support and access to data of each individual device through device.X. {...}

To ensure backward compatibility in NUT, the data of the various devices are exposed the following way:

- device.0 is a special case, for the whole set of devices (the whole daisychain). It is equivalent to device (without .X index) and root collections. The idea is to be able to get visibility and control over the whole daisychain from a single point.
- daisy-chained devices are available from device.1 (master) to device.N (slaves).

That way, client applications that are unaware of the daisychain support, will only see the whole daisychain, as it would normally seem, and not nothing at all.

Moreover, this solution is generic, and not specific to the ePDU use case currently considered. It thus support both the current NUT scope, along with other use cases (parallel / serial UPS setups), and potential evolution and technology change (hybrid chain with UPS and PDU for example).

#### **Devices status handling**

To be clarified. . .

#### **Devices alarms handling**

Devices (master and slaves) alarms are published in device.X.ups.alarm, which may evolve into device.X.alarm. If any of the devices has an alarm, the main ups.status will publish an ALARM flag. This flag is be cleared once all devices have no alarms anymore.

#### **Note**

ups.alarm behavior is not yet defined (all devices alarms vs. list of device(s) that have alarms vs. nothing?)

#### **Example**

Here is an example excerpt of three PDUs, connected in daisychain mode, with one master and two slaves:

```
device.count: 3
device.mfr: EATON
device.model: EATON daisychain PDU
device.1.mfr: EATON
device.1.model: EPDU MI 38U-A IN: L6-30P 24A 1P OUT: 36XC13:6XC19
device.2.mfr: EATON
device.2.model: EPDU MI 38U-A IN: L6-30P 24A 1P OUT: 36XC13:6XC19
device.3.mfr: EATON
device.3.model: EPDU MI 38U-A IN: L6-30P 24A 1P OUT: 36XC13:6XC19
...
device.3.ups.alarm: high current critical!
device.3.ups.status: ALARM
...
input.voltage: ??? (proposal: range or list or average?)
device.1.input.voltage: 237.75
device.2.input.voltage: 237.75
device.3.input.voltage: 237.75
...
outlet.1.status: ?? (proposal: "on, off, off)
device.1.outlet.1.status: on
device.2.outlet.1.status: off
device.3.outlet.1.status: off
...
ups.status: ALARM
```
#### **B.2.2 Information for developers**

#### **Note**

these details are dedicated to the snmp-ups driver!

In order to enable daisychain support for a range of devices, developers have to do two things:

- Add a device.count entry in a mapping file (see \*-mib.c)
- Modify mapping entries to include a format string for the daisychain index

Optionally, if there is support for outlets and / or outlet-groups, there is already a template formatting string. So you have to tag such templates with multiple definitions, to point if the daisychain index is the first or second formatting string.

#### **Base support**

In order to enable daisychain support on a mapping structure, the following steps have to be done:

• Add a "device.count" entry in the mapping file: snmp-ups will determine if the daisychain support has to be enabled (if more than 1 device). To achieve this, use one of the following type of declarations:

a) point at an OID which provides the number of devices:

{ "device.count", 0, 1, ".1.3.6.1.4.1.13742.6.3.1.0", "1", SU\_FLAG\_STATIC, NULL },

b) point at a template OID to guesstimate the number of devices, by walking through this template, until it fails:

```
{ "device.count", 0, 1, ".1.3.6.1.4.1.534.6.6.7.1.2.1.2.%i", "1",
       SU_FLAG_STATIC, NULL, NULL },
```
• Modify all entries so that OIDs include the formatting string for the daisychain index. For example, if you have the following entry:

{ "device.model", ST\_FLAG\_STRING, SU\_INFOSIZE,  $",1.3.6.1.4.1.534.6.6.7.1.2.1.2.0", ... \}$ 

And if the last "0" of the the 4th field represents the index of the device in the daisychain, then you would have to adapt it the following way:

```
{ "device.model", ST_FLAG_STRING, SU_INFOSIZE,
        ",1.3.6.1.4.1.534.6.6.7.1.2.1.2.8i", ... \}
```
#### **Templates with multiple definitions**

If there already exist templates in the mapping structure, such as for single outlets and outlet-groups, you also need to specify the position of the daisychain device index in the OID strings for all entries in the mapping table, to indicate where the daisychain insertion point is exactly.

For example, using the following entry:

```
{ "outlet.%i.current", 0, 0.001, ".1.3.6.1.4.1.534.6.6.7.6.4.1.3.0.%i",
       NULL, SU_OUTLET, NULL, NULL },
```
You would have to translate it to:

```
{ "outlet.%i.current", 0, 0.001, ".1.3.6.1.4.1.534.6.6.7.6.4.1.3.%i.%i",
       NULL, SU_OUTLET | SU_TYPE_DAISY_1, NULL, NULL },
```
SU\_TYPE\_DAISY\_1 flag indicates that the daisychain index is the first %i specifier in the OID template string. If it is the second one, use SU\_TYPE\_DAISY\_2.

#### **Devices alarms handling**

Two functions are available to handle alarms on daisychain devices in your driver:

- device\_alarm\_init(): clear the current alarm buffer
- device\_alarm\_commit(const int device\_number): commit the current alarm buffer to "device.<device\_number>.ups. and increase the count of alarms. If the current alarms buffer is empty, the count of alarm is decreased, and the variable "device.<device\_number>.ups.alarm" is removed from publication. Once the alarm count reaches "0", the main (device.0) ups.status will also remove the "ALARM" flag.

#### **Note**

When implementing a new driver, the following functions have to be called:

- alarm\_init() at the beginning of the main update loop, for the whole daisychain. This will set the alarm count to "0", and reinitialize all alarms,
- device\_alarm\_init() at the beginning of the per-device update loop. This will only clear the alarms for the current device,
- device\_alarm\_commit() at the end of the per-device update loop. This will flush the current alarms for the current device,
- also device\_alarm\_init() at the end of the per-device update loop. This will clear the current alarms, and ensure that this buffer will not be considered by other subsequent devices,
- $\bullet$  alarm commit() at the end of the main update loop, for the whole daisychain. This will take care of publishing or not the "ALARM" flag in the main ups.status (device.0, root collection).

# **C NUT libraries complementary information**

<span id="page-106-0"></span>This chapter provides some complementary information about the creation process of NUT libraries, and using these in your program.

### **C.1 Introduction**

NUT provides several libraries, to ease interfacing with 3rd party programs:

- libupsclient, to interact with NUT server (upsd),
- libnutclient, to interact with NUT server at high level,
- libnutscan, to discover NUT supported devices.

External applications, such as asapm-ups, wmnut, and others, currently use it. But it is also used internally (by upsc, upsrw, upscmd, upsmon and dummy-ups) to reduce storage footprint and memory consumption.

The runtime libraries are installed by default. However, to install other development files (header, additional static and shared libraries, and compilation helpers below), you will have to provide the *--with-dev* flag to the *configure* script.

### **C.2 libupsclient-config**

In case pkgconfig is not available on the system, an alternate helper script is provided: *libupsclient-config*.

It will be installed in the same directory as NUT client programs (BINDIR), providing that you have enabled the *--with-dev* flag to the *configure* script.

The usage is about the same as pkg-config and similar tools.

To get CFLAGS, use:

\$ libupsclient-config --cflags

To get LD\_FLAGS, use:

```
$ libupsclient-config --libs
```
References: [libupsclient-config\(1\)](http://www.networkupstools.org/docs/man/libupsclient-config.html) manual page,

#### **Note**

this feature may evolve (name change), or even disappear in the future.

### **C.3 pkgconfig support**

pkgconfig enables a high level of integration with minimal effort. There is no more needs to handle hosts of possible NUT installation path in your configure script !

To check if NUT is available, use:

\$ pkg-config --exists libupsclient --silence-errors

To get CFLAGS, use:

\$ pkg-config --cflags libupsclient

To get LD\_FLAGS, use:

\$ pkg-config --libs libupsclient

pkgconfig support (*.pc*) files are provided in the present directory of the source distribution (*nut-X.Y.Z/lib/*), and installed in the suitable system directory if you have enabled *--with-dev*.

The default installation directory ("/usr/lib/pkgconfig/") can be changed with the following command:

./configure --with-pkgconfig-dir=PATH

You can also use this if you are sure that pkg-config is installed:

```
PKG CHECK MODULES(LIBUPSCLI, libupsclient >= 2.4.0)
PKG CHECK MODULES(LIBNUTSCAN, libnutscan >= 2.6.2)
```
### **C.4 Example configure script**

To use NUT libraries in your program, use the following code in your configure (.in or .ac) script:
```
AC MSG CHECKING(for NUT client library (libupsclient))
pkg-config --exists libupsclient --silence-errors
if test $? -eq 0
then
             AC_MSG_RESULT(found (using pkg-config))
             $? -eq 0<br>AC_MSG_RESULT(found (using pkg-config))<br>LDFLAGS="$LDFLAGS `pkg-config --libs libupsclient`"
             AC_MSG_RESULT(found (using pkg-config))<br>LDFLAGS="$LDFLAGS `pkg-config --libs libupsclie<br>NUT_HEADER="`pkg-config --cflags libupsclient`"
else
             libupsclient-config --version
             if test $? -eq 0
             then
                          AC MSG RESULT(found (using libupsclient-config))
                          $? -eq 0<br>AC_MSG_RESULT(found (using libupsclient-config)<br>LDFLAGS="$LDFLAGS `libupsclient-config --libs`"
                          AC_MSG_RESULT(found (using libupsclient-con<br>LDFLAGS="$LDFLAGS `libupsclient-config --li<br>NUT_HEADER="`libupsclient-config --cflags`"
             else
                          AC MSG ERROR("libupsclient not found")
             f_ifi
```
This code will test for pkgconfig support for NUT client library, and fall back to libupsclient-config if not available. It will issue an error if none is found!

The same is also valid for other NUT libraries, such as libnutscan. Simply replace *libupsclient* occurrences in the above example, by the name of the desired library (for example, *libnutscan*).

**Note**

this is an alternate method. Use of PKG\_CHECK\_MODULES macro should be preferred.

## **C.5 Future consideration**

We are considering the following items:

- provide libupsclient-config support for libnutscan, and libnutconfig when available. This requires to rename and rewrite the script in a more generic way (libnut-config), with options to address specific libraries.
- provide pkgconfig support for libnutconfig, when available.

## **C.6 Libtool information**

NUT libraries are built using Libtool. This tool is integrated with automake, and can create static and dynamic libraries for a variety of platforms in a transparent way.

References:

- [libtool](http://www.gnu.org/software/libtool/)
- [David MacKenzie's Autobook \(RedHat\)](http://sources.redhat.com/autobook/autobook/autobook.html)
- [DebianLinux.Net, The GNU Build System](http://debianlinux.net/~jama/howto/gnu_build_steps.html)